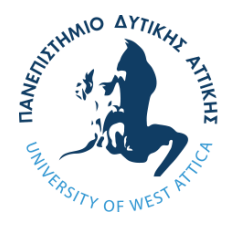

# **Πανεπιστήμιο Δυτικής Αττικής**

ΣΧΟΛΗ: Μηχανικών ΤΜΗΜΑ: Βιομηχανικής σχεδίασης και παραγωγής ΚΑΤΕΥΘΥΝΣΗ: Σχεδιασμού συστημάτων

## **Διαδικτυακές Εφαρμογές και Ηλεκτρονικό Εμπόριο**

## ΔΙΠΛΩΜΑΤΙΚΗ ΕΡΓΑΣΙΑ

Μπογράκος Νικόλαος 71446641

**Καθηγητής :** ΛΕΛΙΓΚΟΥ ΕΛΕΝΗ – ΑΙΚΑΤΕΡΙΝΗ

Αθήνα, 2022

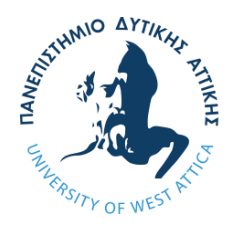

# **Πανεπιστήμιο Δυτικής Αττικής**

ΣΧΟΛΗ: Μηχανικών ΤΜΗΜΑ: Βιομηχανικής σχεδίασης και παραγωγής ΚΑΤΕΥΘΥΝΣΗ: Σχεδιασμού συστημάτων

## **Διαδικτυακές Εφαρμογές και Ηλεκτρονικό Εμπόριο**

## ΔΙΠΛΩΜΑΤΙΚΗ ΕΡΓΑΣΙΑ

Μπογράκος Νικόλαος

#### **Καθηγητής :**

• ΛΕΛΙΓΚΟΥ ΕΛΕΝΗ – ΑΙΚΑΤΕΡΙΝΗ

#### **Επιβλέποντες :**

- ΛΕΛΙΓΚΟΥ ΕΛΕΝΗ ΑΙΚΑΤΕΡΙΝΗ
- ΚΑΝΤΖΟΣ ΔΗΜΗΤΡΙΟΣ
- ΔΡΟΣΟΣ ΧΡΗΣΤΟΣ

Εγκρίθηκε από την τριμελή εξεταστική επιτροπή την .

Eleni Aikaterini Digitally signed by Eleni Aikaterini Leligkou

(Υπογραφή) ` (Υπογραφή) (Υπογραφή) Dimitrios Digitally signed by Kantzos Date: 2022.07.24 Dimitrios Kantzos 10:49:58 +03'00'

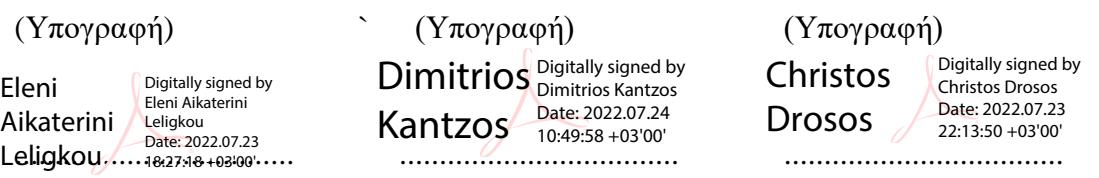

Αθήνα, 2022

#### *ΔΗΛΩΣΗ ΣΥΓΓΡΑΦΕΑ* **ΔΙΠΛΩΜΑΤΙΚΗΣ** *ΕΡΓΑΣΙΑΣ*

Ο κάτωθι υπογεγραμμένος Μπογράκος Νικόλαος του Παναγιώτη, με αριθμό μητρώου 71446641 φοιτητής του Πανεπιστημίου Δυτικής Αττικής της Σχολής Μηχανικών. του Τμήματος Βιομηχανικής Σχεδίασης και Παραγωγής, δηλώνω υπεύθυνα ότι:

«Είμαι συγγραφέας αυτής της διπλωματικής εργασίας και ότι κάθε βοήθεια την οποία είχα για την προετοιμασία της είναι πλήρως αναγνωρισμένη και αναφέρεται στην εργασία. Επίσης, οι όποιες πηγές από τις οποίες έκανα χρήση δεδομένων, ιδεών ή λέξεων, είτε ακριβώς είτε παραφρασμένες, αναφέρονται στο σύνολό τους, με πλήρη αναφορά στους συγγραφείς, τον εκδοτικό οίκο ή το περιοδικό, συμπεριλαμβανομένων και των πηγών που ενδεχομένως χρησιμοποιήθηκαν από το διαδίκτυο. Επίσης, βεβαιώνω ότι αυτή η εργασία έχει συγγραφεί από μένα αποκλειστικά και αποτελεί προϊόν πνευματικής ιδιοκτησίας τόσο δικής μου, όσο και του Ιδρύματος.

Παράβαση της ανωτέρω ακαδημαϊκής μου ευθύνης αποτελεί ουσιώδη λόγο για την ανάκληση του πτυχίου μου».

Ο Δηλών

Νικόλαος Μπογράκος

Copyright © Νικόλαος Μπογράκος, 2022.

Με επιφύλαξη παντός δικαιώματος. All rights reserved.

Απαγορεύεται η αντιγραφή, αποθήκευση και διανομή της παρούσας εργασίας, εξ ολοκλήρου ή τμήματος αυτής, για εμπορικό σκοπό. Επιτρέπεται η ανατύπωση, αποθήκευση και διανομή για σκοπό μη κερδοσκοπικό, εκπαιδευτικής ή ερευνητικής φύσης, υπό την προϋπόθεση να αναφέρεται η πηγή προέλευσης και να διατηρείται το παρόν μήνυμα. Ερωτήματα που αφορούν τη χρήση της εργασίας για κερδοσκοπικό σκοπό πρέπει να απευθύνονται προς τον συγγραφέα.

## *Περίληψη*

Η διπλωματική εργασία αναφέρεται, στις διαδικτυακές εφαρμογές και στο ηλεκτρονικό εμπόριο. Αρχικά εξηγεί την έννοια του ηλεκτρονικού εμπορίου και το χωρίζει σε έξι βασικά χαρακτηριστικά. Πρώτον, την ανάπτυξη, κατά την οποία, μία ιδέα για ένα προϊόν αναπτύσσεται, στην συνέχεια σχεδιάζεται και κατασκευάζεται το πρωτότυπο, τελικά παρουσιάζεται στο κοινό ενώ παράλληλα θα πρέπει να υπάρχει ανατροφοδότηση και βελτίωση. Δεύτερον, την πώληση στην οποία ο πωλητής θα πρέπει να ξεχωρίσει το κοινό στο οποίο απευθύνεται. Τρίτον την παράδοση και το κόστος των μεταφορικών.Τέταρτων την προώθηση όπου διαφορετικό κοινό θα πρέπει να στοχεύεται διαφορετικά. Στην συνέχεια την εξυπηρέτηση πελάτων κατά την οποία υποστηρίζεται ότι αυξάνει δραματικά τις πωλήσεις και τέλος την πληρωμή η οποία θα πρέπει να γίνεται εύκολα και γρήγορα. Ακολούθως, γίνεται αναφορά στις νέες τάσεις του ηλεκτρονικού εμπορίου, με τα smartphones και κυρίως τις εφαρμογές m-commerce, δηλαδή τις εφαρμογές για κινητές συσκευές, να παίζουν κολοσσιαίο ρόλο στις ηλεκτρονικές πωλήσεις. Στην συνέχεια αναλύει στρατηγικές πωλήσεων όπως είναι το up-selling και το cross selling τα οποία προτρέπουν τον χρήστη να αγοράσει αναβαθμισμένο προϊόν ή επιπλέον συνοδευτικά προϊόντα με αυτό που χρειάζεται. Αμέσως μετά δηλώνει την σημαντικότητα του personalization στο ηλεκτρονικό εμπόριο και το πως αυτό μέσω προσωποποιημένων διαφημίσεων και στρατηγικών ένας πελάτης προτιμάει την αγορά προϊόντων από το συγκεκριμένο κατάστημα. Κατόπιν, μιλάει για δύο καινοτομίες το gamification και to augment reality από τις οποίες, η πρώτη δίνει μικρές εκπτώσεις σε προϊόντα παίζοντας κάποιο παιχνίδι, προτρέποντάς τον πελάτη να κάνει μία αγορά ενώ η δεύτερη μέσω κάμερας δίνει μία πρώτη εντύπωση για το προϊόν πριν την αγορά. Τέλος, φαίνονται με την σειρά ο τρόπος που δημιουργήθηκε η εφαρμογή και τα μέσα που χρησιμοποιήθηκαν. Στα συμπεράσματα ο συγγραφέας επισημαίνει την σημαντικότητα των καινοτόμων εφαρμογών στο e-commerce, την δυσκολία που είχε το συγκεκριμένο project και δίνει ιδέες για επόμενες διπλωματικές.

#### **Λέξεις Κλειδιά:**

Ηλεκτρονικό εμπόριο, ανάπτυξη, πώληση, προώθηση, εξυπηρέτηση πελατών, πληρωμή, τάσεις, m-commerce, upselling, crossselling, personalization, gamification, augment reality.

## *Abstract*

This bachelor's thesis refers to both web applications and e-commerce. It first explains their concept of e-commerce and divides it into six main features. Firstly, the development, this stage starts with an idea for a product, then the product should be designed and created, finally presented to the public, while at the same time, they are giving feedback and suggestions for improvements. Secondly, sales are the stage the audience is distinguished between businesses and customers.The next, feature is the promotion where different audience should be targeted differently. Then, there is delivery and shipping costs. Finally, there is customer service which increases sales and payment, in which customers will have to execute through simple and fast procedures since the most common abandon page is the checkout page. Next, reference is made to new trends in e-commerce, with smartphones and especially m-commerce applications playing a colossal role in e-sales. Then analyzes sales strategies, such as upselling and cross selling, which urge the user to buy an upgraded product or additional accompanying products with what they need. Immediately after, the importance of personalization in e-commerce is stated and how, through personalized ads and strategies, a customer prefers to buy products from the specific store. Then, references are made for two quite innovative categories, gamification and augment reality, the first of which gives small discounts on products by playing games, which encourages the user to make a purchase, while the second one will be used in future markets, since through camera, products can be displayed in places we would like to place them, giving a first impression before the purchase. In the conclusions, the author points out the importance of innovative applications in e-commerce, the difficulty this project had and gives ideas for future thesis.

#### **Keywords:**

E-commerce, development, sale, promotion, customer service, payment, trends, mcommerce, upselling, cross selling, personalization, gamification, augment reality.

## Περιεχόμενα

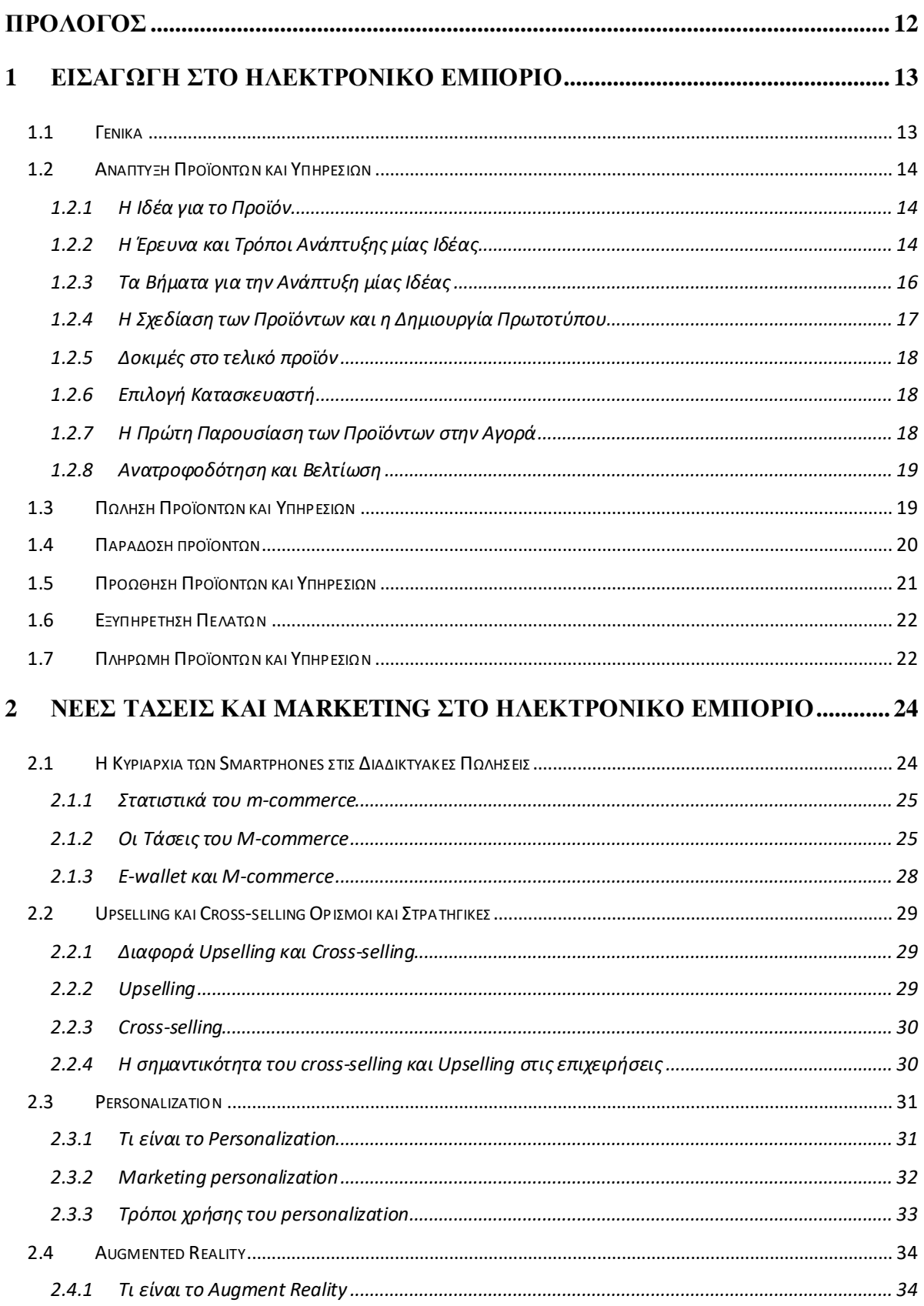

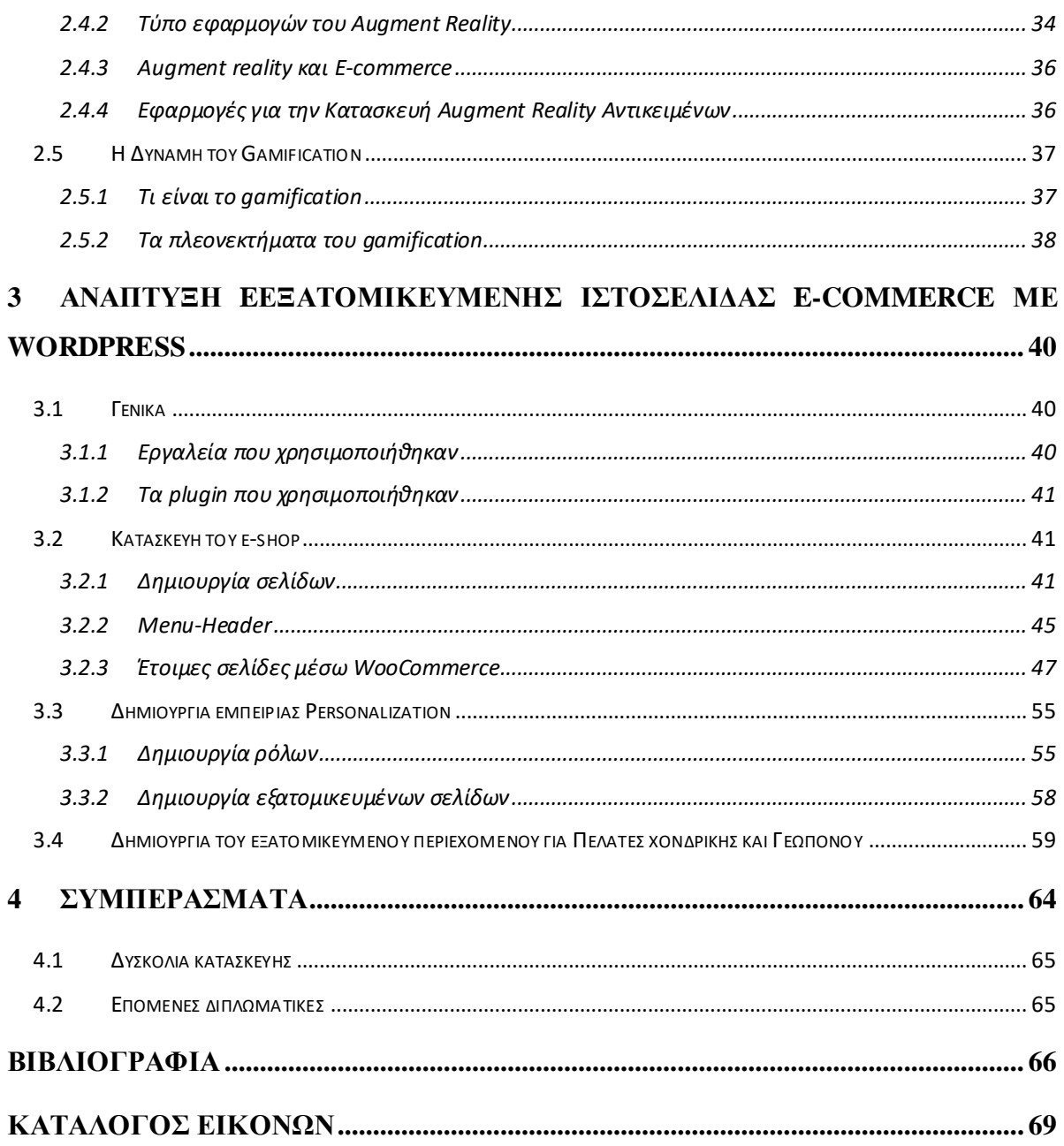

# <span id="page-11-0"></span>*ΠΡΟΛΟΓΟΣ*

Η παρούσα διπλωματική εργασία διεξήχθη από τον φοιτητή Μπογράκο Νικόλαο για την απόκτηση του διπλώματος, του Μηχανικού Βιομηχανικής Σχεδίασης και Παραγωγής στο Πανεπιστήμιο Δυτικής Αττικής. Αντικείμενο της εργασίας αυτής υπήρξε η μελέτη του ηλεκτρονικού εμπορίου (e-commerce), καινοτομίες και τεχνολογίες που περιλαμβάνονται σε αυτό και στο πως επηρεάζει την κοινωνία και την οικονομία. Στην συνέχεια θα διεκπεραιωθεί εργασία στα πλαίσια του e-commerce με σκοπό να παρουσιάσει καινοτομίες του Personalization σε μια ιστοσελίδα.

Το πρώτο κεφάλαιο της εργασίας αποτελεί μια εισαγωγή στο ηλεκτρονικό εμπόριο αφού παρουσιάζονται το σύνολο των διαδικτυακών διαδικασιών του ενώ παράλληλα, πλεονεκτήματα και μειονεκτήματα σε σχέση με το κλασικό εμπόριο. Κατόπιν έπεται το κεφάλαιο Δύο, στο οποίο αναλύονται οι καινοτομίες και οι τεχνολογίες που χρησιμοποιούνται στις διαδικτυακές εφαρμογές του ηλεκτρονικού εμπορίου. Στο τρίτο κεφάλαιο θα γίνει η ανάπτυξη την εφαρμογής και θα διεξαχθούν τα μέσα και τα προγράμματα που χρησιμοποιήθηκαν. Ενώ στο τελευταίο κεφάλαιο, θα παρουσιάζονται τα συμπεράσματα που αναπτύχθηκαν κατά την διάρκεια εκπόνησης της διπλωματικής εργασίας.

Στο σημείο αυτό θα ήθελα να ευχαριστήσω την υπεύθυνο Καθηγητή Λελίγκου Ελένη - Αικατερίνη, για την εμπιστοσύνη που μου έδειξε αναθέτοντάς μου αυτή τη διπλωματική εργασία.

# **1**

# <span id="page-12-0"></span>*Εισαγωγή στο ηλεκτρονικό εμπόριο*

## <span id="page-12-1"></span>*1.1 Γενικά*

Με τον όρο ηλεκτρονικό εμπόριο, το οποίο είναι ευρέως γνωστό και ως e-commerce, εννοείται το εξ αποστάσεως εμπόριο παροχής αγαθών και υπηρεσιών με ηλεκτρονικά μέσα και κυρίως μέσω του διαδικτύου. Δηλαδή στην ηλεκτρονική ανταλλαγή δεδομένων, χωρίς να είναι απαραίτητη η φυσική παρουσία του πωλητή αλλά ούτε και του πελάτη. Το ηλεκτρονικό εμπόριο είναι ένα υποσύνολο της στρατηγικής του ηλεκτρονικού επιχειρείν (e-Business) μίας επιχείρησης και έχει σκοπό να προσθέσει ροές εισοδήματος[1] [2].

Βασικό χαρακτηριστικό του ηλεκτρονικού εμπορίου, είναι η ευκολία εξυπηρέτησης μεγάλου όγκου πελατών διαρκώς και ταυτόχρονα. Για παράδειγμα οποιοδήποτε e-shop μπορεί να δεχθεί έναν τεράστιο αριθμό παράλληλων παραγγελιών, ενώ όπως είναι λογικό ένας πωλητής ανεξάρτητα με τον τρόπο που επικοινωνεί με τον πελάτη (δια ζώσης, τηλεφωνικώς ή μέσω μηνυμάτων), δεν μπορεί να καταγράψει πάνω από μία παραγγελίες ακριβώς την ίδια στιγμή. Επομένως ένας καλός πωλητής, θα πρέπει να μπορεί με ταχύτητα και αποτελεσματικότητα, να καλύψει τις ανάγκες του κάθε πελάτη και να απομνημονεύει παραγγελίες και ιδιοτροπίες πελατών, για την άμεση εξυπηρέτηση τους. Παρομοίως στο ηλεκτρονικό εμπόριο, η ευκολία και η ταχύτητα στις συναλλαγές ελκύουν περισσότερους αγοραστές. Για αυτόν τον λόγο, όλο και περισσότερες τεχνολογίες εντάσσονται στο ηλεκτρονικό εμπόριο για να κάνουν την εμπειρία των πελατών πιο απλή και συναρπαστική.

Κατά συνέπεια, σε αυτήν την διπλωματική εργασία θα διερευνηθούν, οι πλέον καινοτόμες τεχνολογίες που χρησιμοποιούνται σήμερα στο ηλεκτρονικό εμπόριο. Μεγάλη έμφαση θα δοθεί στα εργαλεία και στις τάσεις του personalization. Παράλληλα, Θα αναπτυχθεί ενδεικτική εφαρμογή, προκειμένου να επιδειχθούν οι νεωτερισμοί που φέρνουν οι νέες τεχνολογίες.

## <span id="page-13-0"></span>*1.2 Ανάπτυξη Προϊόντων και Υπηρεσιών*

Στο ηλεκτρονικό εμπόριο περιλαμβάνονται σημαντικές διαδικασίες όπως είναι η ανάπτυξη, η πώληση, η παράδοση, η προώθηση, η εξυπηρέτηση και η πληρωμή προϊόντων και υπηρεσιών. Αυτές οι διαδικασίες είναι ένα πολύ σημαντικό κομμάτι του ηλεκτρονικού εμπορίου και θα αναλυθούν στις παρακάτω υποενότητες[1] [2].

#### <span id="page-13-1"></span>*1.2.1 Η Ιδέα για το Προϊόν*

Όλα τα προϊόντα ξεκινάνε από μία ιδέα. Η δυνατότητα της ιδέας αυτής να αλλάξει τα δεδομένα της εποχής της, είτε να δώσει λίγη περισσότερη αξία στην ζωή των ανθρώπων μέσω ενός προϊόντος, δημιουργεί ένα ασυναγώνιστο προϊόν. Ωστόσο στις μέρες μας ένα εντελώς νέο προϊόν που αλλάζει τα δεδομένα δεν υπάρχει, για αυτόν τον λόγο οι άνθρωποι είτε ξεκινάνε με απλές ιδέες για την ανάπτυξη ενός προϊόντος που ήδη υπάρχει, είτε αντιγράφουν ένα. Αντιπροσωπευτικό παράδειγμα και για τις δύο περιπτώσεις καινοτομίας και ανάπτυξης προϊόντων είναι, η εφεύρεση του αγωνιστικού Τζιπ οχήματος που παρουσιάστηκε στην δεκαετία του ΄80 ως Jeep Cherokee, ενώ στην συνέχεια μετατράπηκε σε μεσαίου μεγέθους SUV Jeep Grand Cherokee όχημα για να ανταποκριθεί στις ανάγκες των καταναλωτών. Συχνά στις εταιρίες ανταλλάσσονται εκατοντάδες ιδέες από τις οποίες θα πρέπει να εξετάζονται οι καλύτερες, για να μπορέσει να αναπτυχθεί ένα προϊόν το οποίο θα είναι πραγματικά κερδοφόρο, αλλά ταυτόχρονα θα μπορεί να διευκολύνει και να επιλύει προβλήματα στην ζωή των καταναλωτών. Οι τρόποι και οι στρατηγικές ανάπτυξης μίας ιδέας αναλύονται στα παρακάτω υποκεφάλαια [2] [3].

#### <span id="page-13-2"></span>*1.2.2 Η Έρευνα και Τρόποι Ανάπτυξης μίας Ιδέας*

Αρχικά, η πιο διάσημη και αποτελεσματική μέθοδος για την ανάπτυξη προϊόντων και υπηρεσιών, είναι ο έλεγχος κριτικών από τους ήδη υπάρχοντες πελάτες και η αλληλεπίδραση μαζί τους. Για παράδειγμα, αν υπάρχουν ερωτήσεις για διαθεσιμότητα ενός προϊόντος σε άλλο χρώμα ή μέγεθος αυτό είναι μία πολύτιμη πληροφορία που μπορεί να χρησιμοποιηθεί στην ανάπτυξη της επόμενης γραμμής προϊόντων. Ωστόσο το ρίσκο αποτυχίας ενός προϊόντος, θα πρέπει να είναι όσο το δυνατόν μικρότερο, για αυτόν τον λόγο πριν ξεκινήσει ο σχεδιασμός του προϊόντος θα πρέπει να ελαχιστοποιηθεί η αβεβαιότητα για το αν αυτή η έρευνα είναι σωστή. Δύο βασικές ερωτήσεις που τίθεται να απαντήσει μια σωστή και ολοκληρωμένη έρευνα, είναι αν υπάρχει ζήτηση για το προϊόν και αν είναι ξεκάθαρο το κοινό στο οποίο το προϊόν απευθύνεται [2] [3].

Εκτός από την ανάλυση κριτικών η γνώση της μεθόδου SCAMPER είναι ένα σημαντικό κομμάτι στην έρευνα για την ανάπτυξη των προϊόντων. Η τεχνική αυτή απαρτίζεται από τα επτά γράμματα της λέξης, δηλαδή από τις λέξεις substitute (υποκατάστατο), combine (συνδυάζω), adapt (προσαρμόζω), modify (τροποποιώ), put to other use (άλλη χρήση), eliminate (εξαλείφω), reverse/rearrange (αντιστροφή και αναδιάταξη) και χωρίζεται στις επτά αυτές κατηγορίες [3].

- Substitute: Με τον όρο αυτό εννοείται η αλλαγή κάποιον υλικών ή μερών ενός προϊόντος έτσι ώστε να γίνει πιο ελκυστικό στον καταναλωτή. Για παράδειγμα σε μία επιχείρηση με προϊόν το κέικ, θα μπορούσε να γίνει αντικατάσταση της ζάχαρης ή του βουτύρου, ώστε το προϊόν να γίνει πιο υγιεινό. Αυτό θα βοηθούσε στην αύξηση του αγοραστικού κοινού, αφού άνθρωποι με προβλήματα υγείας ή μεγαλύτερης ηλικίας που αποφεύγουν την ζάχαρη θα μπορούσαν να δοκιμάσουν. Επίσης, ένα πολύ οικείο παράδειγμα είναι η Coca Cola, η οποία εδώ και χρόνια δεν έχει μόνο το κλασικό προϊόν αλλά και παραλλαγές οι οποίες διαφέρουν ελάχιστα, καθώς αντικαθιστώντας την ζάχαρη δημιουργεί ένα νέο προϊόν την Coca Cola light και στην συνέχεια αφαιρώντας συστατικά με θερμίδες δημιουργείται ακόμα μία παραλλαγή, η Coca Cola zero [3].
- Combine: Πολλές φορές, δύο ή παραπάνω προϊόντα τα οποία ταιριάζουν μεταξύ τους και οι πελάτες φαίνεται να τα προτιμάνε μπορούν να συνδυαστούν και να δημιουργήσουν ένα νέο προϊόν. Την τεχνική αυτή έχει χρησιμοποιήσει το εστιατόριο Doritos Locos Tacos, το οποίο συνδύασε το πιο διάσημο πιάτο του τα Tacos με Doritos, προσθέτοντας έτσι στο menu τους ένα νέο πιάτο [3].
- Adapt: Τρίτο στην τεχνική SCAMMPER είναι η προσαρμοστικότητα, η υποκατηγορία αυτή θα μπορούσε να ενταχθεί και στην έρευνα αφού παρακολουθεί τον τρόπο με τον οποίο οι άνθρωποι χρησιμοποιούν τα προϊόντα και τους προσθέτει χαρακτηριστικά που βοηθάνε το προϊόν να προσαρμοστεί στην χρήση του χειριστή. Για παράδειγμα, όταν οι άνθρωποι ξεκινήσαν να φωτογραφίζονται με τα κινητά τους τηλέφωνα περισσότερο από ότι με μία κανονική κάμερα, για φωτογραφίες προσώπου (selfies), οι εταιρίες παραγωγής κινητών τηλεφώνων σχεδίασαν για την μπροστινή πλευρά του κινητού μία ακόμη κάμερα (front facing camera), η οποία κάνει πολύ εύκολη και ευχάριστή την διαδικασία της selfie φωτογραφίας[3].
- Modify: Όπως αναφέρθηκε και παραπάνω η ιδέα για ένα νέο προϊόν δεν είναι απαραίτητο να είναι εξολοκλήρου νέα. Η τροποποίηση ενός προϊόντος που υπάρχει ήδη είναι το συνηθέστερο. Παρατηρείται σε όλου του είδους τις επιχειρήσεις, για παράδειγμα, ένας σχεδιαστής μόδας θα μπορούσε να τροποποιήσει ένα προϊόν μεγαλώνοντας ή μικραίνοντας τα κουμπιά ενός φορέματος [3].
- Put to other use: Μία καλή ερώτηση για την ανάπτυξη μία ιδέας είναι, αν το προϊόν εκτός από την κλασική του χρήση, μπορεί να χρησιμοποιηθεί και διαφορετικά, δηλαδή παλιά ρούχα και υλικά να ανακυκλώνονται για την δημιουργία νέων [3].
- Eliminate: Συχνή μέθοδος για την ανάπτυξη ενός προϊόντος είναι η απλούστευση του, δηλαδή η αφαίρεση κάποιον χαρακτηριστικών του που έχουν σταματήσει να χρησιμοποιούνται. Από την στιγμή που η τεχνολογία έχει προχωρήσει δεν υπάρχει λόγος να υπάρχουν χαρακτηριστικά σε ένα προϊόν που δεν χρειάζονται. Για παράδειγμα τα CD Player στους υπολογιστές κάποια στιγμή σταμάτησαν να χρησιμοποιούνται χρήστες αφού αντικαταστάθηκαν από online πωλητές περιεχομένων. Αυτό είχε ως αποτέλεσμα οι εταιρίες να αφαιρέσουν τα CD player από τους υπολογιστές. Η αφαίρεση αυτή εκτός από την εντύπωση ότι το προϊόν είναι πιο ανεπτυγμένο, μείωσε το κόστος κατασκευής και ελευθέρωσε ένα ποσοστό χώρου που θα μπορούσε να χρησιμοποιηθεί για κάποιο άλλο κομμάτι hardware ή για την αλλαγή του design του υπολογιστή (κυρίως σε laptop) [3].
- Reverse or Rearrange: Η μέθοδος αυτή είναι παρόμοια με το modify μόνο που σε αυτήν την περίπτωση γίνεται ανταλλαγή ή αντιστροφή ενός αντικειμένου πάνω στο προϊόν, όπως οι σχεδιαστές παπουτσιών που αλλάζουν θέση το λογότυπο της εταιρίας πάνω στο παπούτσι, προσπαθώντας να καταλάβουν αν αυτό έχει μεγαλύτερη επιρροή στο κοινό [3].

#### <span id="page-15-0"></span>*1.2.3 Τα Βήματα για την Ανάπτυξη μίας Ιδέας*

Πριν ξεκινήσει η σχεδίαση ενός προϊόντος, θα πρέπει να υπάρχει ένα ποσοστό σιγουριάς ότι το προϊόν που αναπτύσσεται θα έχει ανταπόκριση στο κοινό του, κανείς δεν θα ήθελε να ξεκινήσει την παραγωγή χωρίς το προϊόν να κάνει πωλήσεις και ούτε θα έπρεπε. Τρόποι για να καταλάβει κανείς αν μία ιδέα είναι πετυχημένη ή όχι, αναφέρονται παρακάτω [2] [3].

Η εκκίνηση μίας Crowdfunding καμπάνιας είναι μία πάρα πολύ καλή ιδέα για να ξεκινήσει κανείς. Πλατφόρμες όπως Kickstarter ή Indiegogo επιτρέπουν στους δημιουργούς των προϊόντων να ανεβάσουν τις ιδέες τους. Σε αυτά τα site καθημερινά γίνονται αναρτήσεις νέων προϊόντων, με απώτερο σκοπό την χρηματοδότηση τους .Με αποτέλεσμα τα καλύτερα από αυτά να χρηματοδοτούνται με πολύ καλά ποσά, τα οποία πολλές φορές ξεπερνούν τις προσδοκίες των δημιουργών. Αν η ιδέα αυτή υποστηριχθεί και χρηματοδοτηθεί από ένα αρκετά μεγάλο ποσοστό ανθρώπων πιθανότατα, η ιδέα είναι αρκετά καλή και πρόκειται να πετύχει [2] [3].

Επιπλέον, ένας έξυπνος τρόπος γίνει αξιολόγησή μίας ιδέας, είναι η ανάλυση των τάσεων αναζήτησης. Για την ανάλυση των τάσεων αναζήτησης, χρησιμοποιούνται προγράμματα όπως το google keyboard planner ή το google trends, στα οποία φαίνονται οι αναζητήσεις των ανθρώπων στην google. Με αυτόν τον τρόπο μπορεί κανείς να μάθει το ποσοστό αναζήτησης της ιδέας του ή αν η ιδέα του δίνει λύσεις σε προβλήματα που αναζητούν λύση [2] [3].

Το τελευταίο βήμα είναι οι προ-παραγγελίες, αν το προϊόν καταφέρει να πείσει τους πελάτες να το αγοράσουν πριν ακόμα κυκλοφορήσει, είναι μία καλή ένδειξη πως η ιδέα είναι καλή. Για να γίνουν προ-παραγγελίες επιτυχώς, θα πρέπει να δημιουργηθεί ιστοσελίδα με το προϊόν, η οποία θα πρέπει να περιέχει περιγραφή και φωτογραφίες από αυτό, ενώ σημαντικό ρόλο παίζει η ύπαρξη CTA (όρος μάρκετινγκ για οποιοδήποτε σχέδιο που προτρέπει μια άμεση απάντηση ή ενθαρρύνει μια άμεση πώληση.) για την άμεση συναλλαγή [2] [3].

#### <span id="page-16-0"></span>*1.2.4 Η Σχεδίαση των Προϊόντων και η Δημιουργία Πρωτοτύπου*

Αφού έχει βρεθεί η ιδέα και έχει γίνει σωστή έρευνα για το προϊόν, ο τρόπος σχεδίασης είναι ένα εξίσου σημαντικό κομμάτι. Οι λεπτομέρειες της μηχανικής και το λογισμικό που θα χρησιμοποιηθεί, είναι πιθανότητα τα κυριότερα μέρη για την υλοποίηση του προϊόντος. Το κόστος για την υλοποίηση εξαρτάται από την περιπλοκότητα του προϊόντος και από τα άτομα που θα προσληφθούν, ειδικότερα αν χρειάζεται συνεργασία με άτομα ή με ομάδες ειδικών, freelancers ή εταιρίες, το κόστος κατασκευής θα αυξηθεί αρκετά. Παρόλα αυτά είτε χρειαστούν εξωτερικοί παράγοντες είτε όχι, η δημιουργία ενός πρωτότυπου είναι ένα αναπόφευκτο κομμάτι, διότι πάνω σε αυτό γίνονται οι δοκιμές, η σχεδίαση και φαίνεται η λειτουργικότητα της ιδέας. Εξάλλου, η ιδέα μπορεί να μοιάζει πολύ καλή στην θεωρία όμως στην πράξη να υπάρξουν πολλά προβλήματα τα οποία δεν είχαν προβλεφθεί. [2] [3].

Αρχικά, το πρώτο βήμα είναι η σχεδίαση της ιδέας πάνω σε ένα χαρτί. Με αυτόν το τρόπο φαίνεται καλύτερα πως θα μοιάζει το πρωτότυπο της ιδέας. Το σκίτσο θα πρέπει να έχει όλες τι γενικές λεπτομέρειες, όπως τα στοιχεία από τα οποία απαρτίζεται και το σκοπό για τον οποίο το προϊόν θα χρησιμοποιηθεί. [2] [3].

Στην συνέχεια, το δεύτερο βήμα είναι, η δημιουργία ενός τρισδιάστατου ψηφιακού πρωτοτύπου. Πιο συγκεκριμένα, οι κατασκευαστές μπορούν να δούνε το προϊόν από κάθε γωνία με κάθε λεπτομέρεια με σκοπό να βελτιώσουν το έργο, πριν την τελικό βήμα, το οποίο είναι φυσική έκδοση [2] [3].

Στην φυσική έκδοση, δημιουργείται το τελικό φυσικό πρωτότυπο. Για την κατασκευή του πιθανότατα θα χρειαστούν οι εξωτερικοί παράγοντες που αναφέρθηκαν παραπάνω, δηλαδή μηχανικοί ή σχεδιαστές είτε μίας εταιρίας είτε ελεύθεροι επαγγελματίες. Η δημιουργία ενός φυσικού πρωτοτύπου συνιστάτε να γίνει πολλαπλές φορές αφού δίνει την δυνατότητα της σύγκρισης και των δοκιμών σε μεγάλη ποικιλία προϊόντων, έτσι ώστε να καταλάβει κανείς ποιο από αυτά λειτουργεί καλύτερα, παράλληλα αντιπροσωπεύει την ιδέα και δίνει την καλύτερη λύση στις ανάγκες των καταναλωτών [2] [3].

#### <span id="page-17-0"></span>*1.2.5 Δοκιμές στο τελικό προϊόν*

Κάθε προϊόν χρειάζεται δοκιμές πριν βγει στην αγορά. Η πιο σύνηθες τεχνική είναι, μετά την δημιουργία του πρωτοτύπου, να διαθέτουν το προϊόν σε ένα μικρό σύνολο πελατών, η ανατροφοδότηση με αυτούς τους πελάτες είναι ένας πολύ καλός τρόπος για να βελτιώσει κανείς το προϊόν του. Για παράδειγμα, αν το προϊόν είναι ένα website, θα πρέπει να είναι άμεσα ξεκάθαρο στους χρήστες το περιεχόμενα του, οι περίπλοκες καταστάσεις συνήθως κουράζουν τους πελάτες οι οποίοι τις περισσότερες φορές επιλέγουν την έξοδο τους από την ιστοσελίδα. Αν η ιστοσελίδα είναι ένα e-shop, οι πελάτες θα θέλουν να δουν την τιμή των προϊόντων, αν αυτά είναι διαθέσιμα και τον τρόπο που θα μπορούν να τα αγοράσουν, όλα αυτά ξοδεύοντας ελάχιστο χρόνο [2] [3].

#### <span id="page-17-1"></span>*1.2.6 Επιλογή Κατασκευαστή*

Αφού ολοκληρωθεί η φάση του πρωτοτύπου, μπορεί το προϊόν να περάσει στην φάση της κατασκευής. Το ποιος ακριβώς θα είναι ο κατασκευαστής για κάθε προϊόν, είναι δύσκολο να οριστεί, ποικίλει ανάλογα με τα χαρακτηριστικά, τα υλικά ή την πολυπλοκότητα. Παρόλα αυτά, ένας από τους πιο σημαντικά κομμάτια της παραγωγής είναι η επιλογή του καταλληλότερου κατασκευαστή. Βέβαια το διαδίκτυο κάνει όλο και πιο εύκολη την εύρεση του. Αυτό που είναι ιδιαίτερα δύσκολο είναι ο κατασκευαστής να πληροί κάποιες προϋποθέσεις, οι οποίες θα ευνοούν οικονομικά και χρονικά το αρχικό σχέδιο και την ιδέα, ενώ θα απαντάνε στα παρακάτω ερωτήματα [2] [3].

- Ποιοι θα είναι οι όροι πληρωμής;
- Ποιος θα είναι ο χρόνος ολοκλήρωσης;
- Ποια θα είναι τα ελάχιστα μεγέθη παραγγελίας;
- Σε τι περιβάλλον και εγκαταστάσεις θα γίνεται η παραγωγή;
- Τι θα γίνει σε περίπτωση καθυστερήσεων και ειδικών περιστάσεων;

Επίσης, παραδείγματα από παρόμοια προϊόντα, θα βοηθήσουν να γίνει ξεκάθαρο αν ο κατασκευαστής είναι ο κατάλληλος για αυτό το προϊόν. [2] [3]

#### <span id="page-17-2"></span>*1.2.7 Η Πρώτη Παρουσίαση των Προϊόντων στην Αγορά*

Ο καλύτερος τρόπος, για να εισάγει κάποιος ένα νέο προϊόν στην αγορά, είναι κάνοντας ένα δυναμικό και αξέχαστο λανσάρισμα. Ο σκοπός αυτού, είναι να κάνει τόσο καλή εντύπωση στο αγοραστικό κοινό, αναγκάζοντας τους έτσι να αγοράσουν ή τουλάχιστον να θέλουν να αγοράσουν αυτό το προϊόν. Για να επιτευχθεί κάτι τέτοιο, θα πρέπει να γίνει μια συντονισμένη μάρκετινγκ καμπάνια. Μία τέτοια διαδικασία περιέχει, email marketing, διαφημίσεις μέσω μέσων κοινωνικής δικτύωσης, διαφημίσεις αναζήτησης επί πληρωμής και παράγοντες επιρροής, τα οποία θα πρέπει να είναι συγχρονισμένα μεταξύ τους για να μεγιστοποιηθεί η εντριβή των πελατών, με το προϊόν. [2] [3]

#### <span id="page-18-0"></span>*1.2.8 Ανατροφοδότηση και Βελτίωση*

Η παρουσίαση των προϊόντων και των υπηρεσιών στην αγορά, σε καμία περίπτωση δεν σημαίνει ότι όλα είναι άψογα και δεν χρειάζονται καμία βελτίωση. Το προϊόν χρειάζεται σωστή διαχείριση καθ' όλη τη διάρκεια του κύκλου ζωής του. Ένας κλειστός κύκλος ανατροφοδότησης με τους πελάτες είναι αναγκαίος, όπως και η διαχείριση της εφοδιαστικής αλυσίδας, μέσω της οποίας αναζητούνται τρόποι μείωσης του κόστους και αύξησης της αποτελεσματικότητας, καθώς και της ανάπτυξης στρατηγικών για τη διασφάλιση της ποιότητας και της ασφάλειας του προϊόντος για τους πελάτες και την συνολική τους ικανοποίηση.

Μεγάλη σημασία έχουν οι κριτικές των ανθρώπων για το προϊόν, η κλασσική βαθμολογία με αστέρια και κοινές τάσεις ή θέματα που εμφανίζονται. Οι πληροφορίες που συλλέγονται σε αυτό το στάδιο θα είναι απίστευτα χρήσιμες για την βελτίωση του προϊόντος. Η χρήση εργαλείων αυτοματοποίησης αυτών των διαδικασιών, βοηθάνε στην οργάνωση των αποτελεσμάτων. Ένα τέτοιο εργαλείο, για παράδειγμα είναι το Product Pulse, το οποίο αναλύει τα δεδομένα κριτικών προϊόντων. Μια από τις πολλές λειτουργίες του είναι το πώς αναπτύσσονται οι λέξεις-κλειδιά και οι αναζητήσεις, με την πάροδο του χρόνου, διασφαλίζοντας έτσι, την διευκόλυνση των πελατών στην εύρεση αυτών που αναζητούν.

Σημαντική είναι, η ενεργή παρουσία στα μέσα κοινωνικής δικτύωσης. Ιστοσελίδες όπως είναι το Facebook, το Instagram και το Twitter μπορούν να είναι πολύτιμες πηγές σχολίων. Το περιεχόμενο των μέσων κοινωνικής δικτύωσης προσφέρει πληροφορίες για το πώς οι άνθρωποι χρησιμοποιούν το προϊόν και πώς αυτό ταιριάζει στη ζωή τους. Το πως χρησιμοποιείται ένα προϊόν από τους πελάτες του, είναι σημαντικό και για την διασφάλιση της επιβίωσής του αλλά και για την βελτίωση και ανάπτυξη του [2] [3] [4].

## <span id="page-18-1"></span>*1.3 Πώληση Προϊόντων και Υπηρεσιών*

Για να γίνει κάποιος καλός στις πωλήσεις χρειάζονται χρόνια εμπειρίας και εντριβής με την ψυχολογία των ανθρώπων των πωλήσεων. Το ίδιο συμβαίνει και στις ηλεκτρονικές πωλήσεις και ονομάζεται marketing. Για να γίνει όμως σωστά το marketing θα πρέπει κανείς να μπορεί να ξεχωρίσει τις διαφορές ανάμεσα σε κατηγορίες πελατών. Στο ηλεκτρονικό εμπόριο υπάρχουν δύο βασικές κατηγορίες οι οποίες έχουν σημαντικές διαφορές μεταξύ τους και για αυτό ο τρόπος προσεγγίσεις της κάθε κατηγορίας θα πρέπει να γίνεται με τους κατάλληλους χειρισμούς . Η πρώτη είναι η πώληση προϊόντων και υπηρεσιών στον τελικό καταναλωτή, η οποία ονομάζεται Business to Consumer (B2C) ενώ η δεύτερη η οποία ονομάζεται Business to Business (Β2Β) αναφέρεται σε online πωλήσεις ανάμεσα σε επιχειρήσεις. Παρακάτω αναλύονται συνοπτικά οι διαφορές αυτών των δύο κατηγοριών [5].

1) Οι αγοραστές B2B πρέπει να συμβουλευτούν πολλά τμήματα πριν από την αγορά, ενώ οι καταναλωτές B2C πρέπει να λάβουν υπόψη τους, μόνο τον εαυτό τους.

2) Οι αγοραστές B2B εξετάζουν μακροπρόθεσμα μία αγορά, πράγμα που σημαίνει ότι αφιερώνουν περισσότερο χρόνο στην έρευνα. Ωστόσο, ο πελάτης B2C είναι πιο επιρρεπής σε παρορμητικές ή συναισθηματικές αγορές.

3) Οι αγοραστές B2B πραγματοποιούν αγορές υψηλής αξίας, επομένως κάθε λάθος μεγεθύνεται. Αντίθετα ένα σφάλμα μικρής αξίας που θα έκανε ένας αγοραστής B2C έχει πολύ μικρότερο αντίκτυπο.

4) Οι αγοραστές B2B είναι γενικά επαναλαμβανόμενοι αγοραστές δημιουργώντας μία σταθερή σχέση ανάμεσα στον πωλητή και στον πελάτη, επομένως ένας καλός πωλητής θα πρέπει να λάβει υπόψη του τον μακροχρόνιο κύκλο ζωής του αγοραστή. Οι καταναλωτές B2C συχνά αγοράζουν ένα προϊόν μόνο μία φορά.

Δεδομένου λοιπόν, ότι οι αγοραστές B2B παίρνουν αποφάσεις αγοράς για ολόκληρες εταιρείες, έχουν πιο αυστηρές υποχρεώσεις από τους πελάτες B2C. Για την ακρίβεια η προσέγγιση που θα έχουν αυτές οι δύο κατηγορίες θα πρέπει να είναι εντελώς διαφορετική. Το επόμενο βήμα είναι κάθε πελάτης να προσεγγίζονται διαφορετικά. Για παράδειγμα ένας άντρας και μία γυναίκα που ανήκουν και οι δύο στους πελάτες B2C, θα ήταν θεμιτό να μπορούν να δουν διαφορετικά προϊόντα ανάλογα με την προτίμηση τους. Νέες καινοτομίες όπως το Personalization εμφανίζονται και λύνουν αυτά τα προβλήματα με μεγάλη αποτελεσματικότητα. [5].

### <span id="page-19-0"></span>*1.4 Παράδοση προϊόντων*

Ανεξάρτητα από την ποιότητα του προϊόντος μιας εταιρείας, οι πελάτες δεν θα το αγοράσουν εάν δεν γίνει η παράδοση στην ώρα της. Είναι λοιπόν σημαντική η εύρεση προμηθευτών που τηρούν τις συμφωνίες και παραδίδουν τα προϊόντα εγκαίρως, ώστε διατηρείται η διαδικασία παραγωγής σας σε ένα καλό επίπεδο. [6]

Η συνέπεια στις παραγγελίες δίνει την δυνατότητα στον προμηθευτή για έγκαιρες παραδόσεις. Μια καλή στρατηγική είναι η παραγγελία σε τακτά, συχνά διαστήματα. [6]

Όσον αφορά την παράδοση των προϊόντων στον πελάτη οι τιμές ελέγχονται από μεταφορικές εταιρίες. Μετά από συμφωνίες τα καταστήματα μπορούν να έχουν εκπτώσεις σε σχέση με άλλα, ανάλογα την συνεργασία με την μεταφορική. Οι τιμές όμως επηρεάζονται κυρίως από τα παρακάτω χαρακτηριστικά:

- 1 Κόστος Καυσίμων
- 2 Καιρός
- 3 Απόσταση

4 Βάρος & Διαστάσεις

5 Ταχύτητα Αποστολής. [7]

## <span id="page-20-0"></span>*1.5 Προώθηση Προϊόντων και Υπηρεσιών*

Για την προώθηση προϊόντων και υπηρεσιών ή αλλιώς Marketing τεράστιο σημασία πρέπει να δίνεται στο αγοραστικό κοινό, στο οποίο το προϊόν απευθύνεται. Υπάρχουν τρία πολύ σημαντικά ήδη πελατών τα οποία χρειάζονται διαφορετική αντιμετώπιση, είτε για να παραμείνουν πελάτες είτε να μάθουν για το προϊόν. Τα τρία αυτά ήδη είναι:

- 1) Άτομα που έχουν αγοράσει το προϊόν ή τουλάχιστον γνωρίζουν το προϊόν και από που μπορούν να το αγοράσουν.
- 2) Άτομα που αναζητούν το είδος του προϊόντος που προσφέρεται.
- 3) Άτομα που θα αγόραζαν το προϊόν που προσφέρεται αν αντιλαμβανόντουσαν την ανάγκη .

Αν και αυτή είναι μια απλή προσέγγιση για το marketing, βοηθάει στην οργάνωση των δραστηριοτήτων που πρέπει να γίνουν για την κάθε ομάδα και στο πως να γίνει η διαμοίραση του χρόνου και του προϋπολογισμού.

Για το πρώτο είδος πελατών δηλαδή, τα άτομα που γνωρίζουν για το προϊόν, θα πρέπει να υπάρχει απευθείας γραμμή μαζί τους, είτε μέσω επικοινωνίας μέσω email, content marketing (για παράδειγμα η κόκα κόλα πήρε τα 150 πιο δημοφιλή ονόματα στην Αυστραλία και τα έγραψε σε ετικέτες πάνω στα μπουκάλια της, το κοινό ξετρελάθηκε και άρχισε να αγοράζει μπουκάλια τα οποία αντιστοιχούσαν στο όνομα τους.), είτε μέσω των μέσων κοινωνικής δικτύωσης. Αυτοί οι τρόποι διαφήμισης είναι εξαιρετικά οικονομικοί και αποδοτικοί, ενώ παράλληλα, αποφεύγονται έξοδα που δεν χρειάζονται, όπως παλαιότερα σε διαφημίσεις στην τηλεόραση, σε ταμπέλες ή άλλα εργαλεία διαφήμισης, τα οποία είχαν τεράστιο κόστος [8] [9] [10].

Για το δεύτερο είδος πελατών, η αναζήτηση και η εύρεση των προϊόντων, θα πρέπει να είναι εξαιρετικά εύκολη. Αυτό μπορεί να περιλαμβάνει βελτιστοποίηση μηχανών αναζήτησης SEO ή marketing μηχανών αναζήτησης όπως είναι το Google ads. Το SEO είναι ένας δωρεάν τρόπος για περισσότερη επισκεψιμότητα σε έναν ιστότοπο, κάνοντας το, πιο ορατό στις μηχανές αναζήτησης. Μια σελίδα με καλή κατάταξη όπως είναι λογικό θα λάβει περισσότερη επισκεψιμότητα από μία με χαμηλότερη, οπότε μία σελίδα θα πρέπει να κατατάσσεται όσο πιο ψηλά γίνεται. Το Google ads, εκτός ότι είναι ο μόνος τρόπος μία ιστοσελίδα να φτάσει στην κορυφή αφού στις πρώτες θέσεις εμφανίζονται μόνο διαφημίσεις, είναι και ένα πολύ καλό εργαλείο marketing για προσωποποιημένες διαφημίσεις αλλά και για τον έλεγχο της εξέλιξης της ιστοσελίδας [8] [9] [10].

Στο τρίτο είδος πελατών, είναι μεγάλη ανάγκη να είναι ξεκάθαρος τρόπος με τον οποίο μπορεί το προϊόν να χρησιμοποιηθεί ενώ παράλληλα να γίνεται συνεχής ανάπτυξη του, ώστε να μπορεί να ανταγωνίζεται παρόμοια προϊόντα. Ανάλογα το προϊόν, υπάρχει διαφορετικός τρόπος με τον οποίο προσεγγίζεται το μάρκετινγκ.

Για τους τρόπους προώθησης των προϊόντων, γίνεται αναλυτική επεξήγηση στο δεύτερο κεφάλαιο, με παραδείγματα για το πως μπορεί να γίνει η χρήση τους σε μία ιστοσελίδα [8] [9] [10].

## <span id="page-21-0"></span>*1.6 Εξυπηρέτηση Πελατών*

Η εξυπηρέτηση πελατών στο ηλεκτρονικό εμπόριο είναι ο τρόπος με τον οποίο οι επιχειρήσεις παρέχουν βοήθεια στους πελάτες τους, είτε αυτό είναι μία αγορά ενός προϊόντος, είτε αυτό είναι κάποιο πρόβλημα που αντιμετωπίζουν. Στον ψηφιακό κόσμο του e-ccommerce η εξυπηρέτηση πελατών δεν είναι απλά ένα επιπλέον θετικό στοιχείο σε μία επιχείρηση, είναι μία ανάγκη για την επιβίωση της. Δεδομένα της Microsoft δείχνουν ότι το 95% των πελατών, μένουν πιστοί στην εταιρία εξαιτίας της καλής εξυπηρέτησης της. Παρόλα αυτά υπάρχει μία τεράστια ασυμφωνία πεποιθήσεων ανάμεσα στις εταιρίες και στους καταναλωτές, αφού το 80% των επιχειρήσεων πιστεύουν ότι έχουν εξαιρετική εξυπηρέτηση πελατών, ενώ μόλις το 8% των καταναλωτών συμφωνούν με αυτήν την πεποίθηση. Είναι πολύ σημαντικό λοιπόν οι εταιρίες να παίρνουν στα σοβαρά τις κριτικές των πελατών τους ώστε να βελτιώσουν την εξυπηρέτηση που παρέχουν αν αυτό είναι εφικτό [11].

## <span id="page-21-1"></span>*1.7 Πληρωμή Προϊόντων και Υπηρεσιών*

Η πληρωμή όπως και όλες οι προηγούμενες διαδικασίες θα πρέπει να είναι εύκολη στον χειρισμό και γρήγορη στην ολοκλήρωση της. Υπάρχουν διάφοροι τρόποι πληρωμής, για παράδειγμα, η Amazon δέχεται πληρωμές μέσω visa και master card οι οποίες είναι αρκετά διαδομένες στην Ελλάδα αλλά και μέσω άλλων τρόπων πληρωμής που στην Ελλάδα δεν είναι διαδεδομένοι και οι ιστοσελίδες δεν τους δέχονται, όπως, Amazon Store Card, Amazon Secured Card, Discover Network, American Express κ.α. Στην Ελλάδα οι πιο συχνοί τρόποι πληρωμής είναι, η αντικαταβολή στην οποία η πληρωμή γίνεται αφού ο πελάτης παραλάβει το αντικείμενο, πληρώνοντας ένα επιπλέον κόστος.

Μέσω visa και master card, δηλαδή χρεωστικές και πιστωτικές κάρτες, αλλά και με πληρωμή μέσω κατάθεσης σε τραπεζικό λογαριασμό [12][13][14].

Ο καλύτερος τρόπος για πληρωμές σε νέα site δεν αναφέρθηκε παραπάνω και ονομάζεται PayPal. H PayPal είναι ένας δημοφιλής τρόπος πληρωμής, ο οποίος χαρακτηρίζεται από την ευκολία χρήσης της, την αξιοπιστία και την ασφάλεια [12][13][14].

Σύμφωνα με την ιστοσελίδα Statista, το 2019 υπήρχαν 277 εκατομμύρια ενεργοί χρήστες PayPal σε όλο τον κόσμο. Ενώ το 2018 ήταν μόλις 237 εκατομμύρια. Τα τελευταία δεδομένα του 2021 δείχνουν ότι η PayPal έχει φτάσει τους 392 εκατομμύρια ενεργούς χρήστες. Αυτός είναι και ο λόγος για τον οποίο η PayPal συνιστάται ανεπιφύλακτα για τις πληρωμές μία νέα ιστοσελίδας ηλεκτρονικού εμπορίου. Εκτός από τον τεράστιο αριθμό ανθρώπων που χρησιμοποιούν PayPal, η ασφάλεια που προσφέρει, διευκολύνει τους χρήστες να κάνουν αγορές από καταστήματα χωρίς καθιερωμένη επωνυμία, πράγμα που βοηθάει τις νέες επιχειρήσεις. Είναι το πιο συχνά χρησιμοποιούμενο ψηφιακό πορτοφόλι στον κόσμο και Ιστότοποι με επιλογές πληρωμής PayPal έχουν 70% υψηλότερο ποσοστό πληρωμής από ό,τι οι ιστότοποι χωρίς PayPal [12][13][14].

Η PayPal στο e-commerce δέχεται πληρωμές σε:

- Πιστωτικές κάρτες
- Χρεωστικές κάρτες
- PayPal
- Venmo
- PayPal Credit

Βέβαια υπάρχει μία μικρή επιβάρυνση της τιμής αφού, οποιαδήποτε πώληση ηλεκτρονικού εμπορίου στις ΗΠΑ θα σας κοστίσει 2,9% + 0,30 \$ ανά συναλλαγή. Ενώ στις διεθνείς πωλήσεις είναι ακόμα πιο ακριβές, με 4,4% ανά συναλλαγή, συν ένα σταθερό ποσό ανάλογα με τη χώρα από την οποία προήλθε η αγορά [12][13][14].

# **2**

# <span id="page-23-0"></span>*Νέες Τάσεις και Marketing στο Ηλεκτρονικό*

*Εμπόριο*

## <span id="page-23-1"></span>*2.1 Η Κυριαρχία των Smartphones στις Διαδικτυακές*

### *Πωλήσεις*

Το ηλεκτρονικό εμπόριο μέσω smartphone είναι ένα πολύ βασικό κομμάτι του ecommerce και έχει πάρει την ονομασία mobile ecommerce ή σε συντομία m-commerce. To m-commerce έχει την δυνατότητα να γίνει το κυριότερο μέσω αγορών και να αλλάξει τις αγοραστικές συνήθειες των καταναλωτών. Ο εθισμός της κοινωνίας στις ψηφιακές συσκευές και κυρίως στα smartphones έχει γίνει ένα παγκόσμιο φαινόμενο. Εκτιμάται. ότι στα επόμενα πέντε χρόνια τα κινητά θα είναι το προτιμότερο μέσω των καταναλωτών για διαδικτυακές αγορές [15].

Ιστοσελίδες κοινωνικής δικτύωσης όπως το Facebook, Pinterest και Twitter, έχουν εισάγει στις πλατφόρμες τους τρόπους αγοράς και πληρωμής, χωρίς να χρειάζεται να γίνει μετακίνηση του χρήστη σε κάποιον άλλον ιστότοπο ή σελίδα της ιστοσελίδας. Επίσης, ιστοσελίδες λιανικής πώλησης έχουν προσθέσει γρήγορους τρόπους για την ολοκλήρωση της αγοράς, όπως την απομνημόνευση των δεδομένων του χρήστη, έτσι ώστε στις επόμενες αγορές η διαδικασία αγοράς να ολοκληρώνεται πατώντας μόνο ένα κουμπί [15].

Επιπρόσθετα, η χρήση των εφαρμογών συνεχίζει να αυξάνεται, αυτό συμβάλει σημαντικά στην αύξηση των πωλήσεων, ειδικά στις νέες γενιές οι οποίες έχοντας πολύ στενή επαφή με την τεχνολογία, είναι πιθανό να κάνουν το μεγαλύτερο μερίδιο των αγορών τους μέσω smartphone [15].

#### <span id="page-24-0"></span>*2.1.1 Στατιστικά του m-commerce*

To 2021 οι πωλήσεις του λιανικού διαδικτυακού εμπορίου μέσω smartphone έφτασαν τα 3,56 τρισεκατομμύρια δολάρια σημειώνοντας αύξηση 3% σε σχέση με το 2020. Και το 73% πλέον του e-commerce απαρτίζεται από m-commerce.

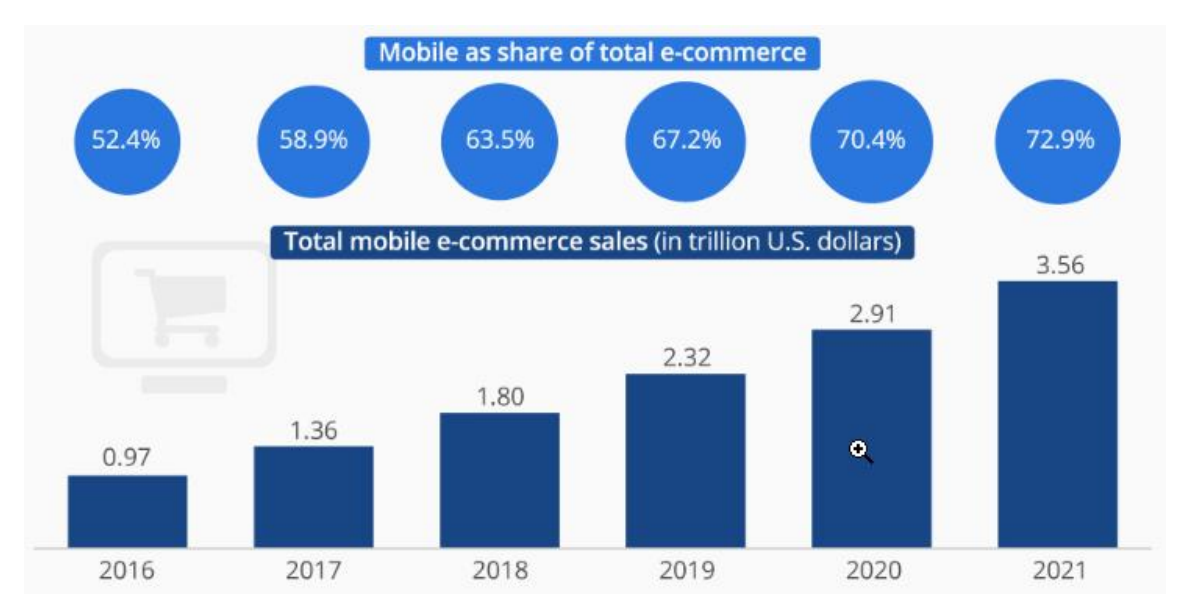

Το διάγραμμα του Statista δείχνει αναλυτικά τα αποτελέσματα. [16]

<span id="page-24-2"></span>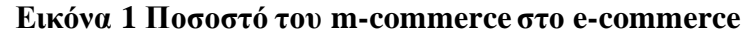

#### <span id="page-24-1"></span>*2.1.2 Οι Τάσεις του M-commerce*

Με την άνοδο των smartphones στις Online πωλήσεις και με έρευνες που δείχνουν ότι το 79% των χρηστών, έχουν κάνει έστω και μία φορά online αγορά, είναι πολύ λογικό να αναπτύσσονται καθημερινά νέες τεχνολογίες marketing με στόχο το M-commerce [17].

• Proximity Marketing: Η πρώτη τεχνολογία που θα αναφερθεί είναι το proximity marketing, οι έμποροι χρησιμοποιούν τα smartphones για να προσεγγίσουν πελάτες στέλνοντας τους μηνύματα όταν βρεθούν σε μία συγκεκριμένη ακτίνα μακριά από το κατάστημα τους. Για να επιτευχθεί κάτι τέτοιο, χρειάζεται στρατηγική τοποθέτηση των φάρων από τους καταστηματάρχες. Οι φάροι μέσω Wi-Fi και BLΕ (Bluetooth low energy), συνδέονται με τις εφαρμογές των πελατών και τους στέλνουν το μήνυμα. Από την πλευρά των πελατών θα χρειαστεί να ενεργοποιήσουν τις διαφημίσεις μέσω της τοποθεσίας τους, κάτι το οποίο υποστηρίζεται από περίπου το 57% των χρηστών. Πιο συγκεκριμένα το proximity marketing είναι μία τεχνολογία του personalization η οποία ελκύει τους χρήστες μέσω του M-commerce στο φυσικό τους κατάστημα [17].

- Παραγγελίες με Ένα Κλικ: Όπως έχει αναφερθεί και παραπάνω είναι πολύ σημαντικό, οι πελάτες να μπορούν να κάνουν μία αγορά με όσο το δυνατόν λιγότερα βήματα. Έρευνες που έχουν γίνει δείχνουν ότι 18% των online παραγγελιών που εγκαταλείπονται, εγκαταλείπονται κατά την διαδικασία της πληρωμής και ο λόγος είναι η δυσκολία εισαγωγής των στοιχείων κυρίως επειδή δυσκολεύονται να βάλουν δεδομένα σε μία πολύ μικρή οθόνη. Άλλες μελέτες δείχνουν το ποσοστό εγκατάλειψης μίας online αγοράς ανέρχεται, στο 97% όταν πρόκειται για ιστοσελίδες που ανοίγουν σε κινητά, 68% σε ιστοσελίδες μέσω υπολογιστή και μόνο 20% όταν πρόκειται για εφαρμογές κινητών. Η ευκολία στην χρήση είναι ένα από τα κυριότερα κομμάτια του e-commerce. Το m-commerce, μέσω εφαρμογών επιτρέπει στους πελάτες την ασφαλή αποθήκευση των στοιχείων τους και σε συνέπεια της ολοκλήρωση των παραγγελιών του με το πάτημα μόνο ενός κουμπιού. Για παράδειγμα η εφαρμογή της Αmazon επιτρέπει στους χρήστες να προσθέσουν το προϊόν τους στο καλάθι και να ολοκληρώσουν την διαδικασία με τον κλασικό τρόπο ή πολύ πιο εύκολα και γρήγορα με ένα κλικ και την εισαγωγή του CVV (τριψήφιου αριθμού που βρίσκεται στο πίσω μέρος των πιστωτικών και χρεωστικών καρτών) την άμεση αγορά του [17].
- Navigation: Η αναζήτηση με smartphone δεν είναι άνετη όταν πρόκειται για αναζήτηση σε site ή περιήγηση στο διαδίκτυο, για αυτόν τον λόγο η δημιουργία μίας εφαρμογής M-commerce με καλά σχεδιασμένο περιβάλλον (UI, user interface) για εύκολη αναζήτηση και περιήγηση στα προϊόντα είναι πολύ σημαντική. Επειδή, οι πελάτες προτιμούν να χρησιμοποιούν τις μπάρες αναζήτησης όταν πρόκειται για αγορές σε mobile applications ή ιστοσελίδες, η αναζήτηση θα πρέπει να είναι αρκετά καλά φτιαγμένη έτσι ώστε, ακόμα και όροι που απλά περιγράφουν το προϊόν να μπορούν να το εντοπίσουν. Σύμφωνα με μία μελέτη που έγινε από την Econsultancy, δείχνει ότι το 4.63% των ατόμων που χρησιμοποιούν την αναζήτηση συνεισφέρουν περίπου στο 13.8 % των κερδών. Συνεπώς μία γρήγορη και ακριβείς αναζήτηση, εξασφαλίζει μία καλύτερη εμπειρία για τον χρήστη (UX, user experience) μετατρέποντας πολλές φορές τους χρήστες σε μόνιμους πελάτες [17].
- Personalization: Το personalization στο m-commerce, βοηθάει πολύ στην διατήρηση των πελατών. Έρευνες έχουν δείξει ότι το 80% των πελατών προτιμούν να αγοράζουν από ιστοσελίδες που τους προσφέρουν μία εμπειρία αγορών

προσαρμοσμένη πάνω στις δικές τους ανάγκες, ιδιαιτερότητες και προτιμήσεις. Συγκεντρώνοντας δεδομένα από τις συμπεριφορές των πελατών είναι δυνατή η διαφήμιση συγκεκριμένων προϊόντων που φάνηκε να τους ενδιαφέρουν. Επίσης, δεδομένα όπως η τοποθεσία και ο καιρός μπορούν να στέλνουν προσωποποιημένα μηνύματα στους πελάτες τα οποία τους κάνουν να αισθάνονται πιο οικεία [17].

- Voice shopping: Το Voice shopping είναι μία τεχνολογία που ξεκίνησε να αναπτύσσεται πριν χρόνια, αλλά είδε τεράστια ανάπτυξη στις πωλήσεις αρκετά χρόνια αργότερα. Οι voice assistants όπως είναι η Siri και Alexa, έκαναν την πρώτη τους εμφάνιση το 2011. Χρειάστηκαν περίπου 11 χρόνια για να αρχίσουν να χρησιμοποιούνται από τους πελάτες για αγορές, αφού το 2022 προβλέπονται οι αγορές μέσω voice shopping να φτάσουν τα 40 δισεκατομμύρια δολάρια, τεράστια αύξηση συγκριτικά με το 2018 που έφτανε μόλις τα 2 δισεκατομμύρια. Πλέον η αναζήτηση μέσω της ομιλίας χρησιμοποιείται εκτενώς στην αναζήτηση προϊόντων, στις παραγγελίες και στον εντοπισμό τους δηλαδή στο που βρίσκονται κατά την διάρκεια της παράδοσης. Επίσης οι πελάτες χρησιμοποιούν αυτήν την τεχνολογία για να επικοινωνήσουν με την τεχνική υποστήριξη, καθώς και για κριτικές. Το ποσοστό των αναζητήσεων μέσω ομιλίας, φτάνει περίπου το 27% στις κινητές συσκευές, για αυτό είναι πολύ σημαντική η προσθήκη αυτού του χαρακτηριστικού σε κάθε M-commerce εφαρμογή. Η ευκολία στην χρήση και η γρήγορη πρόσβαση που προσφέρει αυτό το χαρακτηριστικό, είναι αρεστό από τους περισσότερους online πελάτες [17].
- Social commerce: Τα μέσα κοινωνικής δικτύωσης (social media) χρησιμοποιούνται από δισεκατομμύρια χρήστες οι οποίοι αυξάνονται σταθερά. Περίπου το 99% αυτών των χρηστών χρησιμοποιούν αυτές τις πλατφόρμες από τις κινητές τους συσκευές. Παλαιότερα οι εταιρίες, χρησιμοποιούσαν τα social media για να διαφημιστούν, πλέον μπορούν να γίνουν πωλήσεις κατευθείαν μέσω αυτών. Το Facebook και το Instagram δίνουν τη δυνατότητα ανάρτησης προϊόντων, έτσι ώστε οι πελάτες να έχουν διαθέσιμες όλες τις πληροφορίες και τα χαρακτηριστικά των προϊόντων, καθώς και τη δυνατότητα άμεσης παραγγελίας. Από έρευνα που διεξήχθη, παρατηρήθηκε αύξηση της επισκεψιμότητας 1416% και άνοδος στα έσοδα 20% των ιστοσελίδων e-commerce που χρησιμοποιούν social-commerce [17].

Ο κλάδος του M-commerce προβλέπει μεγάλη ανάπτυξη εξαιτίας της συνεχής διείσδυσης των κινητών συσκευών στις ζωές των ανθρώπων. Πιο συγκεκριμένα, το M-commerce είναι η πιο βολική και αποτελεσματική διαδικασία αγορών για τους πελάτες που προτιμούν τις online αγορές, αφού η διαδικασία μπορεί να ολοκληρωθεί με το πάτημα ενός κουμπιού. Άρα, κάθε πλατφόρμα e-commerce θα πρέπει να περιέχει μία πλατφόρμα m-commerce, ενήμερη με τις τελευταίες τάσης, παρέχοντας με αυτόν τον τρόπο στους πελάτες της την καλύτερη εμπειρία χρήστη (UX), ενθαρρύνοντας την σταθερότητα στις αγορές τους [17].

#### <span id="page-27-0"></span>*2.1.3 E-wallet και M-commerce*

To e-wallet είναι μία ψηφιακή εφαρμογή, η οποία επιτρέπει ψηφιακές πληρωμές μέσω του κινητού. Η άνοδος των Mobile banking και του m-commerce δημιούργησε την ανάγκη για ευκολία στην διαχείριση των κεφαλαίων και στις online πληρωμές. Υπάρχουν πολλά είδη e-wallet με διαφορετικά χαρακτηριστικά το κάθε ένα, τα ποιο συνηθισμένα είναι τα παρακάτω [18].

Εφαρμογές από τράπεζες οι οποίες διαχειρίζονται τα δικά τους κεφάλαια οι υπηρεσίες πληρωμών.

Εφαρμογές που διαχειρίζονται πληρωμές από πιστωτικές ή χρεωστικές κάρτες.

Εφαρμογές που βελτιώνουν την εμπειρία αγορών ενημερώνοντας για εκπτώσεις και προγράμματα επιβράβευσης.

Τα e-wallets προσφέρουν ένα πλήθος από πλεονεκτήματα στους χρήστες τους. Αρχικά το πιο προφανές πλεονέκτημα που διαφοροποιεί τα κινητά πορτοφόλια από τις φυσικές εναλλακτικές λύσεις και τις ψηφιακές πληρωμές μέσω υπολογιστών είναι η καθημερινή χρήση των κινητών τηλεφώνων. Με την καθημερινή χρήση και την ευκολία στην μεταφορά το κινητό τηλέφωνο είναι το πιο βολικό μέσο για την πρόσβαση σε βασικές οικονομικές λειτουργίες ανά πάσα στιγμή. Οι εφαρμογές πορτοφολιού επιτρέπουν την εκτέλεση σχετικά περίπλοκων λειτουργιών με λίγα πατήματα και την άμεση εμφάνιση αποτελεσμάτων. Παράλληλα, παρέχουν ψηφιακές λειτουργίες όπως είναι η παρακολούθηση δαπανών αλλά και φυσικές αφού μπορούν να αντικαταστήσουν τις πιστωτικές κάρτες και οι πληρωμές να γίνονται κατευθείαν από το κινητό.. Οποιαδήποτε τεχνολογία στην οποία ανατίθεται η διαχείριση κεφαλαίων είναι προφανής στόχος για τους εγκληματίες του κυβερνοχώρου, συνεπώς η ασφάλεια των χρημάτων των χρηστών είναι ένα πολύ σημαντικό κομμάτι. Οι σύγχρονες ψηφιακές λύσεις επιτρέπουν ένα σταθερό επίπεδο προστασίας από κακόβουλες δραστηριότητες. Οι εφαρμογές πορτοφολιού για κινητά είναι στην πραγματικότητα στην πρώτη γραμμή αυτού του κινήματος, συχνά ενσωματώνοντας πολλαπλά επίπεδα ασφαλείας, όπως, κωδικοί πρόσβασης, έλεγχοι δακτυλικών αποτυπωμάτων και αναγνώριση προσώπου. [18].

## <span id="page-28-0"></span>*2.2 Upselling και Cross-sellingΟρισμοί και Στρατηγικές*

To Upselling και το Cross-selling είναι δύο ορισμοί που χρησιμοποιούνται συχνά στο ecommerce. Αν και οι δύο αυτές στρατηγικές στοχεύουν στην αύξηση της τιμής του μέσου όρου των παραγγελιών, διαφέρουν στον τρόπο με τον οποίο προσεγγίζουν τους καταναλωτές [19].

#### <span id="page-28-1"></span>*2.2.1 Διαφορά Upselling και Cross-selling*

Το upselling είναι μία στρατηγική η οποία ωθεί τους πελάτες στην αγορά ενός ανώτερου προϊόντος σε σχέση με τον αρχικό τους στόχο, ενώ το Cross-selling είναι μία μέθοδος κατά την οποία προβάλλονται στον πελάτη προϊόντα συμπληρωματικά ή συγγενικά με το αρχικό προϊόν [19] [20] .

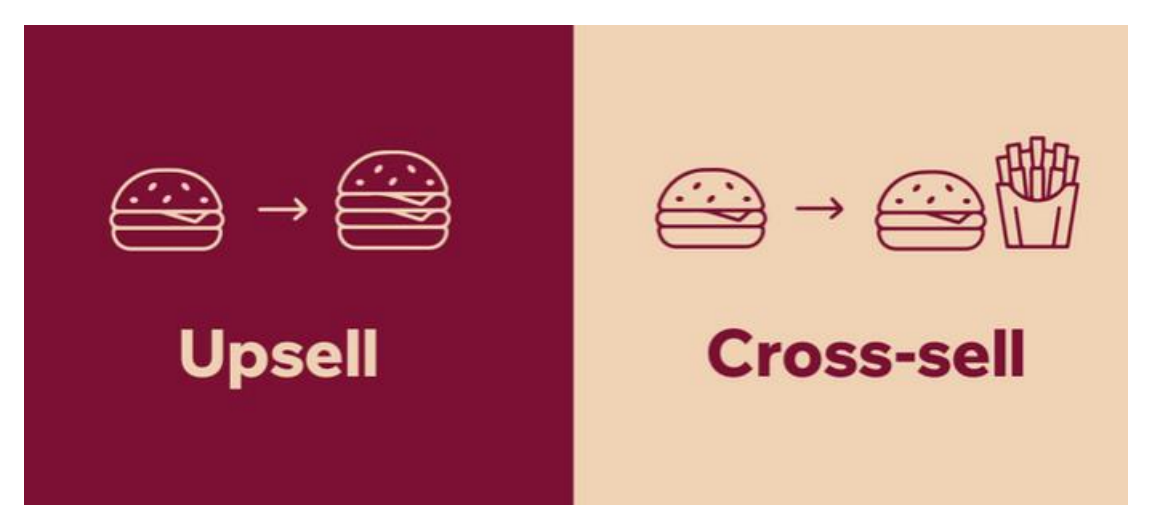

<span id="page-28-3"></span>**Εικόνα 2 Διαφορά Upselling – Cross selling** [19]

#### <span id="page-28-2"></span>*2.2.2 Upselling*

To upselling όπως προαναφέρθηκε είναι μία στρατηγική που ωθεί τους πελάτες να αγοράσουν ένα προϊόν καλύτερο από αυτό που είχαν ως αρχικό τους στόχο. Με την διαφήμιση ανώτερων προϊόντων στους καταναλωτές και εφόσον αυτά ανταποκριθούν στις ανάγκες τους και γίνει η αγορά, οι πελάτες μένουν ικανοποιημένοι με την αγορά τους, αλλά παράλληλα αυξάνουν και τον μέσο όρο αξίας της παραγγελίας (AOV, average order value) δηλαδή τα πόσα χρήματα ξοδεύονται κάθε φορά που ένας πελάτης κάνει μία παραγγελία σε μία ιστοσελίδα ή μία m-commerce εφαρμογή. Εταιρίες που εστιάζουν στο upselling, προσπαθούν να κάνουν ξεκάθαρο στους πελάτες την αξία που θα κερδίσουν αν αγοράσουν το καλύτερο αλλά ακριβότερο προϊόν. Για παράδειγμα, όταν ένας πελάτης θέλει να αγοράσει ένα laptop, θα πρέπει να τους γίνεται πρόταση για ένα καλύτερο πιο ακριβό μοντέλο με καλύτερο επεξεργαστή ή περισσότερη ram, που πιθανότατα να χρειαστεί. [19] [20] [21].

#### <span id="page-29-0"></span>*2.2.3 Cross-selling*

Το Cross-selling είναι μία στρατηγική διαφήμισης προϊόντων που ικανοποιούν ανάγκες οι οποίες συμπληρώνουν το προϊόν της παραγγελίας. Για παράδειγμα μία χτένα θα μπορούσε να συνδυαστεί σε μία παραγγελία για πιστολάκι μαλλιών. Συχνά διαπιστώνεται ότι το cross-selling, βοηθάει τους πελάτες να αγοράσουν κάτι το οποίο θα χρειαζόταν να αγοράσουν έτσι και αλλιώς. Δείχνοντάς το cross-selling προϊόν την κατάλληλη στιγμή αυξάνεται η πιθανότητα πώλησης του από την συγκεκριμένη ιστοσελίδα και όχι από κάποια τρίτο κατάστημα λίγο καιρό αργότερα [20].

Στο e-commerce το cross-selling, χρησιμοποιείται κυρίως κατά την διαδικασία ολοκλήρωσης μία αγοράς και βοηθάει στην δημιουργία επαναλαμβανόμενων αγορών αφού παρουσιάζει στους πελάτες το εύρος του καταλόγου των προϊόντων. Πιο συγκεκριμένα το cross-selling, ενημερώνει τους χρήστες για προϊόντα που πιθανότατα να μην γνώριζαν ότι πωλούνται στην συγκεκριμένη ιστοσελίδα, αναδεικνύοντας την ως την καλύτερη e-commerce ιστοσελίδα για να ικανοποίηση της συγκεκριμένης ανάγκης. Από έρευνα του Wix φαίνεται η σημαντικότητα της στρατηγικής cross-selling αφού δείχνει ότι η προβολή προϊόντων που σχετίζονται με το αρχικό προϊόν αγοράς ανεβάζει κατά μέσο όρο 43% των αριθμό των πωλήσεων [19] [20].

#### <span id="page-29-1"></span>*2.2.4 Η σημαντικότητα του cross-selling και Upselling στις επιχειρήσεις*

Οι δύο κατηγορίες, cross-selling και upselling βοηθάνε σημαντικά στην ανάπτυξη μία ecommerce πλατφόρμας με τρεις τρόπους.

1. Ενισχύουν τον μέσω όρο της αξίας των παραγγελιών. Με την εισαγωγή των δύο αυτών στρατηγικών εκτός από την αύξηση της αξίας των παραγγελιών, αυξάνεται παράλληλα και η εικόνα που έχει ο πελάτης για την συγκεκριμένη ιστοσελίδα. Οι σχετικές προσφορές που εμφανίζονται στον πελάτη, βελτιώνουν την συνολική αξία αγοράς αφού το ποσό συναλλαγής ανά πελάτη αυξάνεται. Οι προσφορές αυτές όμως ωφελούν τόσο τον πελάτη όσο και την επιχείρηση. Ο πελάτης λαμβάνει ένα καλύτερο προϊόν ή ένα συμπληρωματικό αντικείμενο και η επιχείρηση λαμβάνει περισσότερα έσοδα. Η ικανοποίηση που νιώθει ο πελάτης ότι κέρδισε κάτι το οποίο δεν θα μπορούσε να βρει αλλού σε πακέτο προσφοράς, σημαίνει ότι υπάρχει μεγάλη πιθανότητα να αγοράσει ξανά από το συγκεκριμένο κατάστημα [19].

- 2. Ενθαρρύνει τις επαναλαμβανόμενες αγορές. Ένας από τους πιο αποτελεσματικούς τρόπους ανάπτυξης μίας επιχείρησης είναι η διατήρηση των πελατών και η ενθάρρυνση των επαναλαμβανόμενων αγορών. Το cross-selling και το upselling όπως αναφέρθηκε παραπάνω καλύπτει αυτήν την ανάγκη με μεγάλη επιτυχία. Δεδομένου ότι η προσέλκυση νέων πελατών μπορεί να κοστίσει πέντε φορές περισσότερο από την διατήρηση των ήδη υπάρχων, οι δύο αυτές στρατηγικές μπορούν να βοηθήσουν στην εξοικονόμηση εξόδων που αφορούν το marketing και να αυξήσουν την επισκεψιμότητα της ιστοσελίδας. Αξίζει να σημειωθεί ότι η αύξηση των ποσοστών διατήρησης πελατών κατά μόλις 5% μπορεί να οδηγήσει σε αύξηση των κερδών κατά 25% [19].
- 3. Δημιουργεί μία ισχυρή επωνυμία. Στις ημέρες μας η καλή φήμη είναι ένα από τα πιο σημαντικά χαρακτηριστικά που θα πρέπει να έχει μία επιχείρηση. Η αποφυγή αγοράς προϊόντων από επιχείρηση με κακές κριτικές είναι ένα πάρα πολύ σύνηθες φαινόμενο. Ένας από τους καλύτερους τρόπους, ώστε μία επιχείρηση να αποκτήσει υποστηρικτές της επωνυμίας είναι το cross-selling και το upselling, αφού όταν οι πελάτες αισθάνονται ότι εκτιμιούνται και έχουν μία ή περισσότερες καλές εμπειρίες με την επωνυμία, γίνονται αυτόματα υποστηρικτές [19].

Επομένως, η ανάπτυξη στρατηγικών cross-selling και upselling δεν θα πρέπει να παραλείπονται από την Marketing εκστρατεία.

### <span id="page-30-0"></span>*2.3 Personalization*

#### <span id="page-30-1"></span>*2.3.1 Τι είναι το Personalization*

Η προθέσεις των καταναλωτών στις Online αγορές προσδιορίζουν την συμπεριφορά τους. Online καταστήματα με την δυνατότητα να προβλέπουν τις αγοραστικές προθέσεις του καταναλωτή, αποκτούν μεγάλο ανταγωνιστικό πλεονέκτημα. Η ακριβής πρόβλεψη των προθέσεων των πελατών και η προβολή τους μέσω συστάσεων προϊόντων, εξατομικευμένου περιεχομένου ή email σε ένα ηλεκτρονική κατάστημα ονομάζεται ecommerce personalization [22].

Η υπερφόρτωση επιλογών είναι ένα σημαντικό πρόβλημα που παρατηρείται συνήθως στο ηλεκτρονικό εμπόριο. Στις διαδικτυακές αγορές οι πελάτες βρίσκονται αντιμέτωποι με έναν τεράστιο αριθμό marketing μηνυμάτων ενώ παράλληλα συναντούν εκατομμύρια τύπους προϊόντων κάθε φορά που επισκέπτονται ένα πολύ δημοφιλές ηλεκτρονικό κατάστημα όπως είναι το Amazon.com. Όταν οι πελάτες λαμβάνουν πάρα πολλές πληροφορίες, είναι πιθανό να αισθάνονται σύγχυση, να χαθούν στην υπερβολικά μεγάλη γκάμα επιλογών και τελικά να εγκαταλείψει τον ιστότοπο χωρίς να κάνει καμία αγορά. Τo ecommerce personalization έχει δώσει λύση σε αυτό το πρόβλημα υπερφόρτωσης επιλογών [22].

Το ηλεκτρονικό εμπόριο περιορίζεται στην παρουσίαση των προϊόντων και όχι στην φυσική αλληλεπίδραση πελάτη και προϊόντος. Εξαιτίας αυτού το personalization είναι ένα εξαιρετικό βήμα στην προσπάθεια αλληλεπίδρασης πελάτη προϊόντος, και αναπτύσσεται μέσα από τα δεδομένα που παρέχει ο πελάτης κατά την είσοδο του σε ένα ηλεκτρονικό κατάστημα. Η σωστή κατανόηση των δεδομένων λοιπόν είναι ζωτικής σημασίας όσον αφορά την πιθανότητα μίας συναλλαγής εξαιτίας του personalization.Ο λόγος είναι ότι οι προθέσεις είναι πιθανό να αλλάξουν σε επόμενες αγορές, για παράδειγμα ένας πελάτης την πρώτη μέρα μπορεί να αναζητήσει μία καρέκλα ενώ την δεύτερη να αναζητήσει μία τηλεόραση. Ορισμένες φορές οι αναζητήσεις αλλάζουν μέσα σε μόνο μία περιήγηση. Αυτό καθιστά την ανάγκη για ένα αυτοματοποιημένο σύστημα personalization για την ταχύτερη εξυπηρέτηση του πελάτη στις επόμενες αναζητήσεις [22].

#### <span id="page-31-0"></span>*2.3.2 Marketing personalization*

Tο personalization στο μάρκετινγκ είναι ένας τρόπος αλληλεπίδρασης με έναν πελάτη μέσω, μηνυμάτων και λογισμικού και περιλαμβάνει τη δημιουργία εμπειριών που κάνουν τους πελάτες να νιώθουν ότι λαμβάνονται υπόψη τα ενδιαφέροντά τους.

#### **Στο data personalization σημαντικές πληροφορίες είναι:** [23]

- Δημογραφικά δεδομένα –όπως το όνομα, το email, ο τίτλος και η τοποθεσία του.
- Εταιρικά δεδομένα –όπως το όνομα της εταιρείας, ο κλάδος, ο αριθμός των εργαζομένων, και τα ετήσια έσοδα
- Δεδομένα συμπεριφοράς –όπως σελίδες που επισκέφθηκες, σύνδεσμοι στους οποίους έγινε κλικ, μέσος χρόνος στον ιστότοπο και αριθμός επισκέψεων.
- Δεδομένα με βάση το software–όπως τύπος συσκευής, τύπος προγράμματος περιήγησης, τοποθεσία και ώρα της ημέρας.

#### **Κατά το email personalization σημαντικό είναι:** [23]

- Η χρήση του ονόματος: Όπως είπε κάποτε ο Dale Carnegie: «Να θυμάστε ότι το όνομα ενός ατόμου είναι για αυτό το άτομο ο πιο γλυκός και σημαντικός ήχος σε οποιαδήποτε γλώσσα».
- Ανθρώπινη επικοινωνία. Δηλαδή η χρήση φιλικού τόνου.
- Στενευμένο περιεχόμενο για την λύση προβλημάτων συγκεκριμένων ανθρώπων. Κάθε email θα πρέπει να αποστέλλεται σε μια εξατομικευμένη λίστα επαφών με βάση τα ενδιαφέροντα και τις ανάγκες τους.

#### **Στις σελίδες ευχαριστιών καλό θα είναι να περιέχονται:** [23]

- Εγγραφή στα μέσα κοινωνικής δικτύωσης
- Παρότρυνσή για συμπλήρωση μίας έρευνας.
- Παροχή έκπτωσης, προώθησης ή ειδικής προσφοράς
- Προσθήκη κοινωνικής απόδειξης για ενίσχυση της αξιοπιστίας και της εμπιστοσύνης. Πχ social media ή κριτικές.

#### <span id="page-32-0"></span>*2.3.3 Τρόποι χρήσης του personalization*

H Δημιουργία συστάσεων αγορών ανάλογα με την συμπεριφορά του χρήστη είναι ένας από τους πιο σημαντικούς τρόπους χρήσης του personalization. Ο στόχος είναι η δημιουργία προσφορών ανάλογα με τον τρόπο που οι άνθρωποι αλληλοεπιδρούν με την ιστοσελίδα. Για παράδειγμα με την είσοδο στην ιστοσελίδα της Amazon, προβάλλονται κατηγορίες προϊόντων ανάλογα με τις παλαιότερες αναζητήσεις που είχε κάνει ο χρήστης. Με αυτόν τον τρόπο η Amazon αυξάνει τις πωλήσεις της αφού είναι πολύ πιθανό ένας πελάτης να ξαναδεί προϊόντα που είχε ξεχάσει ή δίσταζε να αγοράσει και τελικά να τα αγοράσει. Η Shoeline έχει πάει το product personalization στο επόμενο level αφού, μετά την σύνδεση στον λογαριασμό του ο πελάτης μπορεί να δει προϊόντα που είχε δει στο παρελθόν αλλά και όλα τα προϊόντα που έχει αγοράσει [24].

Εμφάνιση προϊόντων και εκστρατείες ανάλογα με την περιοχή είναι ένας ακόμα τρόπος χρήσης του personalization. Για παράδειγμα, εκδηλώσεις που συμβαίνουν σε μία συγκεκριμένη περιοχή θα μπορούσαν να διαφημίζονται περισσότερο σε ανθρώπους που μένουν κοντά στην περιοχή που θα γίνει. Επίσης, εκστρατείες ανάλογα με τον καιρό σε κάθε περιοχή είναι μία πολύ σημαντική κίνηση, ειδικά αν οι πελάτες δεν προέρχονται από μόνο μία χώρα αλλά από όλο τον κόσμο όπου ο καιρός είναι εντελώς διαφορετικός [24].

Η χρήση των στρατηγικών upsell και cross-sell μαζί με το personalization είναι ένας έξυπνος τρόπος χρήσης του. Η διαφήμιση προϊόντων με cross-sell και upsell γίνονται λίγο πριν την ολοκλήρωση της αγοράς, με σκοπό να πείσουν τον πελάτη να αγοράσει κάτι extra την στιγμή που είναι σίγουρος ότι θα ολοκληρώσει μία συναλλαγή. Ενώ εισάγει τα στοιχεία για την πληρωμή είναι πολύ πιθανό να βάλει στο καλάθι κάτι που ταιριάζει με αυτό που έχει αγοράσει αν του προταθεί. Για παράδειγμα η Amazon χρησιμοποιεί την στρατηγική cross-sell διαφημίζοντας προϊόντα παρόμοια με αυτά που ο πελάτης έχει εισάγει στο καλάθι αγορών του [24].

Το personalization βοηθάει και στην καλύτερη περιήγηση μέσα σε μία ιστοσελίδα. Όσο μεγαλύτερη γίνεται με ιστοσελίδα τόσο πιο δύσκολη είναι η περιήγηση μέσα σε αυτήν. Παρόμοιος όσο περισσότερες σελίδες έχει μία ιστοσελίδα τόσο δυσκολότερο θα γίνεται για τους χρήστες να βρουν αυτό που ψάχνουν. Για παράδειγμα η ιστοσελίδα ASOS χωρίζει τα προϊόντα της σε δύο κατηγορίες σε αντρικά και σε γυναικεία. Την πρώτη φορά που θα γίνει η είσοδος στην ιστοσελίδα, γίνεται επιλογή ανάμεσα σε αντρικά ή γυναικεία ρούχα. Αυτή η επιλογή αποθηκεύεται και στην συνέχεια με την χωρίς να αναγκάζει τον

χρήστη να διαλέξει του εμφανίζει την τελευταία του επιλογή. Βέβαια η επιλογή για αλλαγή από αντρικά σε γυναικεία ρούχα είναι πάντα διαθέσιμη [24].

Η χρήση του personalization δεν πρέπει να τελειώνει όταν ο χρήστης βγει από το ηλεκτρονικό κατάστημα, η διαδικασία του marketing μέσω email προσφέρει στις επιχειρήσεις μεγάλη επισκεψιμότητα και δεν πρέπει να παραλείπεται. Αρχικά στην ιστοσελίδα θα πρέπει να υπάρχουν φόρμες επιλογής οι οποίες συνήθως εμφανίζονται σε ένα pop-up (μικρό παράθυρο που εμφανίζεται πάνω από την κύρια σελίδα του ιστοτόπου) και ζητάνε από τον χρήστη πληροφορίες όπως είναι το email του. Με αυτό τον τρόπο μπορεί να ξεκινήσει μία στρατηγική marketing με μία σειρά αυτοματοποιημένων email που θα λαμβάνουν οι πελάτες, προσαρμοσμένα πάνω στις δικές του ανάγκες [24].

## <span id="page-33-0"></span>*2.4 Augmented Reality*

#### <span id="page-33-1"></span>*2.4.1 Τι είναι το Augment Reality*

Το augment reality είναι η τρισδιάστατη απεικόνιση αντικειμένων στον πραγματικό χώρο μέσω ενός smartphone ή μέσω ειδικών γυαλιών AR glasses. Ένα πολύ γνωστό παράδειγμα για την καλύτερη κατανόηση του AR είναι το παιχνίδι PokemonGO, το οποίο κατασκευάστηκε για κινητές συσκευές και η εφαρμογή του λειτουργούσε ως εξής: Κατά την εκκίνηση ενεργοποιούσε την κάμερα του κινητού η οποία λειτουργούσε κανονικά, όπως μία κανονική κάμερα, η μόνη διαφορά ήταν ότι ανάλογα με την θέση της κάμερας στην οθόνη εμφανίζονταν Pokemons (Ζωάκια με χαρακτηριστικά επιστημονικής φαντασίας). Ακόμη ένα παράδειγμα είναι τα φίλτρα που χρησιμοποιεί το Instagram για να αλλάξει το πρόσωπο, να προσθέσει κραγιόν ή να εμφανίσει αντικείμενα που δεν υπάρχουν στα σημεία που βλέπει η κάμερα. Η λειτουργία του augment reality στο ecommerce είναι παρόμοια και χρησιμοποιείται για να διευκολύνει τον χρήστη να καταλάβει αν το αντικείμενο είναι κατάλληλο για την χρήση που το προορίζει. Για παράδειγμα κατά την αγορά μίας πολυθρόνας το augment reality σου δείχνει αν αυτή ταιριάζει με τον υπόλοιπο χώρο και η αγορά της γίνεται αυτόματα πιο ευχάριστη και σίγουρη κάνοντας το user experience ακόμα πιο ευχάριστο.

#### <span id="page-33-2"></span>*2.4.2 Τύπο εφαρμογών του Augment Reality*

Υπάρχουν διάφοροι τύποι τεχνολογίας Augment reality, οι οποίοι έχουν σημαντικές διαφορές μεταξύ τους. Παρακάτω φαίνονται οι γενικότερες κατηγορίες εφαρμογών του AR.

- **Marker-based AR:** Σε αυτήν την κατηγορία η κάμερα εντοπίζει το αντικείμενο και εμφανίζει τα χαρακτηριστικά του στην οθόνη. Μετά τον εντοπισμό η εφαρμογή αντικαθιστά το αντικείμενο με μία τρισδιάστατη αναπαράσταση ώστε ο χρήστης να μπορεί να δει το προϊόν από πολλές γωνίες και με περισσότερες λεπτομέρειες [25].
- **Markerless AR:** η κατηγορία αυτή αναφέρεται σε αντικείμενα τα οποία δεν χρειάζεται να εντοπιστούν, δηλαδή να υπάρχουν στον πραγματικό κόσμο. Μέσω της εφαρμογής επιλέγεται ένα εικονικό αντικείμενο το οποίο ο χρήστης μπορεί τοποθετήσει οπουδήποτε μέσα στον χώρο [25].
- **Location Based AR:** Το location based AR, είναι μία μέθοδος η οποία χρησιμοποιήθηκε στο PokemonGO και ανήκει στην κατηγορία των markerless AR, η μέθοδος αυτή χρησιμοποιεί την γεωγραφική τοποθεσία για να εμφανίσει αντικείμενα σε συγκεκριμένα σημεία στον χώρο [25].
- **Projection Based AR:** To projection based AR είναι η προβολή φωτός πάνω σε sπαραδείγματα είναι ολογράμματα σε ταινίες επιστημονικής φαντασίας [25].

<span id="page-34-0"></span>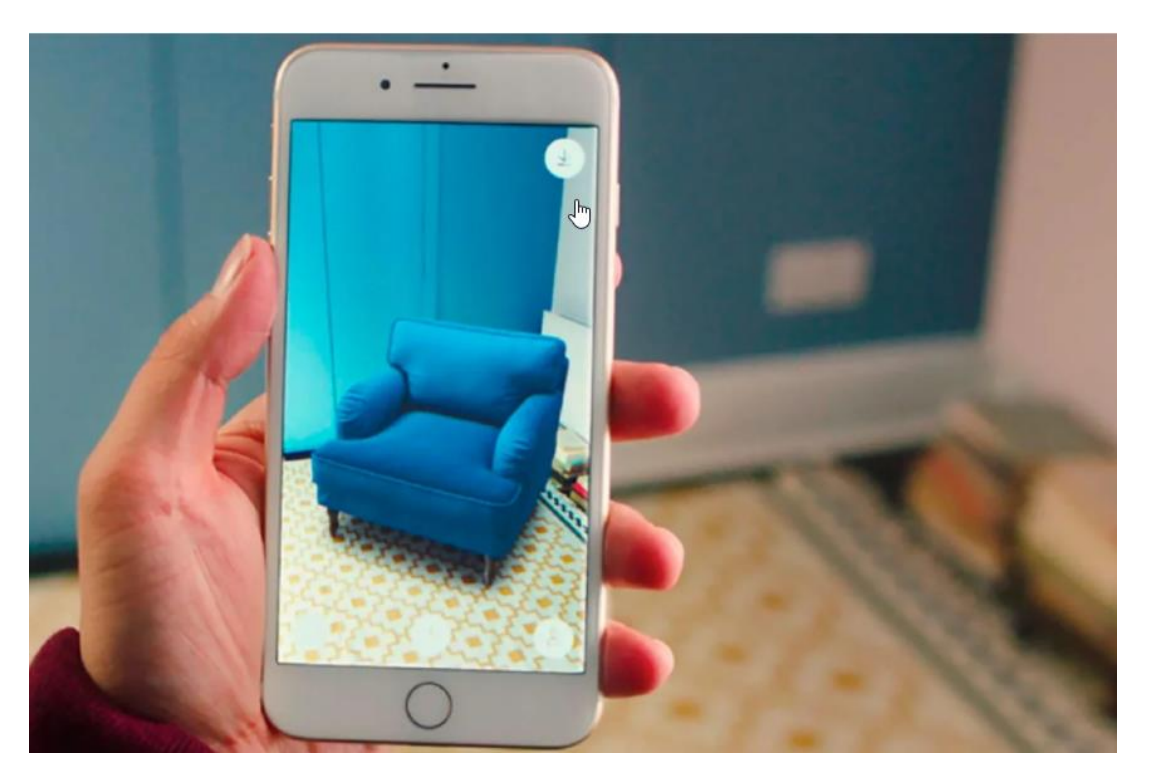

**Εικόνα 3 Προεπισκόπηση πολυθρόνας με Augment Reality** [26]

#### <span id="page-35-0"></span>*2.4.3 Augment reality και E-commerce*

Παρά τις θετικές αντιδράσεις των ανθρώπων προς το augment reality και την καλύτερη εμπειρία χρήστη που προσφέρει, η χρήση τους στο e-commerce είναι ακόμα αρκετά περιορισμένη[27]. Παρακάτω παρατίθενται οι τρόποι με τους οποίους χρησιμοποιείται το Augment Reality στο ecommerce.

Αρχικά, ο πιο συνηθισμένος τρόπος χρήσης του augment reality είναι η προεπισκόπηση αντικειμένων, με αυτόν τον τρόπο οι καταναλωτές μπορούν να καταλάβουν αν το αντικείμενο που πρόκειται να αγοράσουν είναι το κατάλληλο. Για παράδειγμα υπάρχουν εφαρμογές οι οποίες δίνουν την δυνατότητα για δοκιμή κάποιου Make-up μέσω της κάμερας (αυτή η τεχνική μπορεί να παρομοιαστεί με τα φίλτρα των μέσων κοινωνικής δικτύωσης τα οποία μέσω της κάμερας κάνουν αλλαγές στα πρόσωπα των χρηστών.)ενώ άλλες εφαρμογές, επίσης μέσω κάμερας τοποθετούν μία ψηφιακή πολυθρόνα στο σαλόνι. Αυτό δίνει την σιγουριά στον πελάτη για το αν το προϊόν που πρόκειται να αγοράσει Online είναι πραγματικά αυτό που θα ήθελε. Επίσης, η χρήση του augment reality για εγχειρίδια χρήσης αντικειμένων είναι ένας ακόμη τρόπος με τον οποίο χρησιμοποιείται. Σκανάρωντας με την κάμερα τα προϊόντα εμφανίζεται το εγχειρίδιο χρήσης το οποίο με βελάκια και κινούμενα σχέδια βοηθάει στην ολοκλήρωση του project [25].

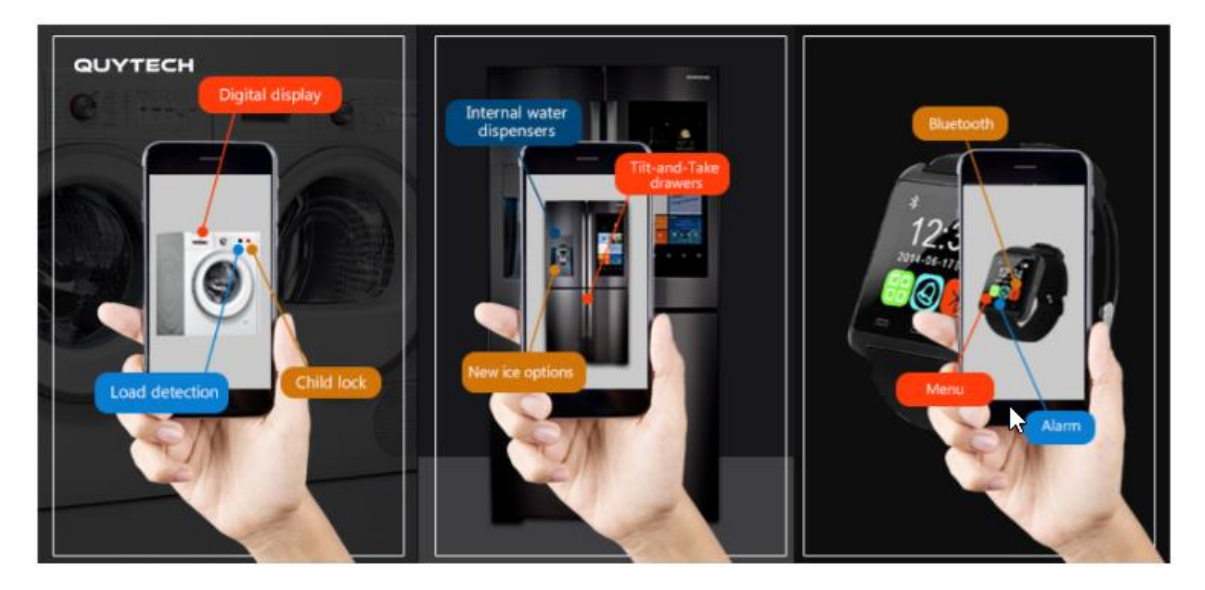

**Εικόνα 4 Augment reality user manuals** [28]

#### <span id="page-35-2"></span><span id="page-35-1"></span>*2.4.4 Εφαρμογές για την Κατασκευή Augment Reality Αντικειμένων*

Οι εφαρμογές για AR δουλεύουν σε σύνδεση με συσκευές όπως είναι τα tablets, smartphones και άλλα. Αυτές οι συσκευές έχουν συγκεκριμένους αισθητήρες όπως η κάμερα. Οι αισθητήρες αυτοί σε συνδυασμό με το κατάλληλο software ενεργοποιούν την δυνατότητα προβολής τρισδιάστατων ψηφιακών αντικειμένων στον πραγματικό κόσμο. Στο e-commerce η κύρια χρήση αυτών των εφαρμογών είναι για την προβολή και αλληλεπίδραση προϊόντων που προορίζονται για πώληση με τους πιθανούς αγοραστές. Πέντε από τις καλύτερες εφαρμογές για augment reality είναι [29]:

Wikitube: Η εταιρία που το κατασκεύασε το Wikitube είναι σχετικά νέα στον χώρο αφού δημιουργήθηκε το 2008, παρόλα αυτά το Wikitube είναι πολύ καλό στην ανάπτυξη AR apps για iOS, android και smartglasses[30].

Arkit: Το Arkit βασίζεται κυρίως σε αισθητήρες κάμερας και είναι αδύνατον να χρησιμοποιηθεί σε συσκευές android [30].

Vuforia: Tο Vuforia προσφέρει δημιουργία αντικειμένων για marker-based και markerless AR [30].

ARCore: Η εταιρία που έχει κατασκευάσει το ARCore είναι η Google και το software του ασχολείται κυρίως με εφαρμογές στο Android. Επίσης είναι σημαντικό να σημειωθεί ότι το ARCore είναι συμβατό με το Vuforia δίνοντας έτσι την δυνατότητα στον χρήστη να διαλέξει τα καλύτερα χαρακτηριστικά από την κάθε πλατφόρμα και να τα εισάγει στο αντικείμενο του [30].

ARToolKit: Το ARToolKit, είναι μία δωρεάν open-source εφαρμογή για AR Development η οποία εκτός από android και iOS μπορεί να χρησιμοποιηθεί σε Windows, Linux και OS X [30].

## <span id="page-36-0"></span>*2.5 Η Δύναμη του Gamification*

#### <span id="page-36-1"></span>*2.5.1 Τι είναι το gamification*

Το gamification έχει ως πρώτο συνθετικό την λέξη game δηλαδή παιχνίδι και αναφέρεται στην εφαρμογή του videogaming στο ecommerce. Το gamification είναι σχεδιασμένο πάνω στην στρατηγική του UX δηλαδή user experience (εμπειρία χρήστη) και ο σκοπός του είναι να αυξήσει τον χρόνο παραμονής των πελατών στην ιστοσελίδα και κατά συνέπεια να ολοκληρώσει μία αγορά. Συνήθως αυτή η τεχνική συνδυάζεται με μία έκπτωση στα προϊόντα του e-shop αν ο πελάτης νικήσει ή έστω παίξει το παιχνίδι. Αν για παράδειγμα ο χρήστης μέσω ενός quiz κερδίσει μία έκπτωση, είναι πολύ πιθανό να την χρησιμοποιήσει [31] [32].

Για παράδειγμα η Vodafone στην m-commerce εφαρμογή της έχει εισάγει την στρατηγική του gamification. Μπαίνοντας στο My CU app υπάρχει η επιλογή για ένα παιχνίδι που ονομάζεται CU Bing Bang. Το παιχνίδι αυτό είναι ξεχωριστή εφαρμογή και χρειάζεται λήψη από το Play store και εγκατάσταση. Η σύνδεση στον λογαριασμό γίνεται κατευθείαν μέσω τον δεδομένων εάν ο πάρωρος κινητής τηλεφωνίας είναι η Vodafone. Ο σκοπός του παιχνιδιού είναι ο παίκτης να ακουμπήσει με το δάχτυλο του όσες περισσότερες φορές μπορεί, πλανήτες οι οποίοι μετακινούνται γρήγορα αριστερά και δεξιά και ταχύτητα του πλανήτη μεγαλώνει ανάλογα με το πόσους πόντους δίνει. Τέλος οι πόντοι που μαζεύονται από αυτό το παιχνίδι μπορούν να εξαργυρωθούν για μικρές προσφορές ωρών ή μίας ημέρας χωρίς καμία έξτρα χρέωση, αλλά και για μεγαλύτερες προσφορές πολλών ημερών με έξτρα χρεώσεις. Με αυτόν τον τρόπο η Vodafone κρατάει τους πελάτες της ευχαριστημένους δίνοντας τους δωρεάν δεδομένα οι κλήσεις σε ώρα ανάγκης, αλλά και έκπτωση σε πακέτα αφού η τιμή χωρίζεται σε ψηφιακά νομίσματα που κερδίζονται από

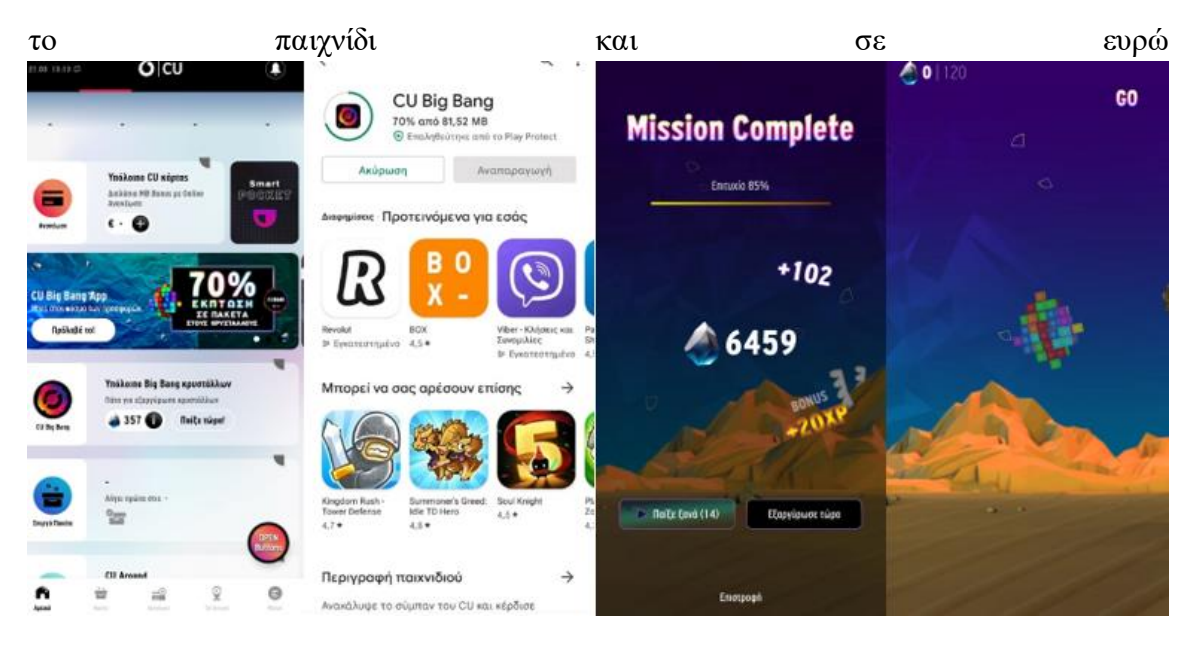

**Εικόνα 5 Bing Bang game εγκατάσταση και παιχνίδι**

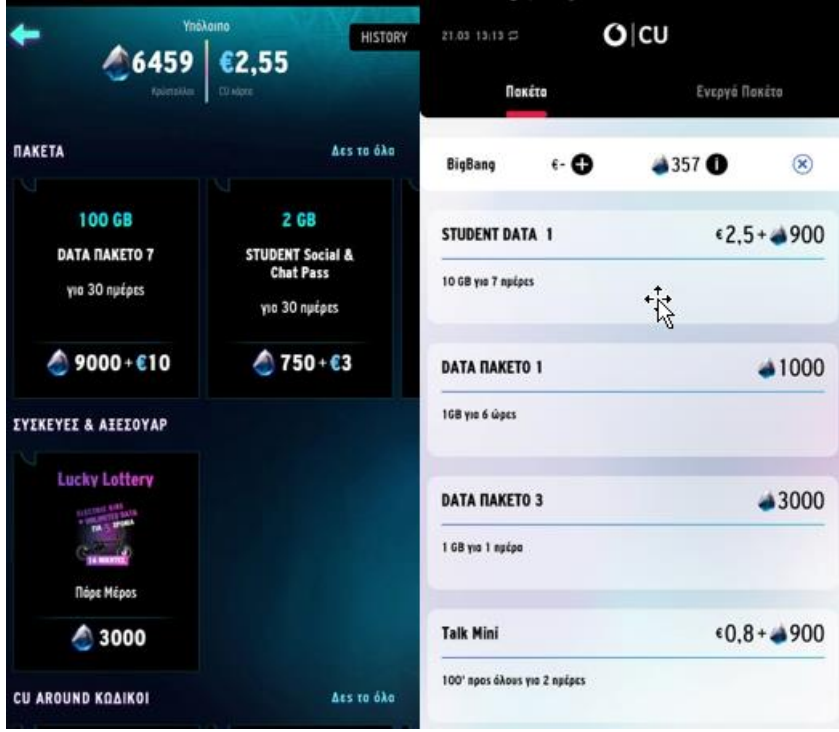

**Εικόνα 6 Εξαργύρωση των κρυστάλλων στο Bing Bang ή στο My CU app**

#### <span id="page-37-0"></span>*2.5.2 Τα πλεονεκτήματα του gamification*

Το gamification είναι ένα χαρακτηριστικό στο e-commerce το οποίο δεν επηρεάζει αρνητικά τον χρήστη με κανέναν τρόπο. Η χρήση του εξαρτάται από την επιθυμία του χρήστη να παίξει το παιχνίδι και αυτό συνήθως επιβραβεύεται με μία έκπτωση στην παραγγελία. Το gamification συνεπώς στοχεύει, στην μείωση του ποσοστού εγκατάλειψης της ιστοσελίδας, κάνοντας την συναλλαγή πιο φιλική για τον πελάτη λόγο των εκπτώσεων. Επίσης βοηθάει στην απόκτηση επαναλαμβανόμενων πελατών, αφού μέσω του παιχνιδιού είναι εύκολο να γίνει συλλογή δεδομένων από τους χρήστες όπως είναι το email για την έγκαιρη ενημέρωση τους σε δραστηριότητες ή εκπτώσεις. Τέλος, ένα καλό παιχνίδι και μία ενδιαφέρουσα έκπτωση δεν έχει παρά να δώσει φήμη στην επωνυμία του καταστήματος και μέσω αυτού περισσότερους πελάτες και κέρδος [32].

# **3**

# <span id="page-39-0"></span>*Ανάπτυξη Eεξατομικευμένης Ιστοσελίδας E-*

## *commerce με Wordpress*

## <span id="page-39-1"></span>*3.1 Γενικά*

Η διπλωματική εργασία αυτή χρησιμοποιεί δεδομένα που εισάγει ο χρήστης κατά την εγγραφή. Δίνει δηλαδή την δυνατότητα στον χρήστη να επιλέξει έναν ρόλο. Αν δεν επιλέξει κάποιον ρόλο η εμφάνιση της ιστοσελίδας παραμένει η κλασική. Αν όμως διαλέξει τον κατηγοριοποιεί σε μία από τις δύο ενδεικτικές προσωπικότητες που δημιουργήθηκαν. Σε αυτή του γεωπόνου η οποία αποτελεί μία μικρή παραλλαγή της ιστοσελίδας και σε αυτήν του πελάτη χονδρικής ο οποίος αφού εισάγει το Α.Φ.Μ του και γίνει δεκτός από τον διαχειριστή έχει δυνατότητες που δεν έχουν οι υπόλοιποι χρήστες. Με γνώσεις πάνω στο marketing μπορούν να δημιουργηθούν δεκάδες προσωπικότητές που ταιριάζουν σε συγκεκριμένους χρήστες και να εξατομικεύουν την εμπειρία τους.

#### <span id="page-39-2"></span>*3.1.1 Εργαλεία που χρησιμοποιήθηκαν*

Για την δημιουργία της ιστοσελίδας χρειάστηκαν κάποια εργαλεία, αρχικά για τo Hosting δηλαδή τον server που διατηρεί την ιστοσελίδα ενεργή στο διαδίκτυο και δεύτερον εργαλεία για την κατασκευή της και την επεξεργασία της τα οποία θα αναγερθούν παρακάτω.

Για την υπηρεσία hosting και την αγορά ενός domain name (διεύθυνση της ιστοσελίδας όπου στην προκυμμένη περίπτωση είναι, [www.fita.gr\)](http://www.fita.gr/) έγινε χρήση της πλατφόρμας top.host. Στην συνέχεια, μέσω του top.host δημιουργείται λογαριασμός στο Plesk (εμπορικό λογισμικό αυτοματισμού με πίνακα ελέγχου που αναπτύχθηκε για παρόχους υπηρεσιών φιλοξενίας λιανικής που βασίζονται σε Linux και Windows.) μέσου του οποίου ρυθμίζεται η ιστοσελίδα. Το Plesk επιτρέπει την εγκατάσταση του wordpess το οποίο ως πλατφόρμα κατασκευής ιστοσελίδων επιτρέπει την εύκολη σχεδίαση τους και φροντίζει για όλες τις λειτουργίες τους.

#### <span id="page-40-0"></span>*3.1.2 Τα plugin που χρησιμοποιήθηκαν*

Το plugin είναι έτοιμος κώδικας με φιλικό interface προς τον χρήστη ώστε να μπορεί να πειράζει λειτουργίες μέσα στην ιστοσελίδα. Τα κύρια plugin που χρησιμοποιήθηκαν σε αυτή τη διπλωματική είναι τα εξής:

#### *3.1.2.1 Elementor + Elementor pro*

Το Elementor είναι μία πλατφόρμα η οποία βοηθάει στην ευκολότερη κατασκευή των σελίδων ενώ ταυτόχρονα δίνει πολλές δυνατότητες που το wordpress από μόνος του δεν διαθέτει.

#### *3.1.2.2 Member*

Το Member είναι ένα Plugin το οποίο απαγορεύει σε συγκεκριμένους χρήστες να δούνε περιορισμένο περιεχόμενο.

#### *3.1.2.3 Ultimate Member*

Το Ultimate Member είναι ένα από τα πιο διάσημα εργαλεία για την δημιουργία σελίδων εγγραφής και σύνδεσης.

#### *3.1.2.4 WooCommerce*

Το WooCommerce είναι ένα πολύ βασικό plugin το οποίο βοηθάει σε πολλούς τομείς σε ένα wordpress e-shop, επιτρέπει την δημιουργία προϊόντων και έχει έτοιμες σελίδες όπως το καλάθι και η σελίδα πληρωμής, επίσης επιτρέπει τις πληρωμές.

## <span id="page-40-1"></span>*3.2 Κατασκευή του e-shop*

#### <span id="page-40-2"></span>*3.2.1 Δημιουργία σελίδων*

1) Για την κατασκευή του e-shop μέσω wordpress το πρώτο πράγμα που χρειάζεται είναι η δημιουργία σελίδων. Για την δημιουργία σελίδων στο Dashboard του wordpress επιλέγεται η γραμμή Pages.

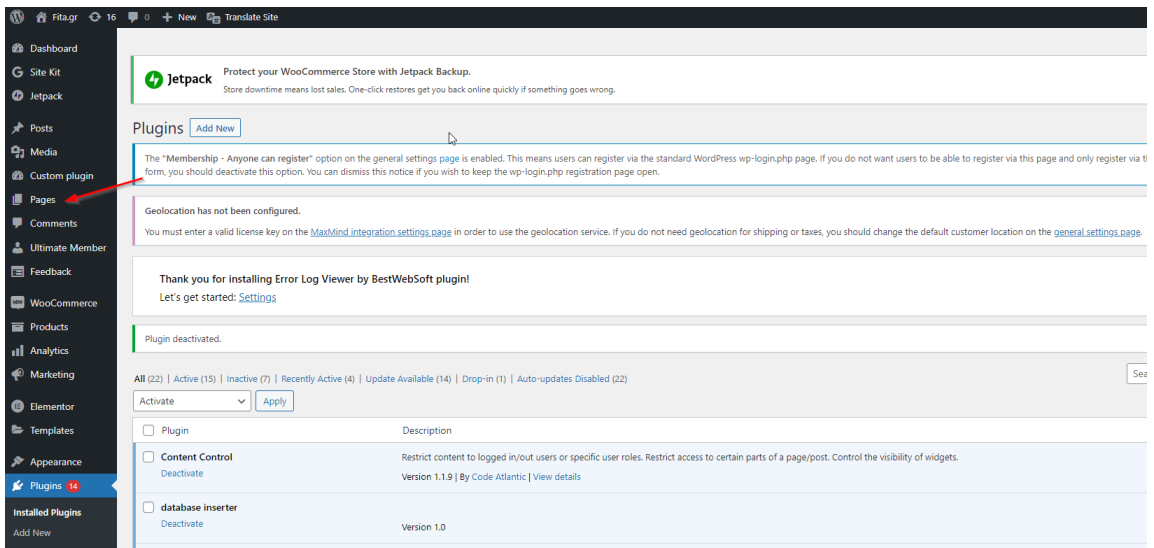

#### <span id="page-41-0"></span>**Εικόνα 7 Εισαγωγή στις σελίδες**

2) Στην συνέχεια, πατώντας add new δημιουργείτε η πρώτη σελίδα του e-shop

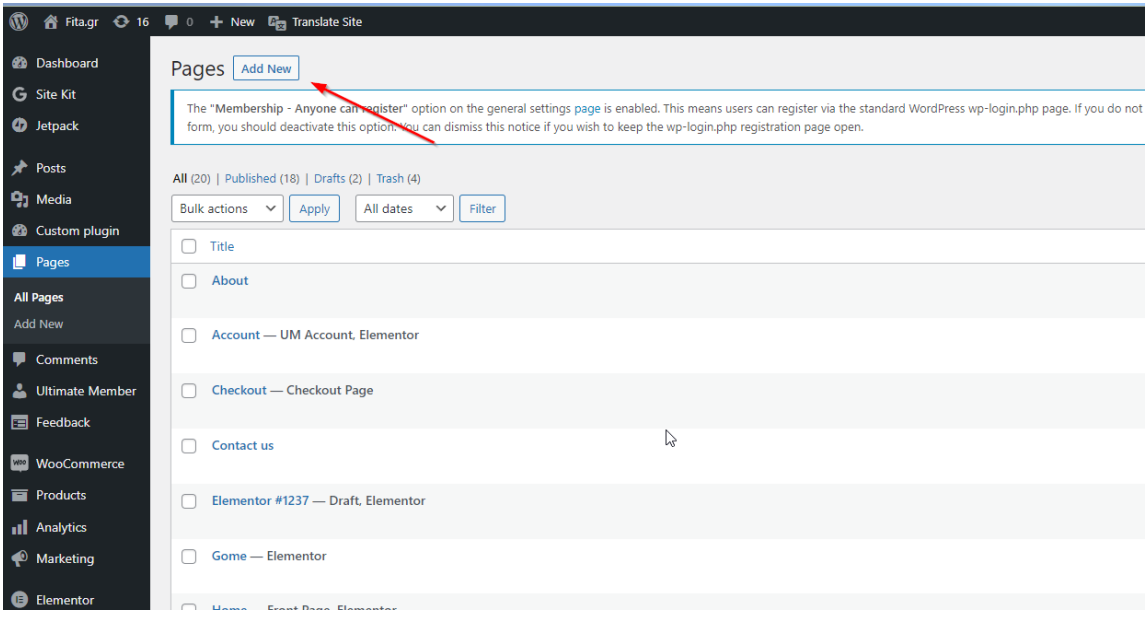

#### <span id="page-41-1"></span>**Εικόνα 8 Προσθήκη νέας σελίδας**

3) Στην νέα σελίδα στο add title επιλέγεται το όνομα της σελίδας και στην συνέχεια γίνεται η επεξεργασία της σελίδας μέσω του edit with Elementor.

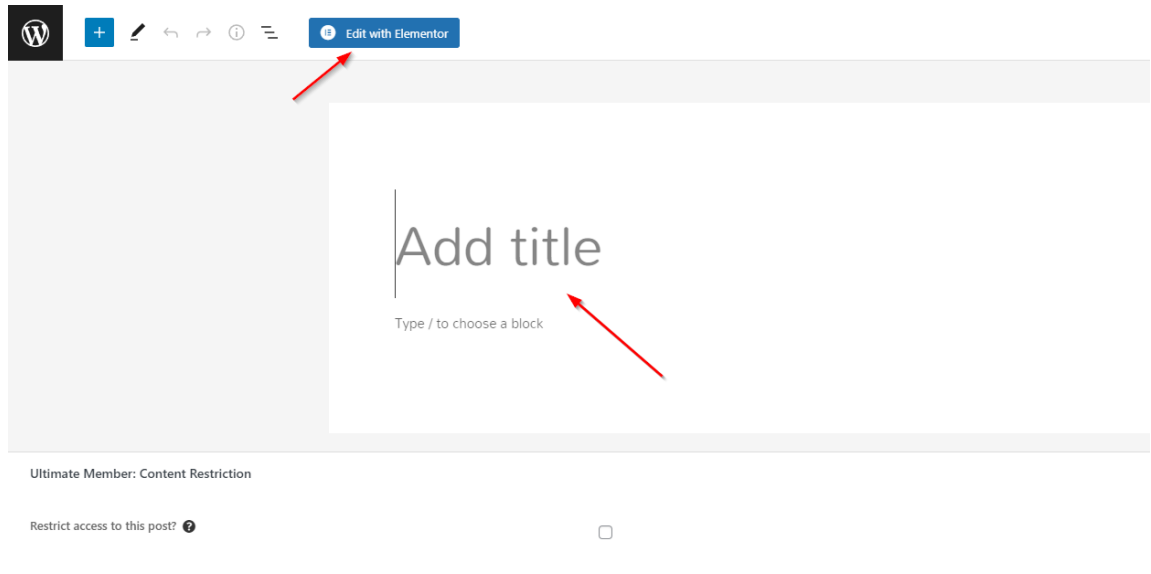

#### <span id="page-42-0"></span>**Εικόνα 9 Επεξεργασία της σελίδας με το Elementor Plugin**

للمناجم

4) Κατά την επεξεργασία μπορεί να γίνει εισαγωγή στοιχείων από την στήλη basic μετακινώντας τα από την στήλη προς σημαδάκι +.

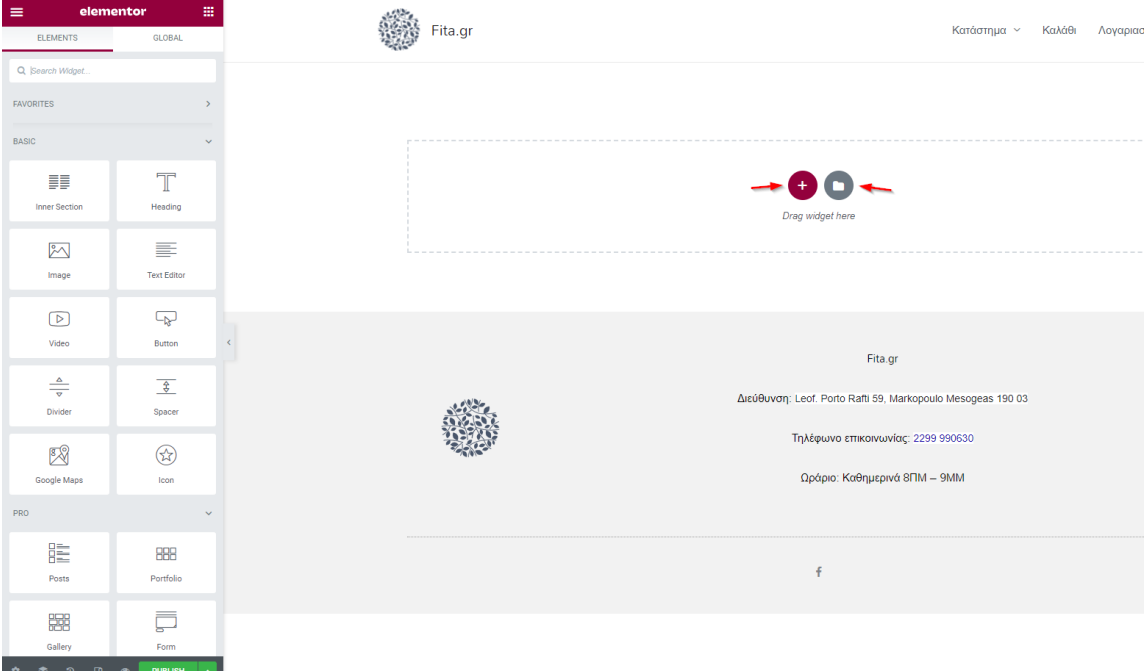

#### <span id="page-42-1"></span>**Εικόνα 10 Προσθήκη έτοιμου template ή δημιουργία νέου**

5) Το στρογγυλό σύμβολο με τον φάκελο επιτρέπει την εισαγωγή έτοιμων template για γρηγορότερη ολοκλήρωση.

| LIBRARY                                                                                                    | Blocks                                              | Pages                                                                   | My Templates                                                  | $\circledR$<br>$\circ$<br>- 11<br>$\times$                                                                                                    |
|----------------------------------------------------------------------------------------------------|-----------------------------------------------------|-------------------------------------------------------------------------|---------------------------------------------------------------|----------------------------------------------------------------------------------------------------|
| TREND<br>POPULAR<br>NEW                                                                                     | WY FAVORITES                                        | $\mathbb{Z}$                                                            |                                                               | $\circ$<br>SEARCH                                                                                                    |
| This Hoadline Oralos<br>Visitors' Attention                                                                 | About Us<br>Why Choose Us                           | This Headline Grabs<br>Visitors' Attention<br><b>Williams</b><br>×<br>× | An Experience                                                 | $\begin{array}{lcl} & \text{OLIR} \\ & \text{PRACTICE} \\ & \text{AREAS} \end{array}$                                                                                               |
| About Us<br>w<br>$\frac{1}{2} \left( \frac{1}{2} \right) \left( \frac{1}{2} \right)$<br><b>Our Services</b> | Our Services<br>1127<br>$\sim$<br>$\mathbf{r}$      | 1928<br>図<br>w<br>$\sim$                                                | Meet'The Chef<br>$\frac{1}{2}$<br>w                           | CONTROLLER<br><b>CREESULUS</b><br>$=111222223$<br>PERMIT VALUES VIT<br><b>TORY</b> EXP<br><b>ROCKEY RA</b><br>そのお店が入りの<br><b>BIA 1952</b><br>SANADIA .<br>313.000<br><b>SOURCES</b> |
| Wireframe - Home 1 - page                                                                                   | $\sim$<br>Wireframe - About 1 - page                | Wireframe - Gallery 2 - page                                            | Restaurant - About - page                                     | Law Firm - Services - page                                                                                                    |
| STORIES IN PHOTOS                                                                                           | STEP INTO THE WILD                                  | PRO<br>This Headline Grabs<br>Visitors' Attention                       | PRO<br>This Headline Grabs<br>Visitors' Attention<br>-        | ١R٢<br>Become the                                                                                                    |
|                                                                                                    |                                                     | About Us                                                                | <b>About Us</b>                                               | <b>Philadelphia</b> Streets La                                                                                                    |
| Photographer - Projects - page                                                                              | Photographer - Gallery - page                       | Wireframe - Home 2 - page                                               | Wireframe - Home 3 - page                                     | Online Training - Home - page                                                                                                    |
| PRO<br>About Us<br><b>DARK AN</b>                                                                           | PRO<br>Contact Us<br>$\frac{1}{2}$<br>$\frac{1}{n}$ | PRO<br><b>OUR SERVICES</b>                                              | <b>PRO</b><br><b>Insurance</b><br>Doesn't Need<br>To Be Scary | Bring Your<br>Space To Life<br>Tark S.A. Main<br>PRO<br>$\frac{1}{1-\alpha}$ and $\frac{1}{1-\alpha}$ . The $\frac{1}{1-\alpha}$                                                    |
| Our Mission                                                                                                 |                                                     |                                                                         | 吉<br>田<br>Θ<br>$\Xi$<br><b>MEN</b>                            | $\theta$<br>角                                                                                                    |

<span id="page-43-0"></span>**Εικόνα 11 Έτοιμα templates του Elementor**

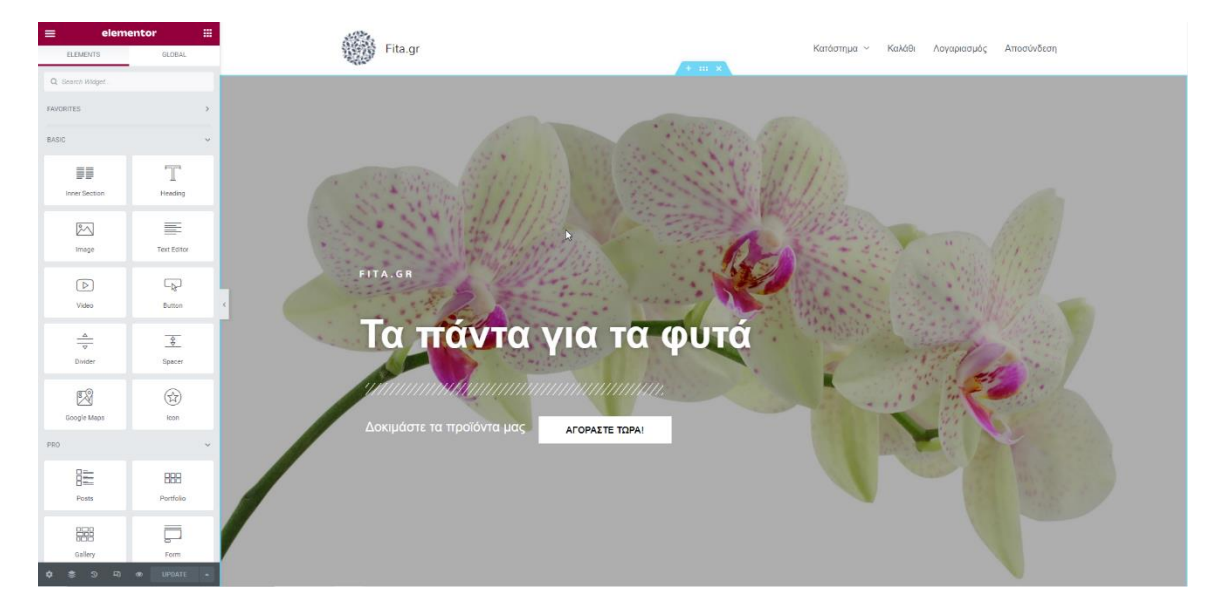

6) Για παράδειγμα η αρχική σελίδα του e-shop αυτής της διπλωματικής είναι η παρακάτω

<span id="page-43-1"></span>**Εικόνα 12 Homepage**

<span id="page-44-1"></span>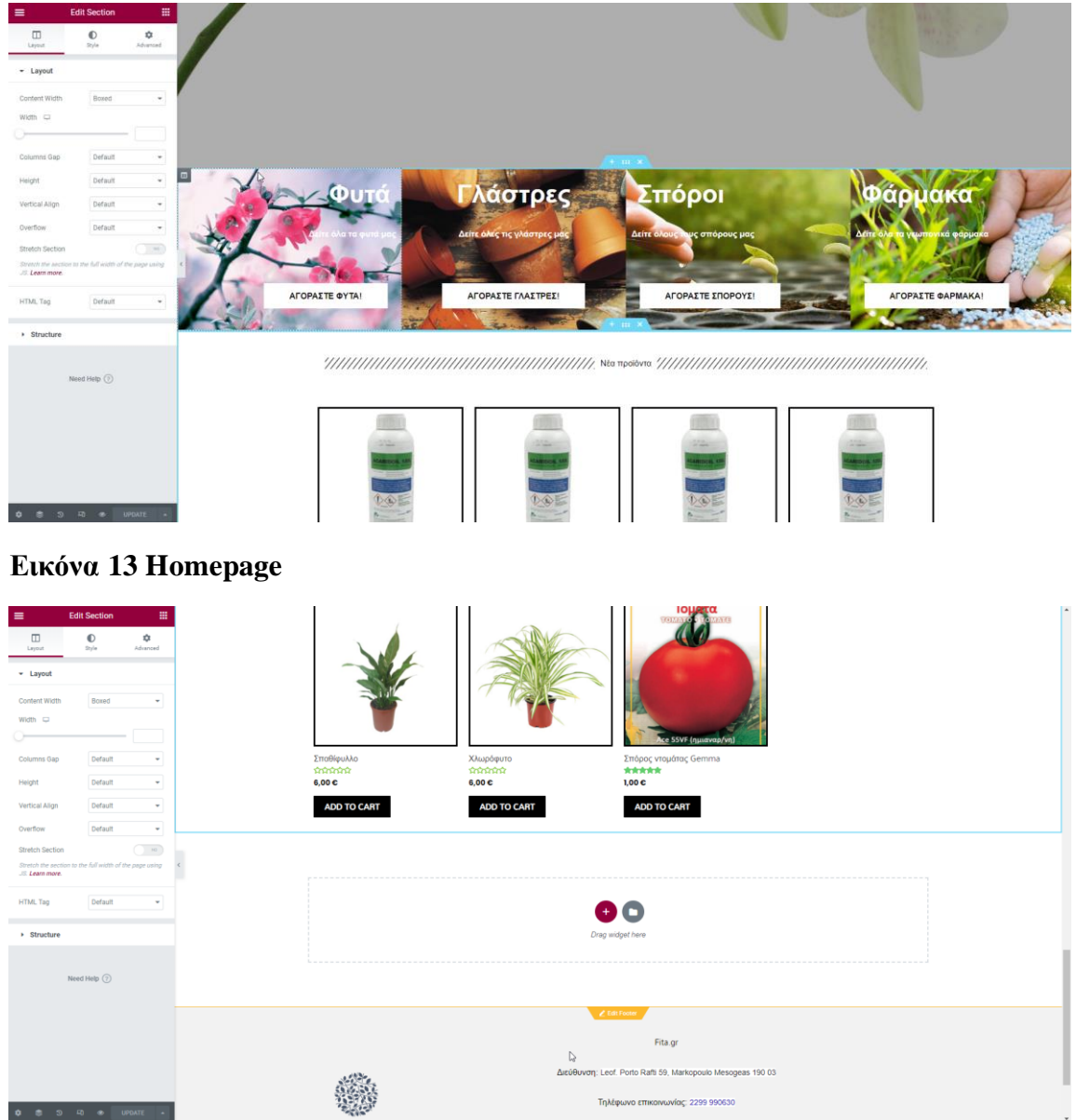

#### <span id="page-44-2"></span>**Εικόνα 14 Homepage**

#### <span id="page-44-0"></span>*3.2.2 Menu-Header*

1) Για την δημιουργία του header πρέπει να γίνει εισαγωγή στο appearance και στην συνέχεια στο Menus

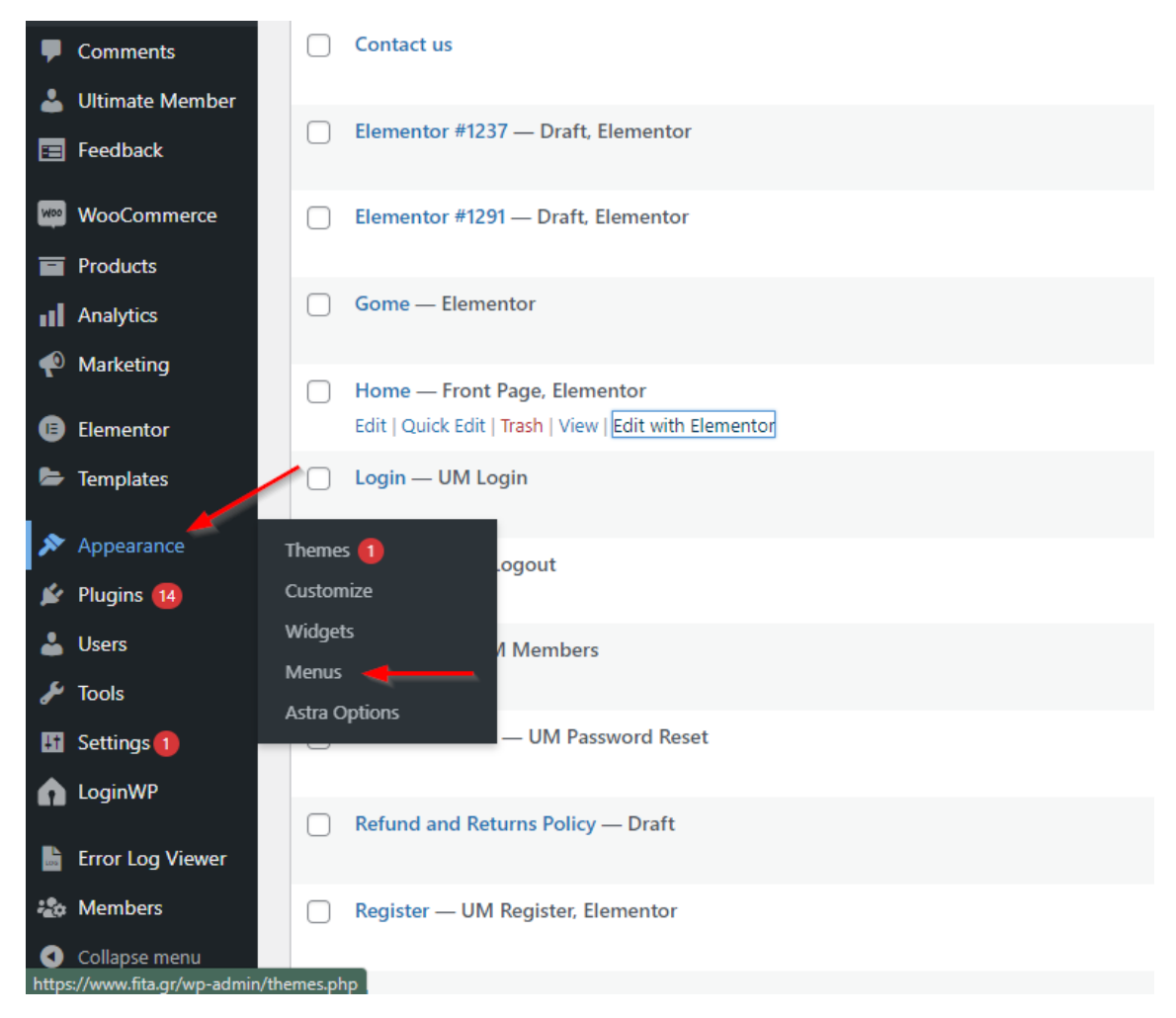

#### <span id="page-45-0"></span>**Εικόνα 15 Εισαγωγή στο Menu**

2) Στην αριστερή πλευρά φαίνονται οι σελίδες και στα δεξιά το Menu, επιλέγοντας τις σελίδες και πατώντας το κουμπί add to menu γίνεται η εισαγωγή των σελίδων στο Menu.

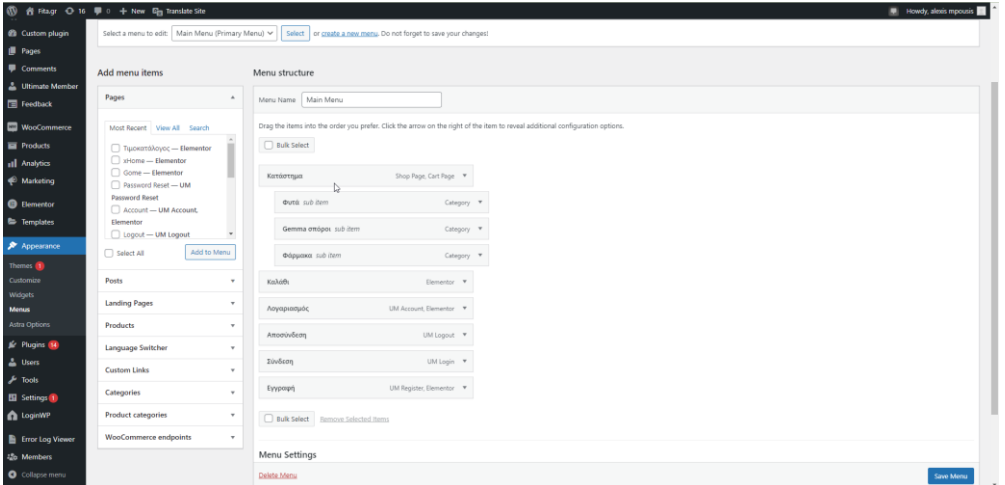

#### <span id="page-45-1"></span>**Εικόνα 16 Εισαγωγή σελίδων στο Menu**

3) Το menu της ιστοσελίδας της διπλωματικής φαίνεται παρακάτω.

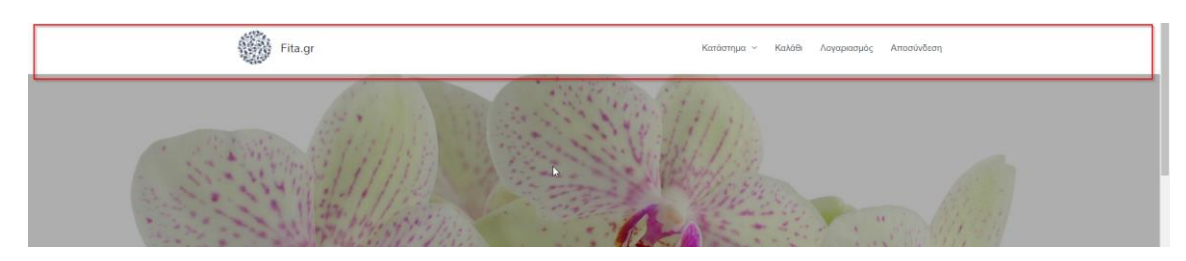

**Εικόνα 17 Menu - Header**

#### <span id="page-46-1"></span><span id="page-46-0"></span>*3.2.3 Έτοιμες σελίδες μέσω WooCommerce*

#### *3.2.3.1 Δημιουργία προϊόντων*

Για την δημιουργία προϊόντων ο τρόπος που χρησιμοποιήθηκε σε αυτή τη διπλωματική είναι τα προϊόντα του WooCommerce. Μετά την εγκατάσταση του στο wordpress στο dashboard εμφανίζεται η επιλογή products. Αρχικά πατώντας products και στην συνέχεια add new εμφανίζεται η σελίδα δημιουργία προϊόντων. Σε αυτήν οι ρυθμίσεις που χρησιμοποιήθηκαν είναι: το όνομα, η τιμή, η φωτογραφία ενώ πολύ σημαντικό για την οργάνωση της ιστοσελίδας είναι η κατηγορία.

<span id="page-46-2"></span>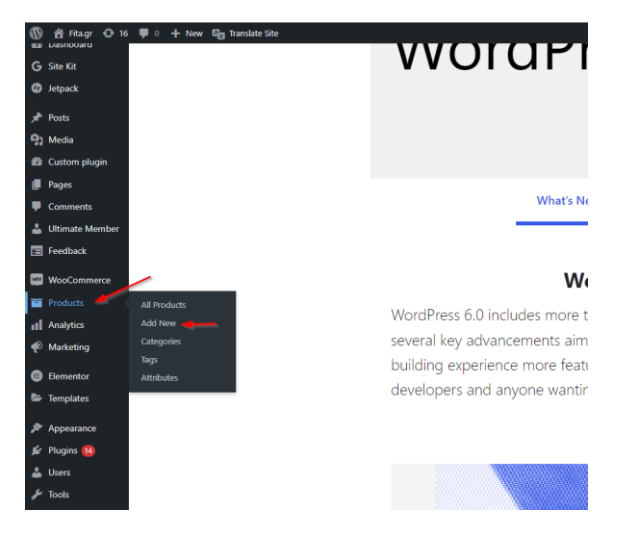

**Εικόνα 18 Δημιουργία προϊόντων** 

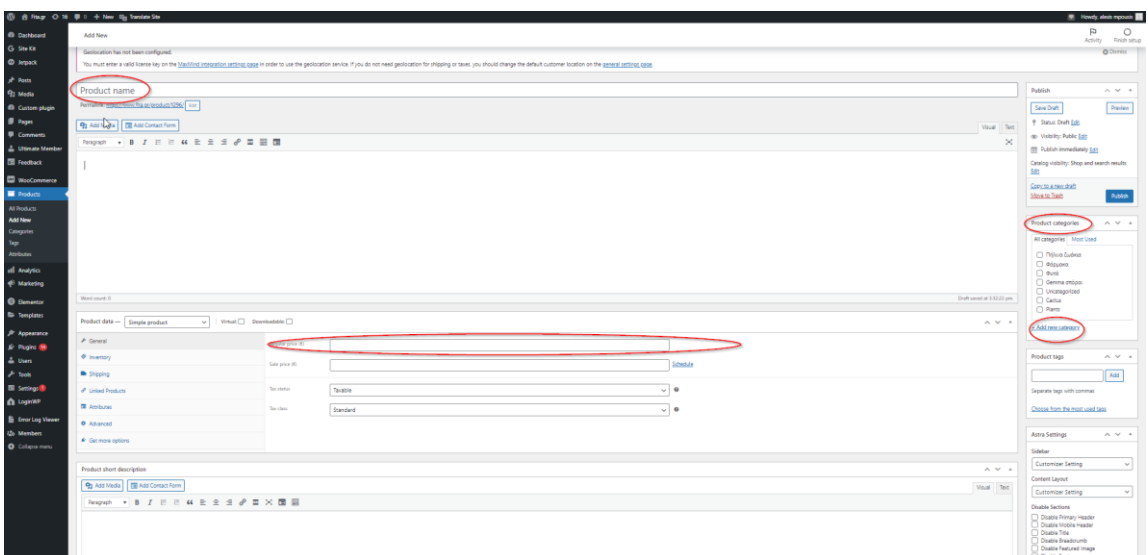

#### <span id="page-47-0"></span>**Εικόνα 19 Προσθήκη ονόματος και τιμής προϊόντων**

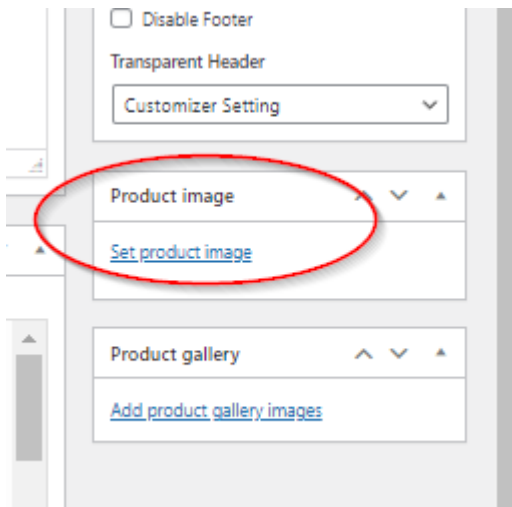

#### <span id="page-47-1"></span>**Εικόνα 20 Προσθήκη εικόνας προϊόντος**

#### *3.2.3.2 Έτοιμες σελίδες καλαθιού, πληρωμής και προϊόντων*

Το WooCommerce δίνει έτοιμες σελίδες για το καλάθι και την πληρωμή οι οποίες μοιάζουν ως εξής:

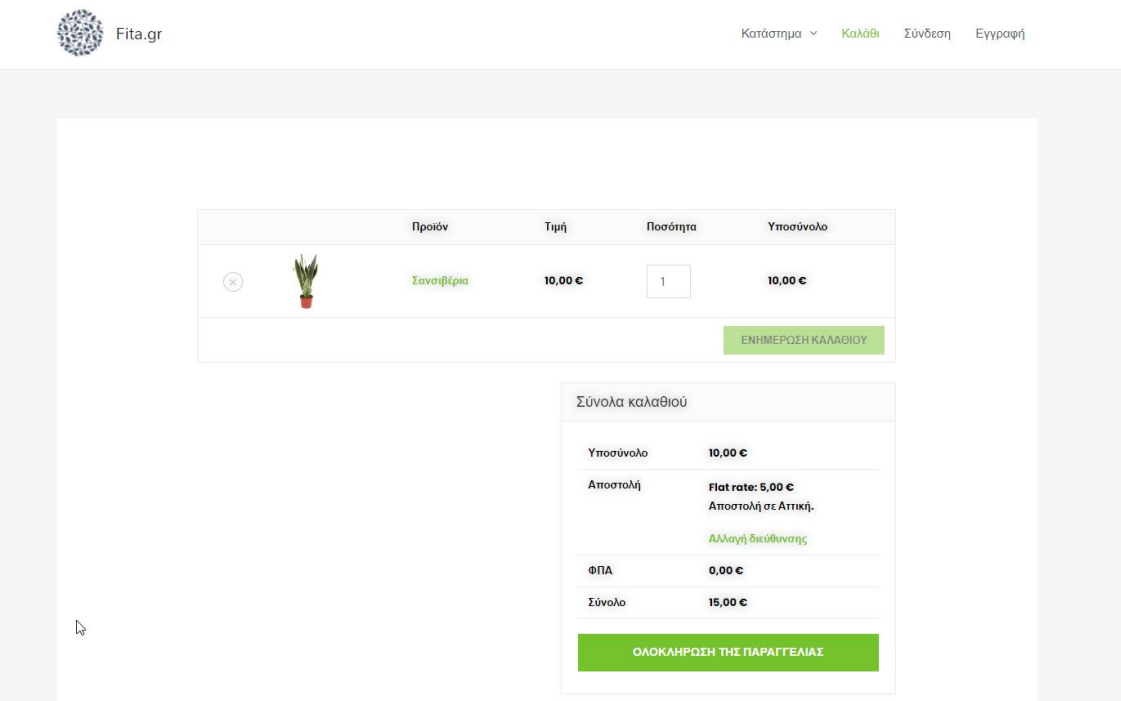

<span id="page-48-0"></span>**Εικόνα 21 Default σελίδα καλαθιού**

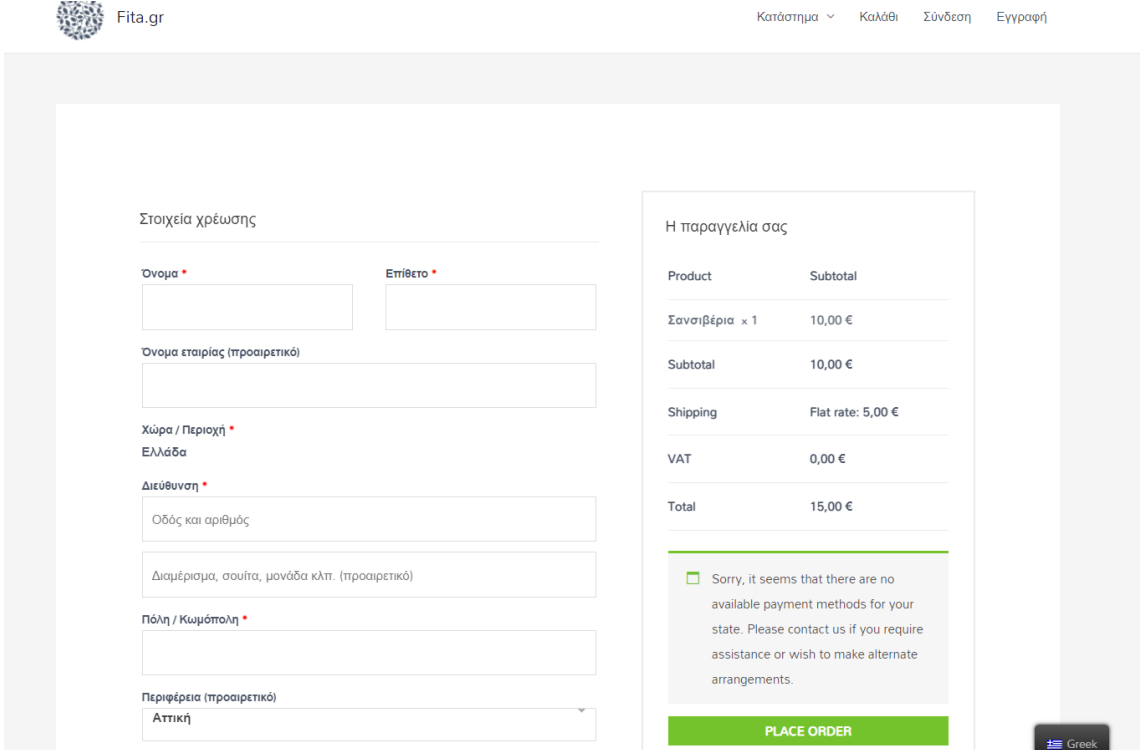

<span id="page-48-1"></span>**Εικόνα 22 Default σελίδας πληρωμής**

Οι καρτέλες αυτές για να επεξεργαστούν θέλουν έναν συγκεκριμένο τρόπο ο οποίος επιτυγχάνεται μέσω του Elementor pro. Για παράδειγμα η σελίδα των προϊόντων φαίνεται ως εξής:

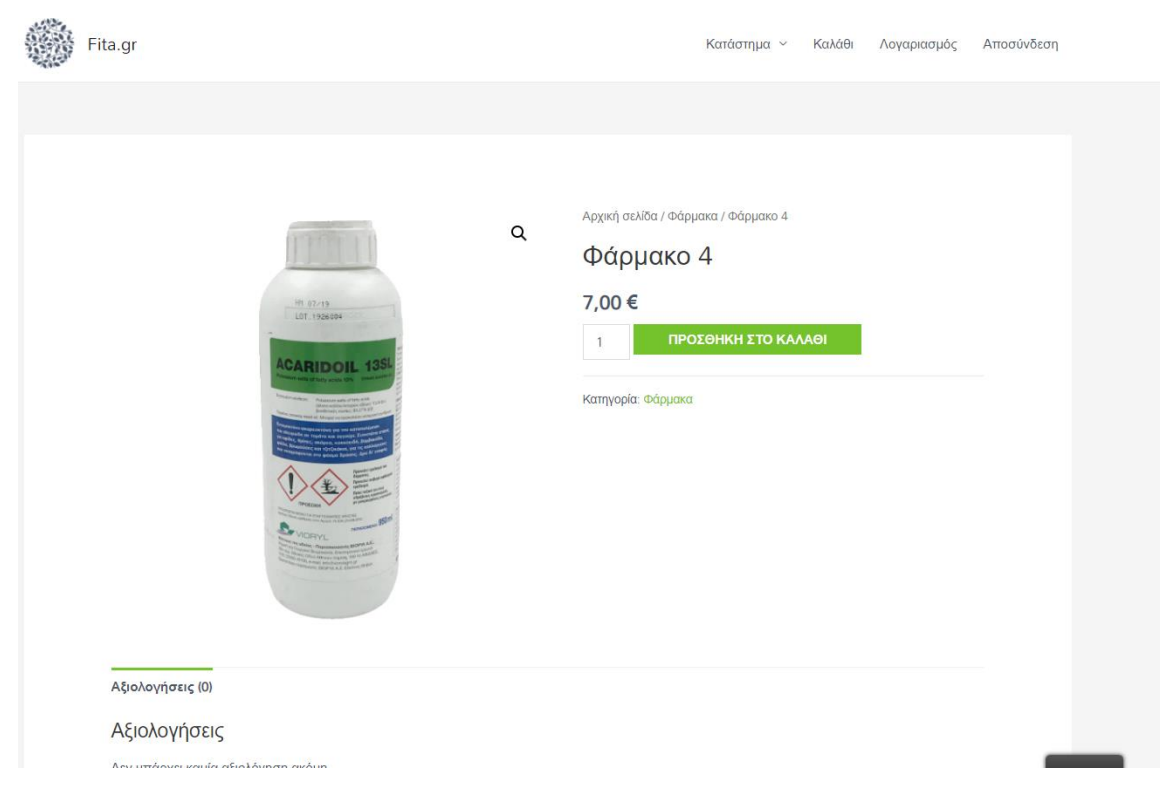

**Εικόνα 23 Default σελίδας προϊόντων**

<span id="page-49-0"></span>Η επεξεργασία της γίνεται μόνο μέσω Theme builder του Elementor με τον εξής τρόπο:

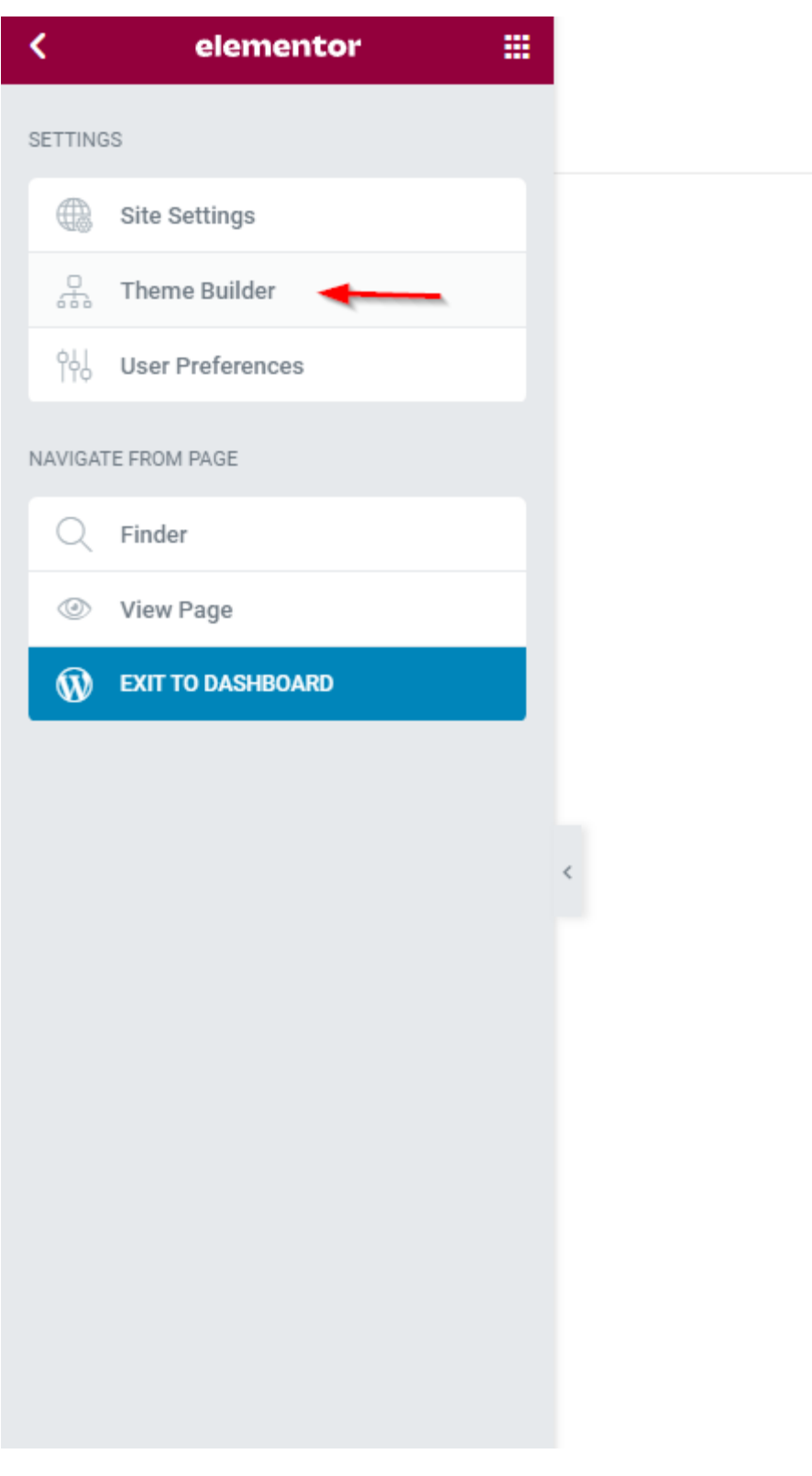

#### <span id="page-50-0"></span>**Εικόνα 24 Επιλογή του theme builder**

Για την δημιουργία του theme θα πρέπει να πατηθεί το single product και στην συνέχεια το add new για την δημιουργία ενός νέου product. Στην συνέχεια γίνεται η δημιουργία του product theme και η αποθήκευσή του. Κατά την αποθήκευσή του για να εμφανιστεί σε όλα το προϊόντα το ίδιο theme πρέπει να γίνει εισαγωγή όρου, πατώντας add condition γίνεται η επιλογή του Products και τελικά όλα τα προϊόντα εμφανίζονται βάση του theme αυτού.

| $\equiv$ All Parts             | <b>Your Site's Global Parts</b>                          |                                                                  |                                                        |                                                    |
|--------------------------------|----------------------------------------------------------|------------------------------------------------------------------|--------------------------------------------------------|----------------------------------------------------|
| SITE PARTS                     |                                                          |                                                                  |                                                        |                                                    |
| Ē<br>Header                    | • Elementor Footer #950                                  | · Elementor Products Archi                                       | · Elementor Products Archi                             | · Elementor Products Archi                         |
| ⊟<br>Footer                    | 6                                                        | <b>C</b> Featured Products<br>$\sim$ $\sim$ $\sim$ $\sim$ $\sim$ | C Featured Products<br>$\cdot$ and $\cdot$ and $\cdot$ | C Featured Products<br>$\sim$ $\sim$ $\sim$ $\sim$ |
| $\mathbb{A}\Xi$<br>Single Post | $\sim$                                                   | $\frac{1}{2}$<br>$\equiv$<br>$\sim$ $\sim$ $\sim$                | $\frac{1}{10}$<br><b>Lynn</b>                          | $\frac{1}{100}$<br>$\equiv$                        |
| 陘<br>Single Page               |                                                          | $\frac{1}{\sqrt{2}}$<br>$\sim$ $\sim$ $\sim$ $\sim$              | $\frac{1}{m}$<br><b>I</b> Lead                         | $\frac{1}{42}$<br>$\overline{\phantom{a}}$         |
| m<br>Archive                   |                                                          | $\frac{1}{2}$<br><b>Contract Contract Contract</b>               | $\frac{1}{10}$<br><b>Contract Contract</b>             | $\frac{1}{10}$<br><b>Contract Contract</b>         |
| $\equiv$<br>Search Results     | · Elementor Single Product                               | · Elementor Single Page #1                                       |                                                        |                                                    |
| $\Box$<br>Single Product<br>œ  |                                                          |                                                                  |                                                        |                                                    |
| <u>जिल</u><br>Products Archive | Product Title<br>\$30                                    | Page Title                                                       |                                                        |                                                    |
| 404<br>Error 404               | <b>Andrew Common</b><br>$\overline{\phantom{a}}$         |                                                                  |                                                        |                                                    |
|                                | <b>Suggested Products</b><br>$\sim$ $\sim$ $\sim$ $\sim$ | <b>CTA</b><br>$\equiv$                                           |                                                        |                                                    |

<span id="page-51-0"></span>**Εικόνα 25 Επιλογή single product**

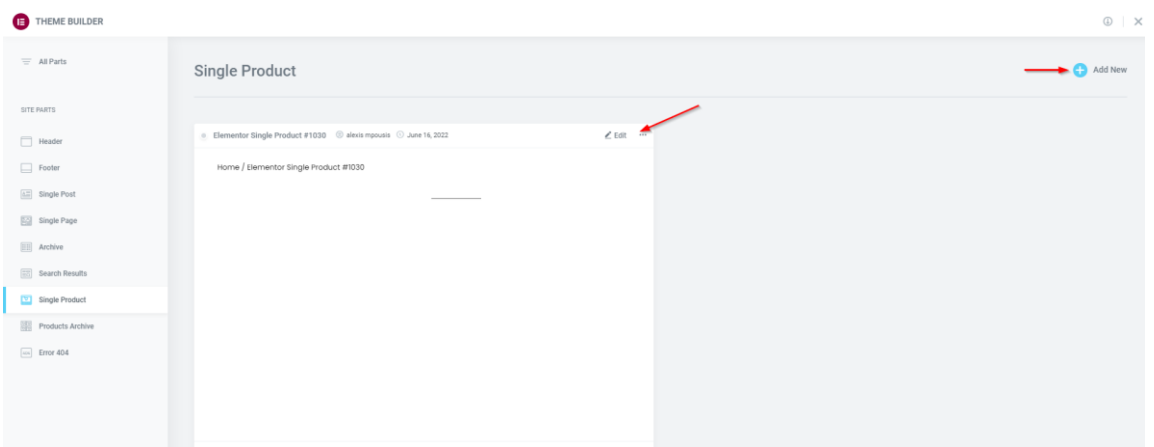

<span id="page-51-1"></span>**Εικόνα 26 edit product theme**

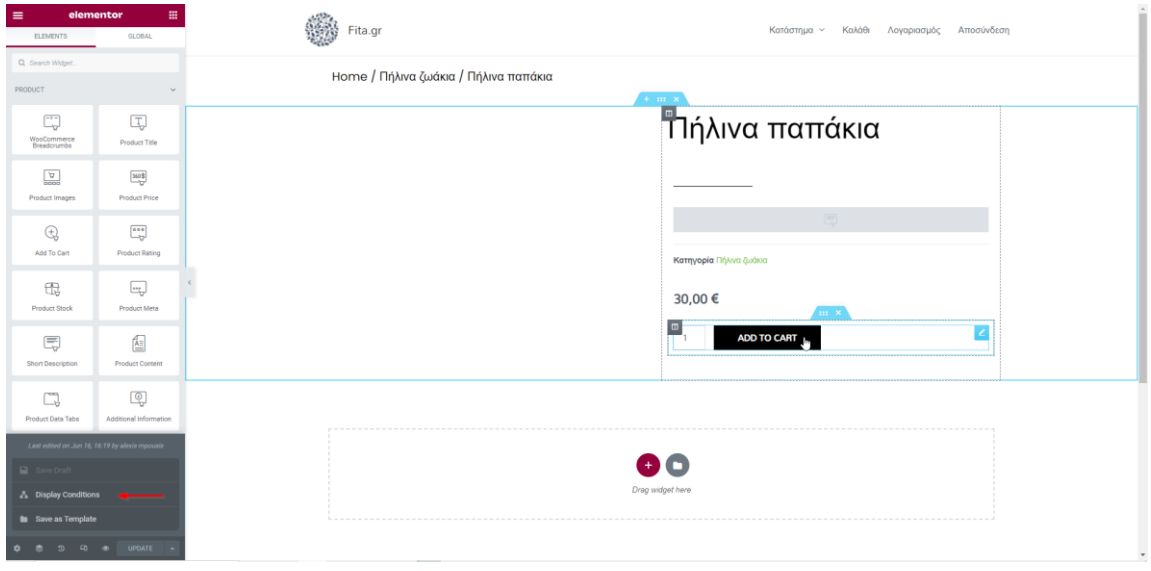

<span id="page-52-0"></span>**Εικόνα 27 διαμόρφωση σελίδας** 

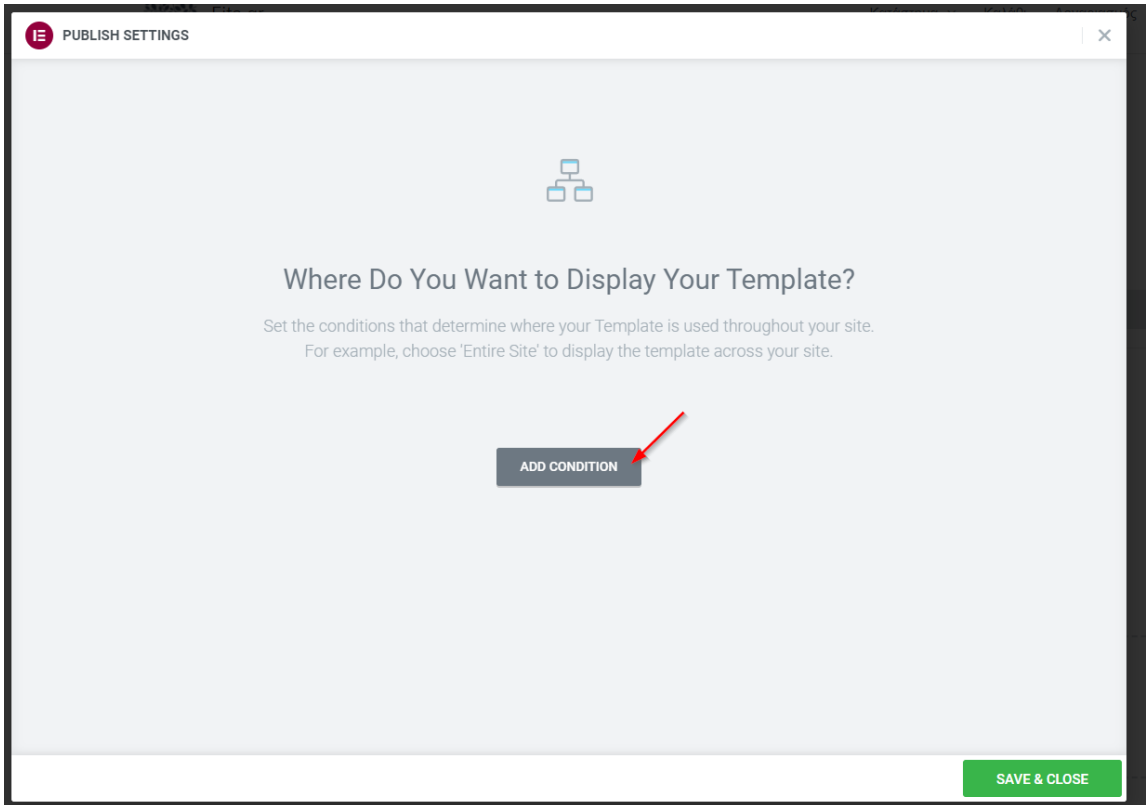

<span id="page-52-1"></span>**Εικόνα 28 προσθήκη συνθήκης**

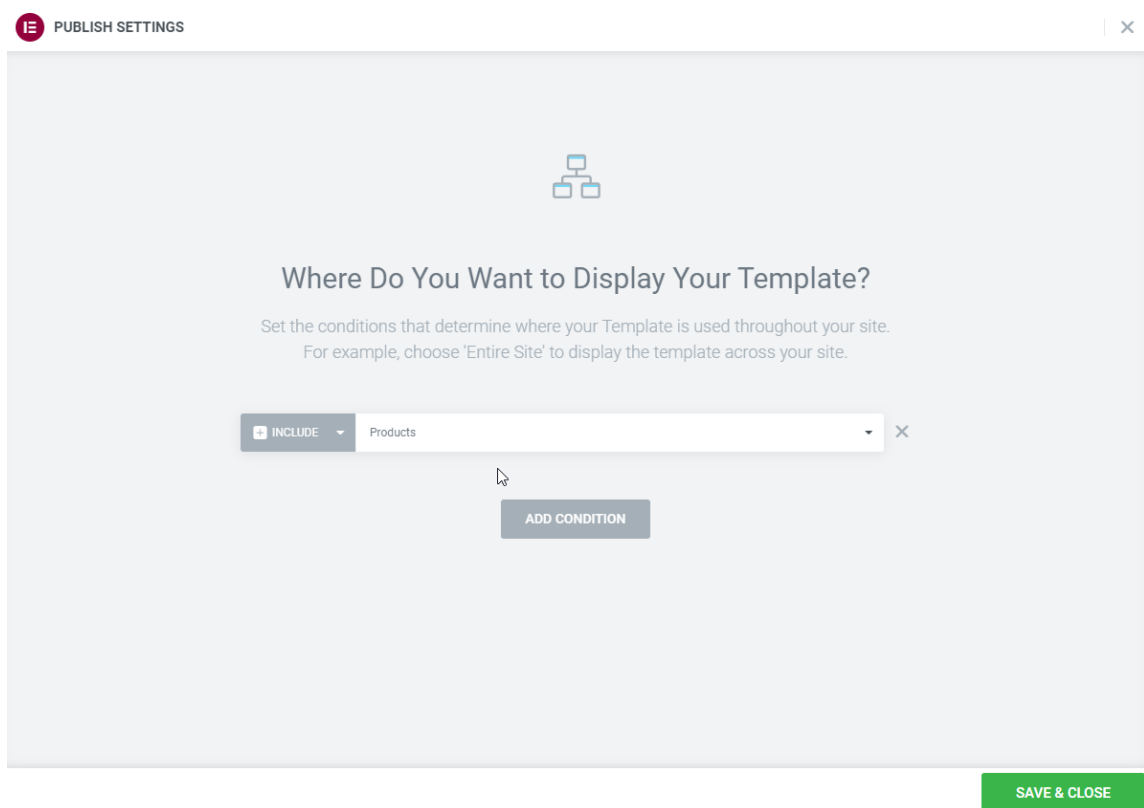

#### <span id="page-53-0"></span>**Εικόνα 29 επιλογή συνθήκης products**

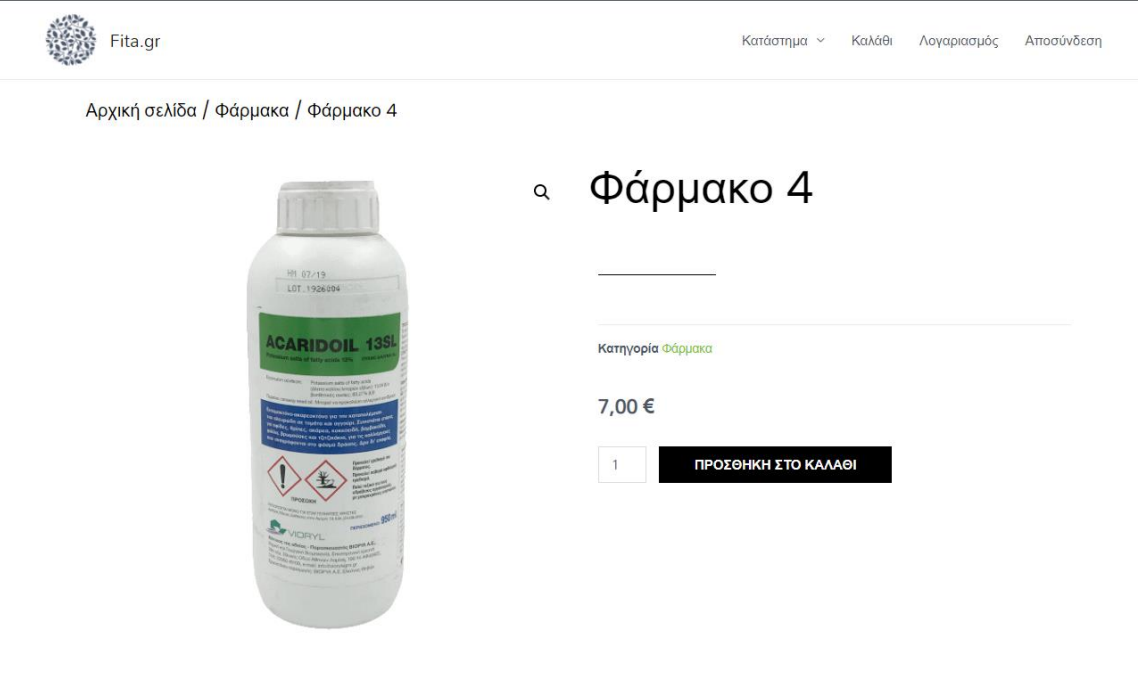

<span id="page-53-1"></span>**Εικόνα 30 τελικό αποτέλεσμα προϊόντων theme**

## <span id="page-54-0"></span>*3.3 Δημιουργία εμπειρίας Personalization*

To personalization σε αυτήν την διπλωματική αναφέρεται στον τρόπο με τον οποίο διαφορετικοί χρήστες μπορούν να επεξεργαστούν διαφορετικό περιεχόμενο. Έχουν δημιουργηθεί τρία διαφορετικά περιεχόμενα από τα οποία το πρώτο προορίζεται για όλους τους χρήστες ενώ τα άλλα δύο για συγκεκριμένες κατηγορίες, για γεωπόνους και πελάτες χονδρικής αντίστοιχα. Για την δημιουργία έγινε χρήση των τεσσάρων plugin WooCommerce, Elementor pro, Ultimate member και Member.

#### <span id="page-54-1"></span>*3.3.1 Δημιουργία ρόλων*

Η δημιουργία ρόλων είναι βασικό χαρακτηριστικό του wordpress, στην διπλωματική αυτή δημιουργήθηκαν δύο επιπλέον ρόλοι, ο γεωπόνος και ο πελάτης χονδρικής. Για την δημιουργία ρόλων έγινε χρήση του ultimate member. Πατώντας στο dashboard του wordpress, ultimate member,στην συνέχεια user roles και την επιλογή add new μπορούν να δημιουργηθούν νέοι ρόλοι. Κατά την δημιουργία νέων ρόλων υπάρχουν δύο πολύ βασικά στοιχεία το πρώτο είναι το όνομα ενώ το δεύτερο είναι το redirection της αρχικής σελίδας δηλαδή ποια σελίδα θα δει ο εξατομικευμένος χρήστης αντί της αρχικής που βλέπουν όλοι οι υπόλοιποι χρήστες. Τα βήματα φαίνονται στις παρακάτω εικόνες:

<span id="page-55-0"></span>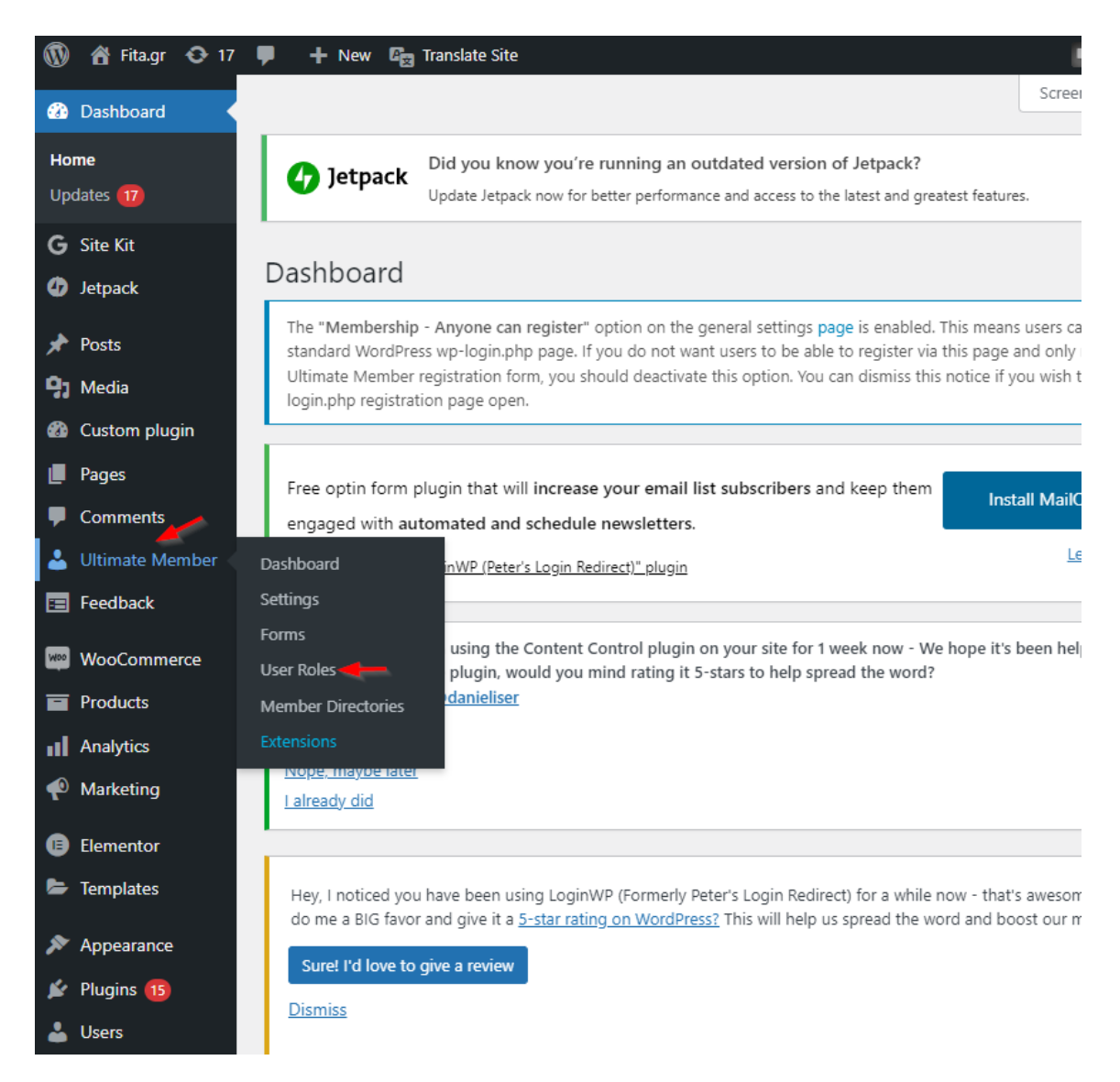

**Εικόνα 31 Εισαγωγή στο user roles του ultimate member**

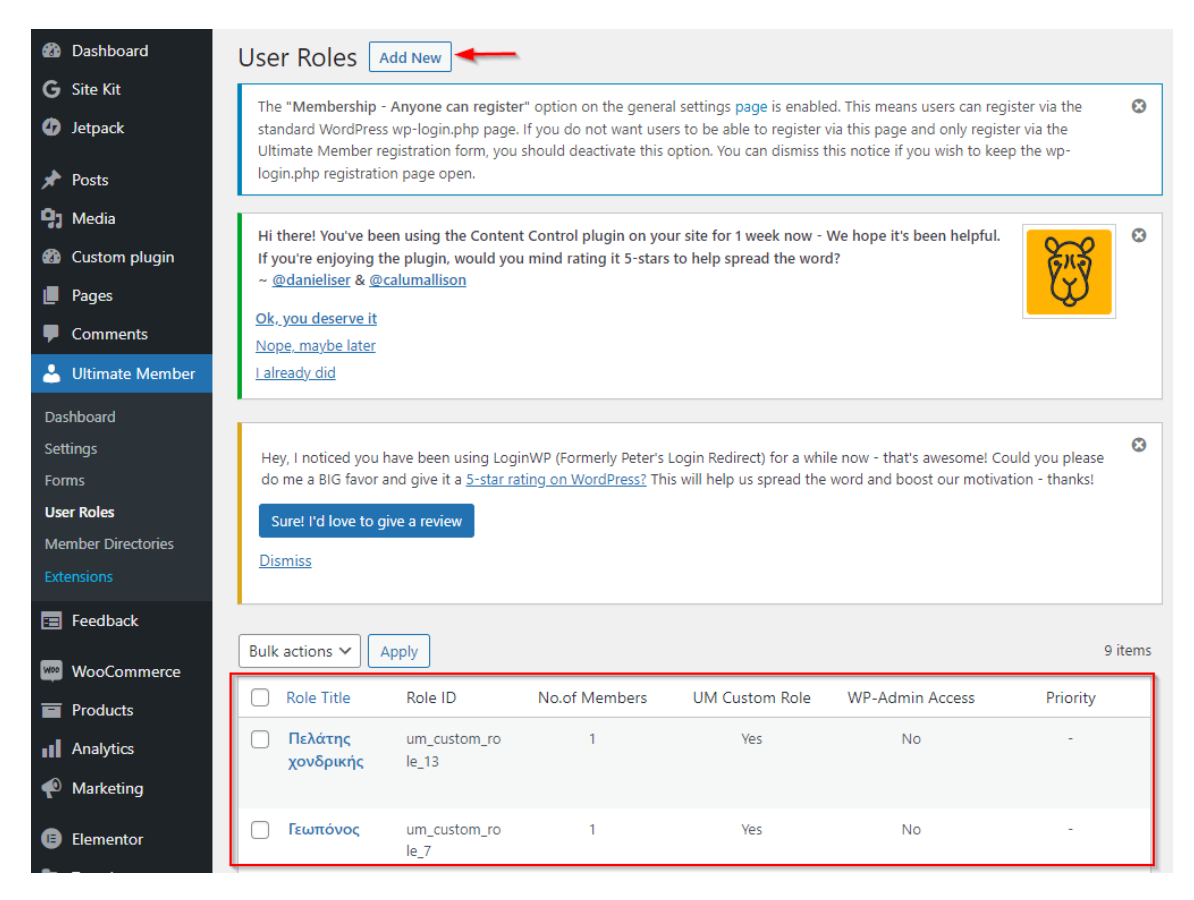

**Εικόνα 32 Δημιουργία νέου ρόλου**

<span id="page-56-1"></span><span id="page-56-0"></span>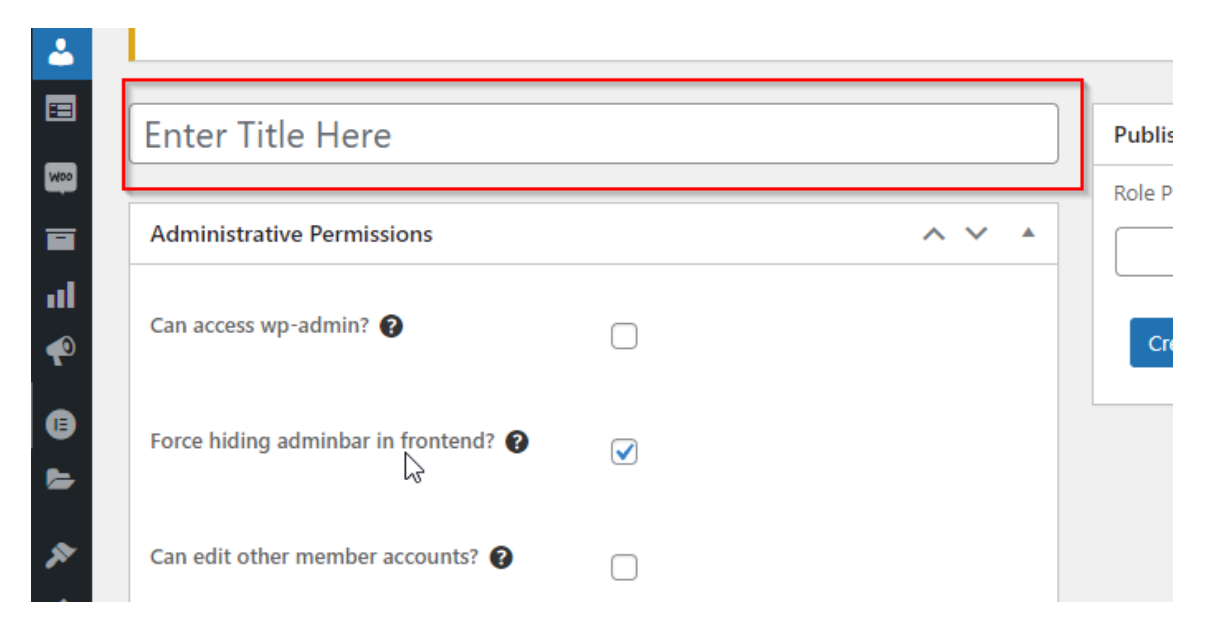

**Εικόνα 33 Τίτλος ρόλου**

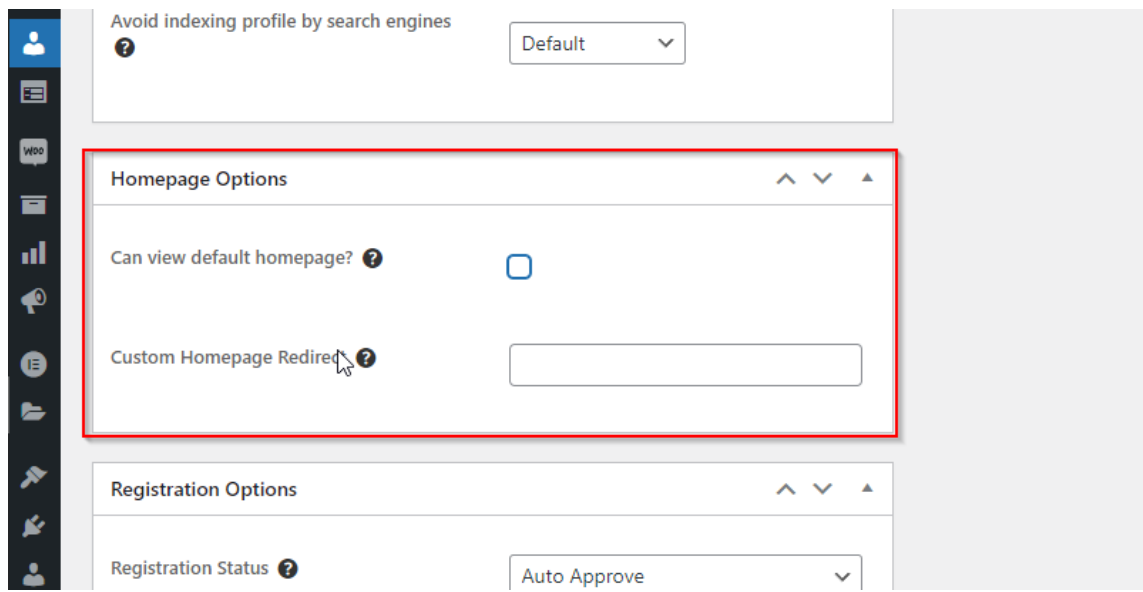

<span id="page-57-1"></span>**Εικόνα 34 redirect της αρχικής σελίδας για τον συγκεκριμένο ρόλο (στο κενό συμπληρώνεται το link της σελίδας που θα γίνει το redirect)**

#### <span id="page-57-0"></span>*3.3.2 Δημιουργία εξατομικευμένων σελίδων*

Η δημιουργία αυτών των σελίδων δεν έχει διαφορά από την δημιουργία άλλων σελίδων η μόνη διαφορά είναι ότι γίνεται χρήση του Plugin member το οποίο αφήνει συγκεκριμένα roles να δούνε τις σελίδες που επιλέγονται όπως φαίνεται στην φωτογραφία.

| Restrict access to this post? $\bullet$ |                                                                                                    |  |
|-----------------------------------------|----------------------------------------------------------------------------------------------------|--|
| 染 Content Permissions                   |                                                                                                    |  |
| (w) Roles                               | Limit access to the content to users of the selected roles.<br>2 P. MAIN LINES                                                                                                    |  |
| Paid Memberships                        | Contributor                                                                                                    |  |
| <b>Error Message</b><br>Ø               | Customer<br>Editor<br>Shop manager                                                                                                    |  |
|                                         | Subscriber<br>Γεωπόνος                                                                                                    |  |
|                                         | Πελάτης χονδρικής -                                                                                                    |  |
| <b>Detection</b>                        | If no roles are selected, everyone can view the content. The author, any users who can edit the content, and users with the<br>pected ct, content, canability can view the content regardless of role |  |

<span id="page-57-2"></span>**Εικόνα 35 Plugin member εξατομικευμένο περιεχόμενο για συγκεκριμένα roles**

## <span id="page-58-0"></span>*3.4 Δημιουργία του εξατομικευμένου περιεχομένου για Πελάτες*

### *χονδρικής και Γεωπόνου*

Για το personalization έφτιαξα τρεις νέες σελίδες την xhome για τους πελάτες χονδρικής την τιμοκατάλογος για τον τιμοκατάλογο των αντικειμένων χονδρικής και την gome για τους γεωπόνους. Η xHome και η Gome είναι οι σελίδες που παίρνουν την θέση της απλής αρχικής που βλέπουν οι απλοί χρήστες.

<span id="page-58-1"></span>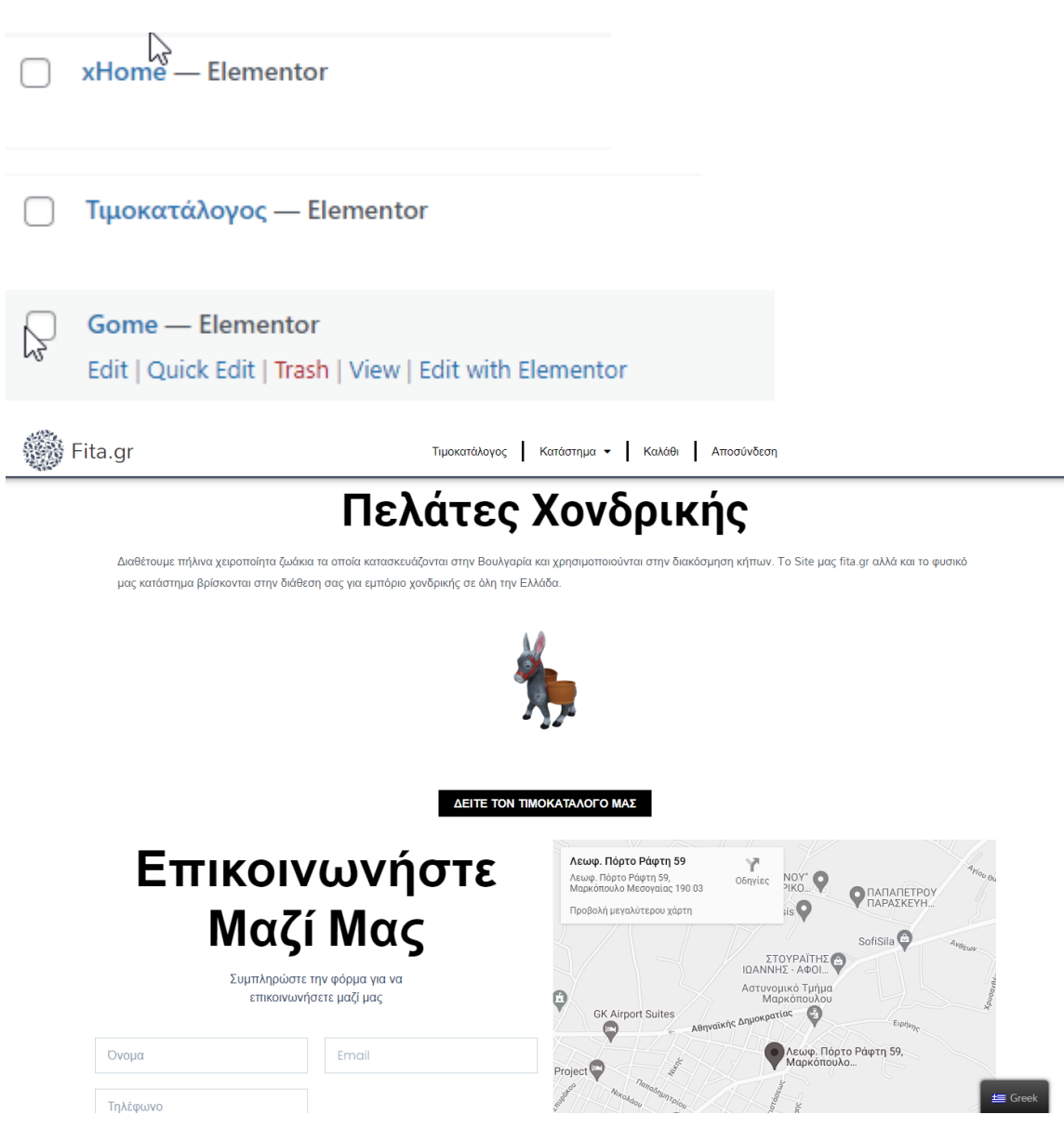

**Εικόνα 36 Αρχική σελίδα για πελάτες χονδρικής** 

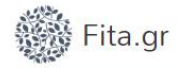

#### Πήλινα ζωάκια  $\mathbb{P}$

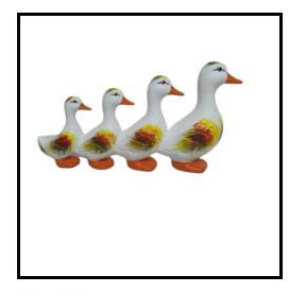

Πήλινα ζωάκια Πήλινα παπάκια ជាជាជាជា 30,00€

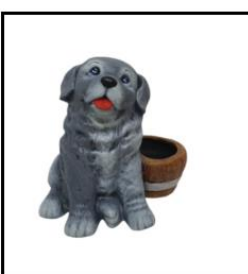

Und tegorize Πήλινο σκυλάκι  $\frac{1}{2}$ 25,00€

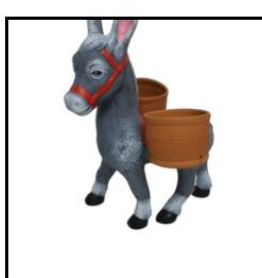

Πήλινα ζωάκια Πήλινο γαϊδουράκι **Andring**  $50,00 \in$ 

Fita.gr

Διεύθυνση: Leof. Porto Rafti 59, Markopoulo Mesogeas 190 03

Τηλέφωνο επικοινωνίας: 2299 990630

Ωράριο: Καθημερινά 8ΠΜ = 9ΜΜ

<span id="page-59-0"></span>**Εικόνα 37 Τιμοκατάλογος μόνο για πελάτες χονδρικής** 

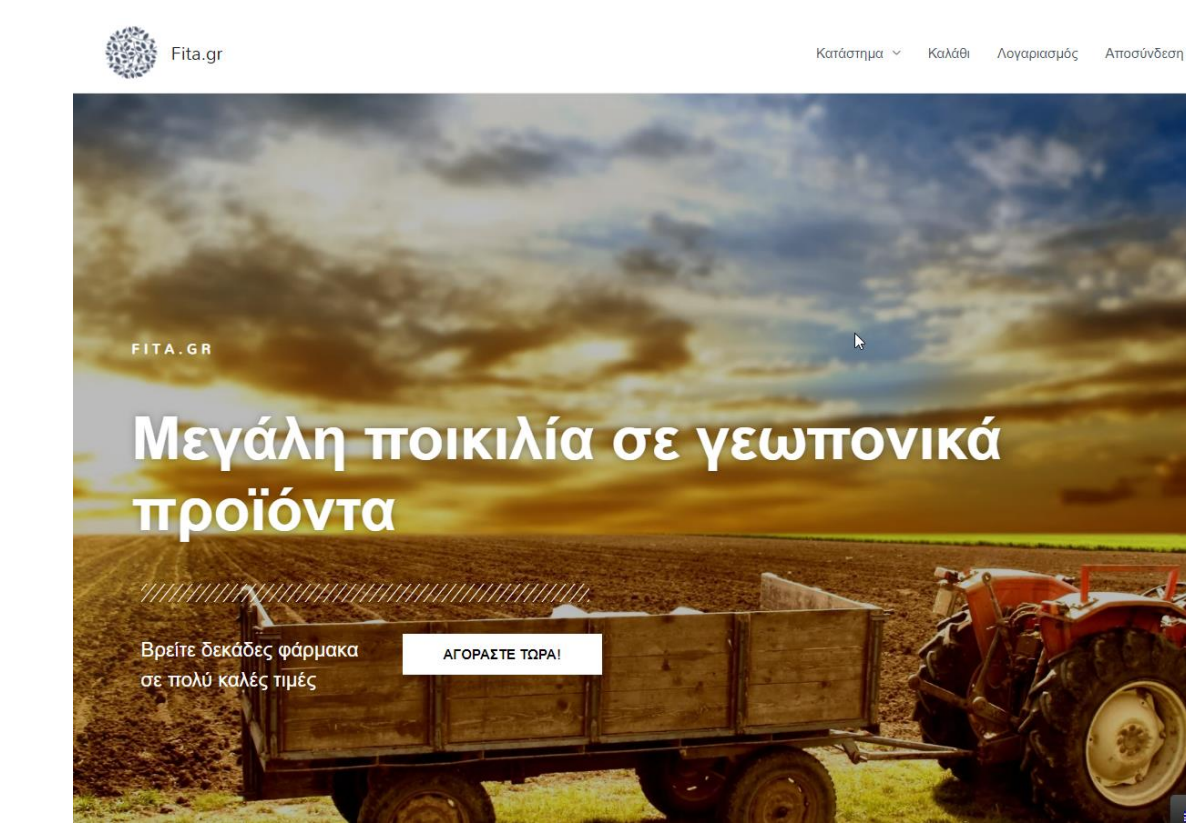

**Εικόνα 38 Αρχική για γεωπόνους** 

<span id="page-60-0"></span>Για να μπορεί ο κάθε ρόλος να βλέπει την σελίδα που του αντιστοιχεί χρησιμοποίησα το ultimate member το οποίο επιλέγει για κάθε role ποια θα είναι η αρχική του σελίδα. Επίσης έγινε χρήση του member έτσι ώστε μόνο τα roles αυτά να μπορούν να δουν τις σελίδες αυτές.

Πατώντας ultimate member και στην συνέχεια user role εμφανίζει τους χρήστες κάνοντας τους edit και scrolling προς τα κάτω υπάρχει η επιλογή homepage options η οποία επιτρέπει την αλλαγή της αρχικής σελίδας με κάποια άλλη επιλέγοντας το Link. Για παράδειγμα για τον πελάτη χονδρικής έχω επιλέξει το Link https://www.fita.gr/xhome.

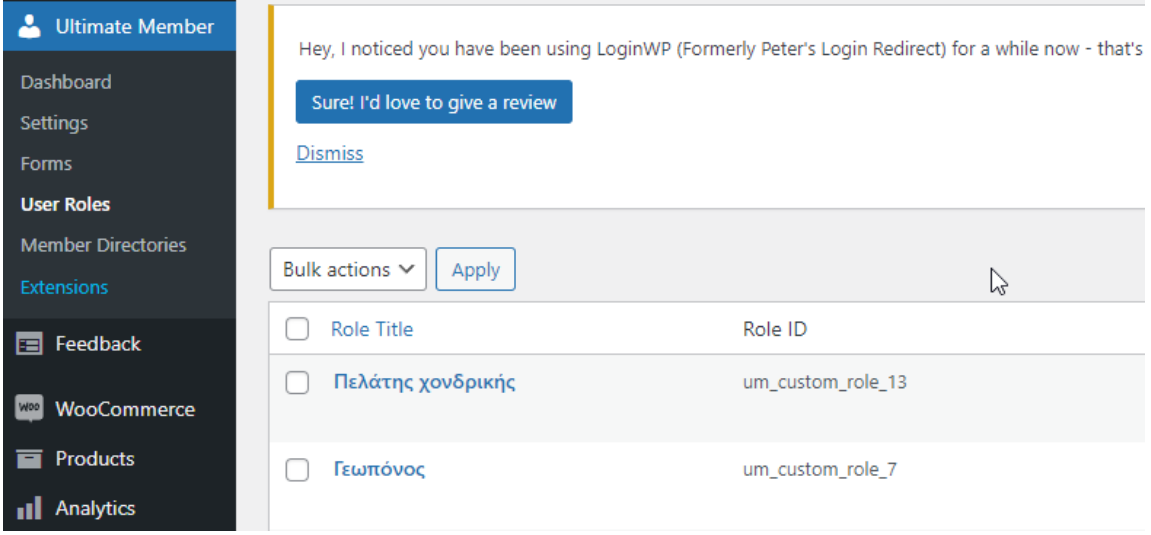

<span id="page-61-0"></span>**Εικόνα 39 Edit πελατών χονδρικής** 

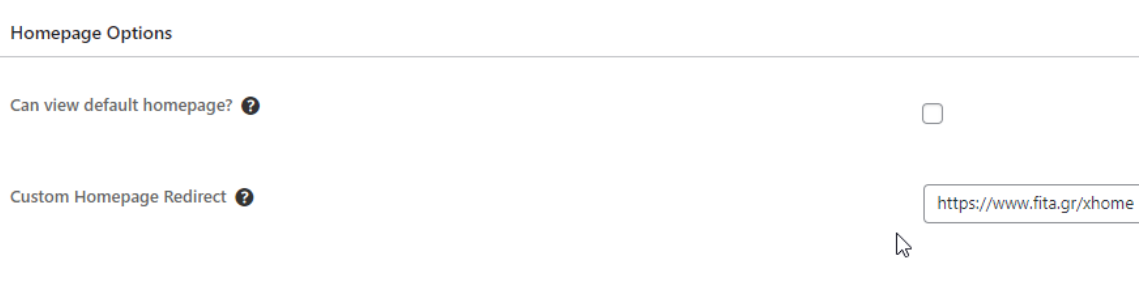

<span id="page-61-1"></span>**Εικόνα 40 Homepage redirect για πελάτες χονδρικής** 

Όμως πατώντας το Link <https://www.fita.gr/xhome>. Ο κάθε ένας θα μπορούσε να εισέλθει στην συγκεκριμένη σελίδα, σε αυτό το σημείο χρησιμοποιείται το member το οποίο πατώντας edit στην σελίδα έχει την επιλογή content permission το οποίο επιτρέπει άδεια μόνο στα roles που επιλέγονται.

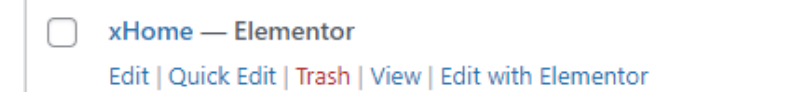

#### <span id="page-62-0"></span>**Εικόνα 41 Edit homepage**

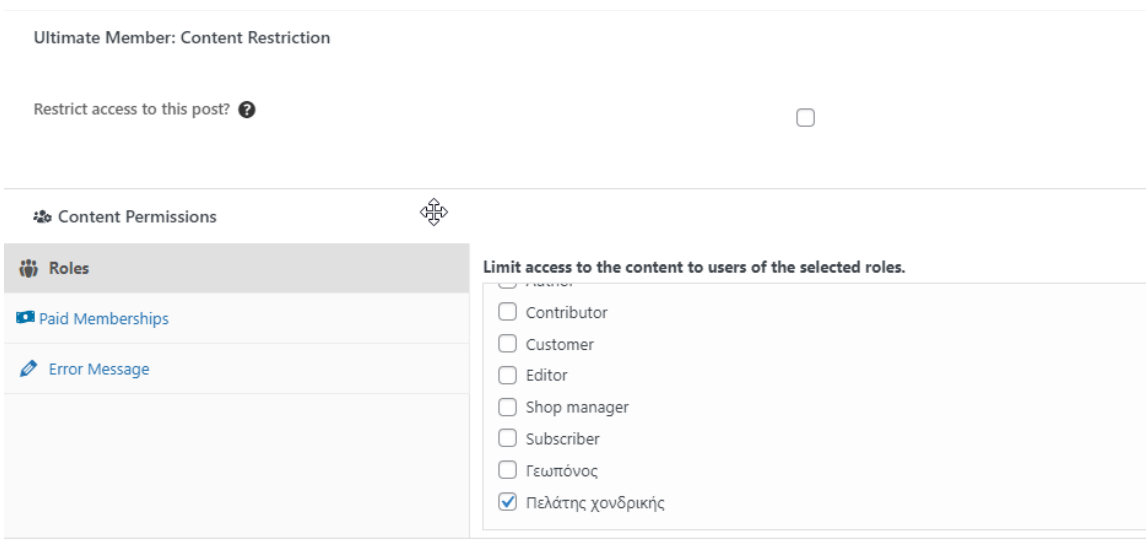

 $\bar{N}$ 

<span id="page-62-1"></span>**Εικόνα 42 Homepage access**

# **4**

## <span id="page-63-0"></span>*Συμπεράσματα*

Το e-commerce αναπτύσσεται κάθε χρόνο όλο και περισσότερο και η αγορά γίνεται όλο και πιο ανταγωνιστική. Μέσω των διαφόρων τρόπων οι πλατφόρμες προσπαθούν να προσεγγίσουν όλο και περισσότερο κοινό. Οι πελάτες παράλληλα δέχονται υπερβολικά πολλές πληροφορίες το οποίο τους δημιουργεί σύγχυση. Οι νέες τεχνολογίες του ecommerce έρχονται για να κάνουν την εμπειρία του πελάτη πολύ πιο απλή και συναρπαστική ενώ παράλληλα προσαρμόζουν το περιβάλλον στις δικές του ανάγκες. Η εισαγωγή λοιπόν αυτών των νέων τεχνολογιών σε ιστοσελίδες ηλεκτρονικού εμπορίου είναι πλέον αναγκαίες για την επιβίωση τους.

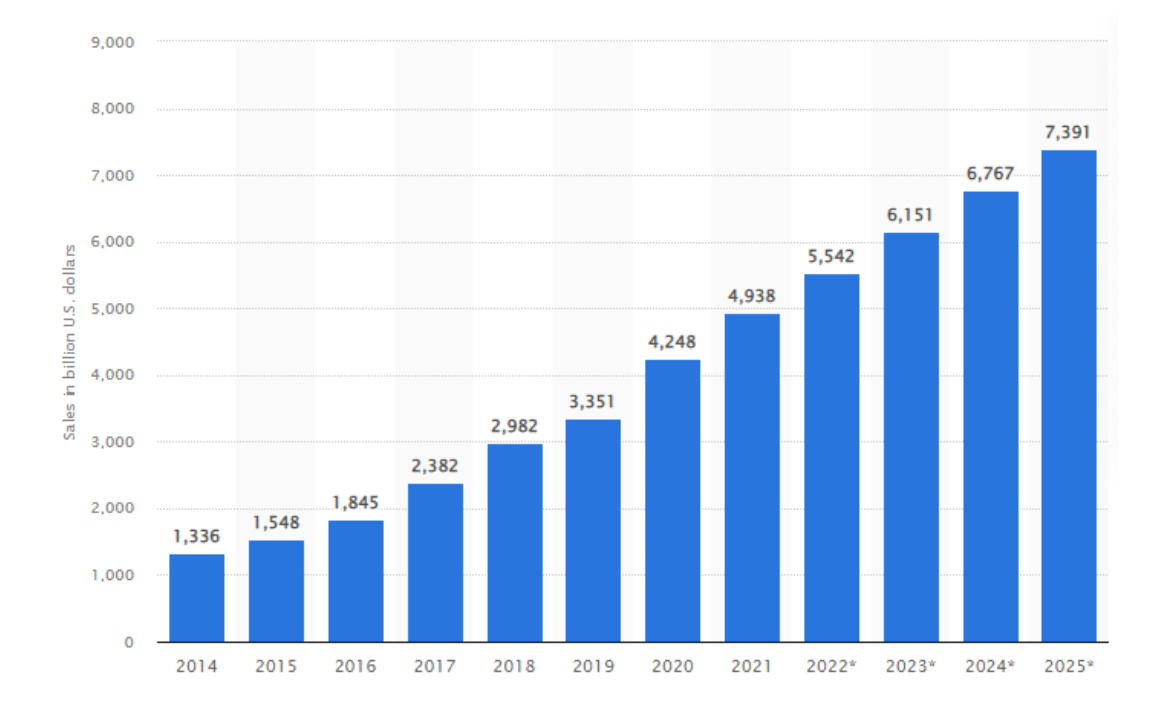

<span id="page-63-1"></span>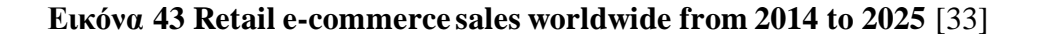

64

Στην διπλωματική αυτή, από την τιμή ενός προϊόντος μέχρι τον τρόπο με τον οποίο απευθύνεται ένα e-shop στον πελάτη και η ευκολία στην χρήση παίζουν πραγματικά τεράστιο ρόλο στο ποιο e-shop ένας πελάτης θα διαλέξει, για να κάνει την αγορά του. Στο e-shop που κατασκευάστηκε φαίνεται ότι μέσω του personalization μπορούν να γίνουν μικρές αλλαγές έτσι ώστε να κάνουν το περιβάλλον πιο ευχάριστο για τον χρήστη όπως στην περίπτωση του γεωπόνου ενώ στην περίπτωση του πελάτη χονδρικής το e-shop είναι εντελώς διαφορετικό, περιέχονται νέα προϊόντα και επιλογές χωρίς να του στερείτε η δυνατότητα των απλών αγορών.

## <span id="page-64-0"></span>*4.1 Δυσκολία κατασκευής*

To wordpress περιέχει έτοιμα plugins για personalization, όμως παρατήρησα ότι υστερεί στο personalization όταν δέχεται δεδομένα μέσω εγγραφής και στην συνέχεια στην δημιουργία εξατομικευμένης εμπειρίας πάνω σε αυτά. Μετά από πολύ έρευνα και αρκετές αποτυχίες κατάφερα να συνδυάσω τα κατάλληλα Plugins και να δημιουργήσω μία εξατομικευμένη εμπειρία χρήστη, ανάλογα με τα δεδομένα εγγραφής. Με αυτό τον τρόπο εύκολα και οικονομικά κάθε wordpress ιστοσελίδα μπορεί να δημιουργήσει την δική τες εξατομικευμένη εμπειρία.

Η κατασκευή της ιστοσελίδας ήταν αρκετά εύκολη έχοντας εμπειρία στην κατασκευή σελίδων μέσω wordpress. Σε εργασία στο μάθημα της Κυρίας Λελίγκου είχε γίνει κατασκευή ιστοσελίδας με κώδικα html, css, js και php. H οποία δεν είχε τόσο καλή εμφάνιση αλλά στο στάδιο εγγραφών και σύνδεσής υπήρχε τεράστια ευελιξία σε αντίθεση με του wordpress. Στην συγκεκριμένη διπλωματική λόγο της δυσκολίας να επεξεργαστώ την βάση δεδομένων phpMyAdmin μέσω του Plesk, αποφάσισα σε επικοινωνία με την κυρία Λελίγκου να εξατομικεύσω τους χρήστες μέσω των ρόλων του wordpress οι οποίοι βέβαια έχουν ένα αρνητικό, δεν υπάρχει δυνατότητα για επιλογή δύο ρόλων για παράδειγμα, άντρας, παιδί. Ο χρήστης μπορεί να επιλέξει ένα από τα δύο ακόμα και αν είναι και τα δυο. Στην διπλωματική βέβαια αυτό δεν χρειάζεται.

## <span id="page-64-1"></span>*4.2 Επόμενες διπλωματικές*

Το Wordpress μέσω Plugins περιέχει ένα πολύ μεγάλο κομμάτι του personalization. Στο κομμάτι της εξατομίκευσης μέσω δεδομένων εγγραφής παρατηρήθηκε μία αδυναμία στην επεξεργασία των πληροφοριών των plugin. Σε επόμενες διπλωματικές θα μπορούσε να γίνει δημιουργία ιστοσελίδας με κώδικα, ώστε να δώσει περισσότερες δυνατότητες στις επιλογές εγγραφής και σύνδεσης. Ενώ μία παρόμοια αλλά πολύ ενδιαφέρουσα διπλωματική εργασία είναι η δημιουργία Wordpress Plugin εγγραφής η οποία θα συλλέγει περισσότερες πληροφορίες από την χρήστη.

## <span id="page-65-0"></span>*Βιβλιογραφία*

- [1] "Ηλεκτρονικό εμπόριο Βικιπαίδεια." https://el.wikipedia.org/wiki/Ηλεκτρονικό\_εμπόριο (accessed Jan. 11, 2022).
- [2] "Product Development Tips for eCommerce Understanding eCommerce." https://understandingecommerce.com/product-development-tips-for-ecommerce/ (accessed Jan. 16, 2022).
- [3] "7-Stage Product Development Strategy for Ecommerce | PowerReviews." https://www.powerreviews.com/blog/product-development-strategy/ (accessed Jan. 16, 2022).
- [4] "Product Pulse peekd." https://peekd.ai/product-pulse (accessed Jan. 30, 2022).
- [5] "B2B vs B2C E-Commerce: What's the Difference? Salesforce EMEA Blog." https://www.salesforce.com/eu/blog/2021/11/b2b-vs-b2c-ecommercedifference.html (accessed Feb. 04, 2022).
- [6] S. Rockmore, "The 5 Reasons On-Time Delivery from Suppliers is Key to Your Bottom Line." https://www.yorksheet.com/york-sheet-blog?category=Ontime+delivery.
- [7] "9 Factors That Affect Shipping Costs in 2022," Oct. 03, 2020. https://zhenhub.com/blog/factors-that-affect-shipping-costs/#:~:text=The dimensional weight of a,branding can significantly cut costs. (accessed Jun. 28, 2022).
- [8] "10 Ways to Promote Your Online Store Like a Pro (2021)." https://www.bigcommerce.com/articles/offline-to-online/promote-onlinestore/#driving-traffic-to-your-online-store (accessed Feb. 09, 2022).
- [9] "Content Marketing Done Right: 8 Examples You Can Learn From." https://martech.org/content-marketing-done-right-8-examples-can-learn/ (accessed Feb. 10, 2022).
- [10] "What is e-commerce SEO? | E-commerce terms." https://www.sanacommerce.com/e-commerce-terms/what-is-e-commerce-seo/ (accessed Feb. 11, 2022).
- [11] "7 Best Practices for Effective Ecommerce Customer Service." https://www.helpscout.com/blog/ecommerce-customer-service/ (accessed Feb. 11, 2022).
- [12] "Accepted Payment Methods Amazon Customer Service." https://www.amazon.com/gp/help/customer/display.html?nodeId=GFBWMNXEP YVJAY9A (accessed Feb. 17, 2022).
- [13] "Top 10 Best Payment Methods For Your Ecommerce Site 2022 Review." https://www.quicksprout.com/best-payment-methods-for-your-ecommerce-site/ (accessed Feb. 17, 2022).
- [14] "17+ Impressive PayPal Statistics to Pay Attention to in 2021." https://hostingtribunal.com/blog/paypal-statistics/#gref (accessed Feb. 17, 2022).
- [15] "Rise of Mcommerce: Mobile Shopping Stats & Trends in 2022." https://www.businessinsider.com/mobile-commerce-shopping-trends-stats (accessed Feb. 21, 2022).
- [16] "• Chart: Mobile E-commerce is up and Poised for Further Growth | Statista." https://www.statista.com/chart/13139/estimated-worldwide-mobile-e-commercesales/?fbclid=IwAR2n8UwWrjRxSvkJpLfhxdSKbJ2\_SGZBsKz2hC9qyf2b1\_4 w2Xqug2YvEk (accessed Jul. 06, 2022).
- [17] "8 Mobile Commerce Trends That Will Dominate Through 2021 and Beyond eCommerce Customer Service Software | eDesk." https://www.edesk.com/blog/mobile-commerce-trends/ (accessed Feb. 24, 2022).
- [18] "What is E Wallet and How Does it Work [Case Study Included] | by Sophie Zoria | Swag Soft | Medium." https://medium.com/swag-soft/what-is-e-wallet-and-howdoes-it-work-case-study-included-9345eb6969a4 (accessed Jan. 13, 2022).
- [19] "Upsell and Cross-Sell Definitions and Strategies." https://www.wix.com/blog/ecommerce/2021/07/upsell-crosssell?utm\_source=google&utm\_medium=cpc&utm\_campaign=9662609167%5E1 01840975266&experiment\_id=%5E%5E440359935746%5E%5E\_DSA&gclid=C j0KCQiAuP-OBhDqARIsAD4XHpeegtxfpTqpMR7qrThRsp343Aosi8ctmFOd6yAWvdiJpnF Ui (accessed Jan. 13, 2022).
- [20] "What's the difference between upselling & cross-selling? | BigCommerce." https://www.bigcommerce.com/ecommerce-answers/what-difference-betweenupselling-and-cross-selling/ (accessed Mar. 06, 2022).
- [21] "Average order value Optimizely." https://www.optimizely.com/optimizationglossary/average-order-value/ (accessed Mar. 07, 2022).
- [22] "The Ultimate Guide to eCommerce Personalization." https://www.linkedin.com/pulse/ultimate-guide-ecommerce-personalization-ilkekarabogali (accessed Jan. 13, 2022).
- [23] "9 Personalization Strategies (Backed by Unique Research)." https://www.superoffice.com/blog/personalization/?fbclid=IwAR3EFcJWOIX9\_ KU76BV\_SijkAX8nAcPD3jVFUTGOT0M-YTweBl5O1hXQk9o (accessed Jul. 07, 2022).
- [24] "13 Ecommerce Personalization Examples (+5 Strategies for YOUR Store)." https://optinmonster.com/ecommerce-personalization-examples/ (accessed Mar. 16, 2022).
- [25] "Augmented Reality in Ecommerce: How Does it Work? | BigCommerce." https://www.bigcommerce.com/articles/ecommerce/ecommerce-augmentedreality/#augmented-reality-in-ecommerce-statistics-(accessed Jan. 13, 2022).
- [26] "Augmented Reality in Marketing: 8 Current Examples." https://dmexco.com/stories/augmented-reality-in-marketing-8-current-examples-2/ (accessed Mar. 09, 2022).
- [27] S. S. Chandra P Jain and K. S. Nanda Kumar P Jain, "EXPLORING FACTORS INFLUENCING ORGANIZATIONAL ADOPTION OF AUGMENTED REALITY IN E-COMMERCE: EMPIRICAL ANALYSIS USING TECHNOLOGY-ORGANIZATION-ENVIRONMENT MODEL," *J. Electron. Commer. Res.*, vol. 19, 2018.
- [28] "Augmented Reality-based User Manual Innovative way to guide the users." https://www.whatech.com/og/mobile-apps/blog/613706-augmented-reality-baseduser-manual-innovative-way-to-guide-theusers?fbclid=IwAR1Iy4Y1CcYzeMbbVM4hYSnrdhKXVwFIwEcTjSUxY0mzQ\_0wnFhLXozxCI (accessed Jul. 06, 2022).
- [29] "Best Augmented Reality Software in 2022 | G2." https://www.g2.com/categories/augmented-reality (accessed Mar. 13, 2022).
- [30] "5 Best Augmented Reality Development Tools [2022 Guide]." https://programace.com/blog/augmented-reality-sdk/ (accessed Mar. 13, 2022).
- [31] "How Gamification is making online shopping more interesting ." https://bagisto.com/en/how-gamification-is-making-online-shopping-more-fun/ (accessed Jan. 13, 2022).
- [32] "Gamification in eCommerce: How to Implement it Effectively." https://blog.saleslayer.com/ecommerce-gamification (accessed Mar. 14, 2022).
- [33] "• Global retail e-commerce market size 2014-2023 | Statista." https://www.statista.com/statistics/379046/worldwide-retail-e-commerce-sales/ (accessed Jul. 06, 2022).

# <span id="page-68-0"></span>*Κατάλογος Εικόνων*

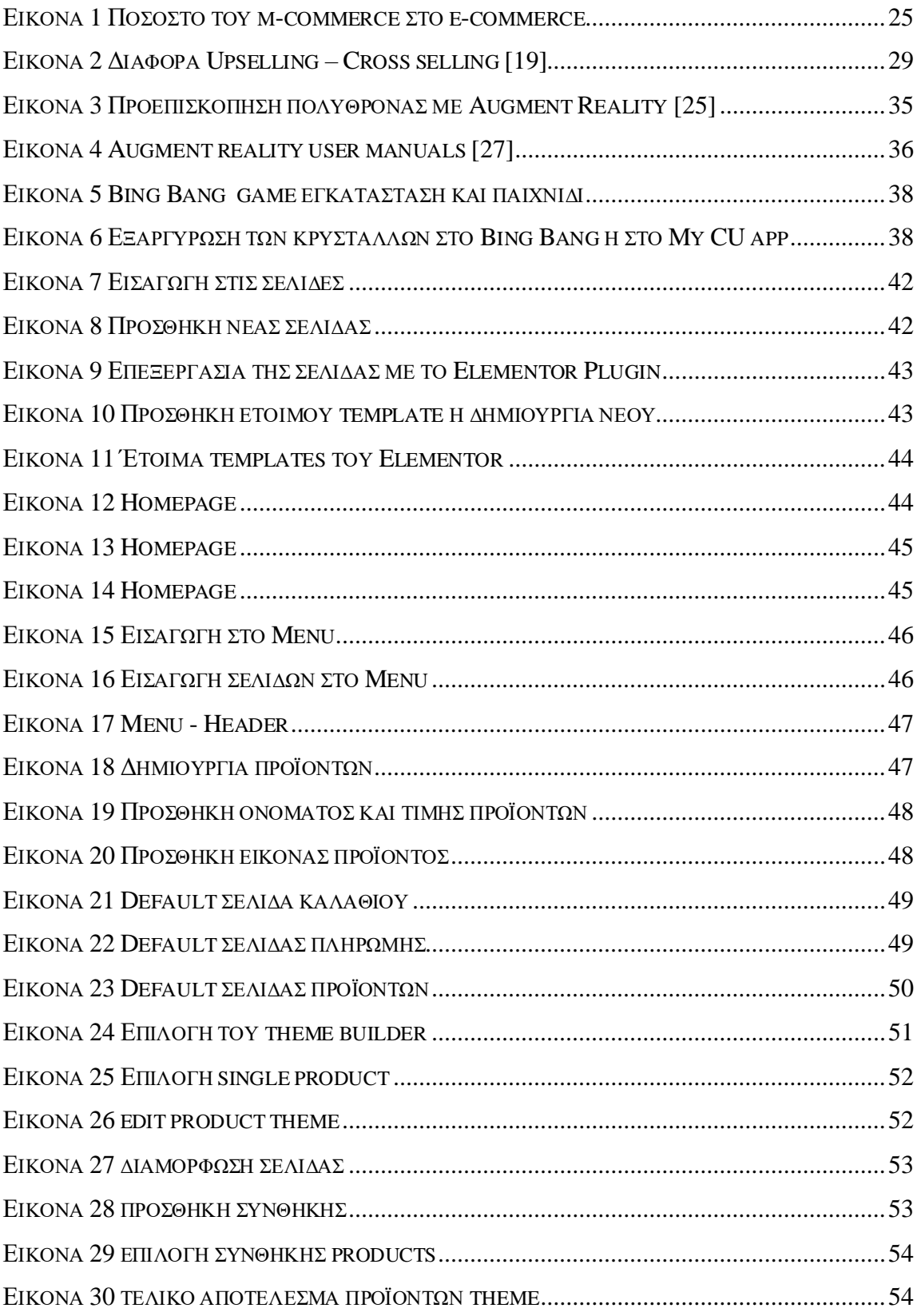

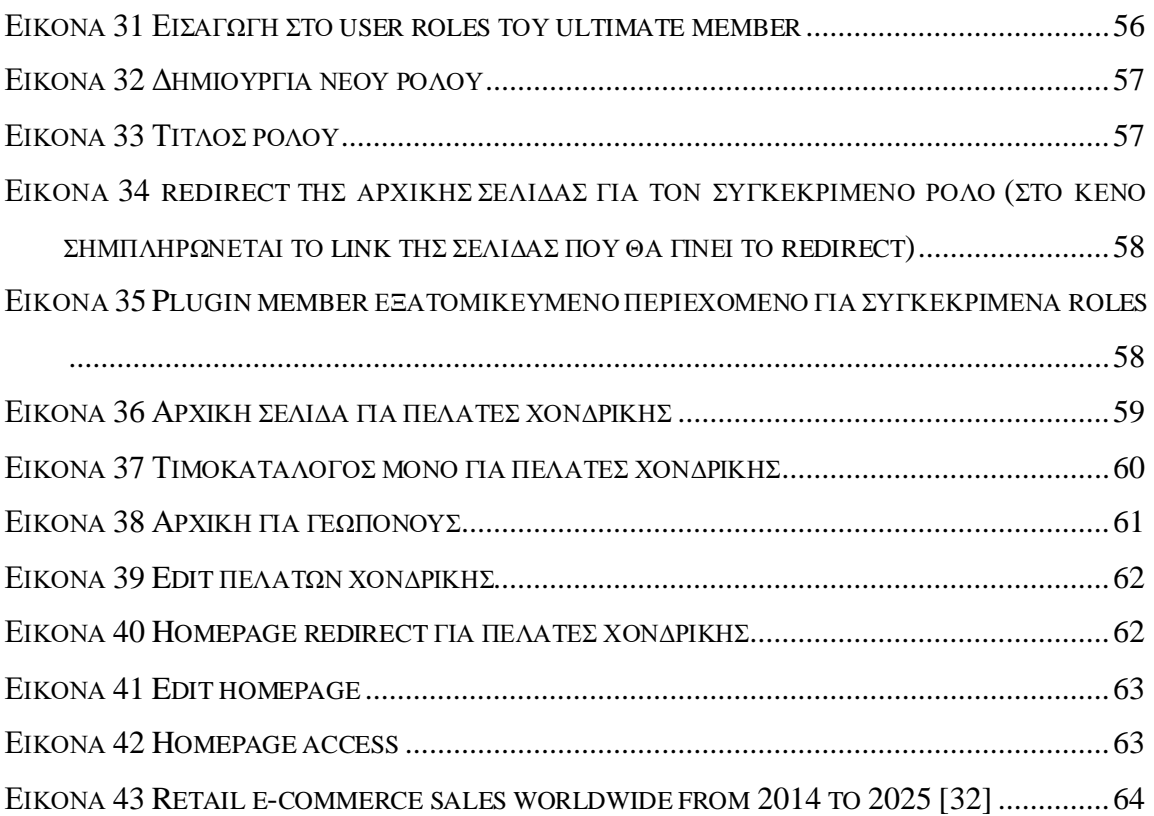